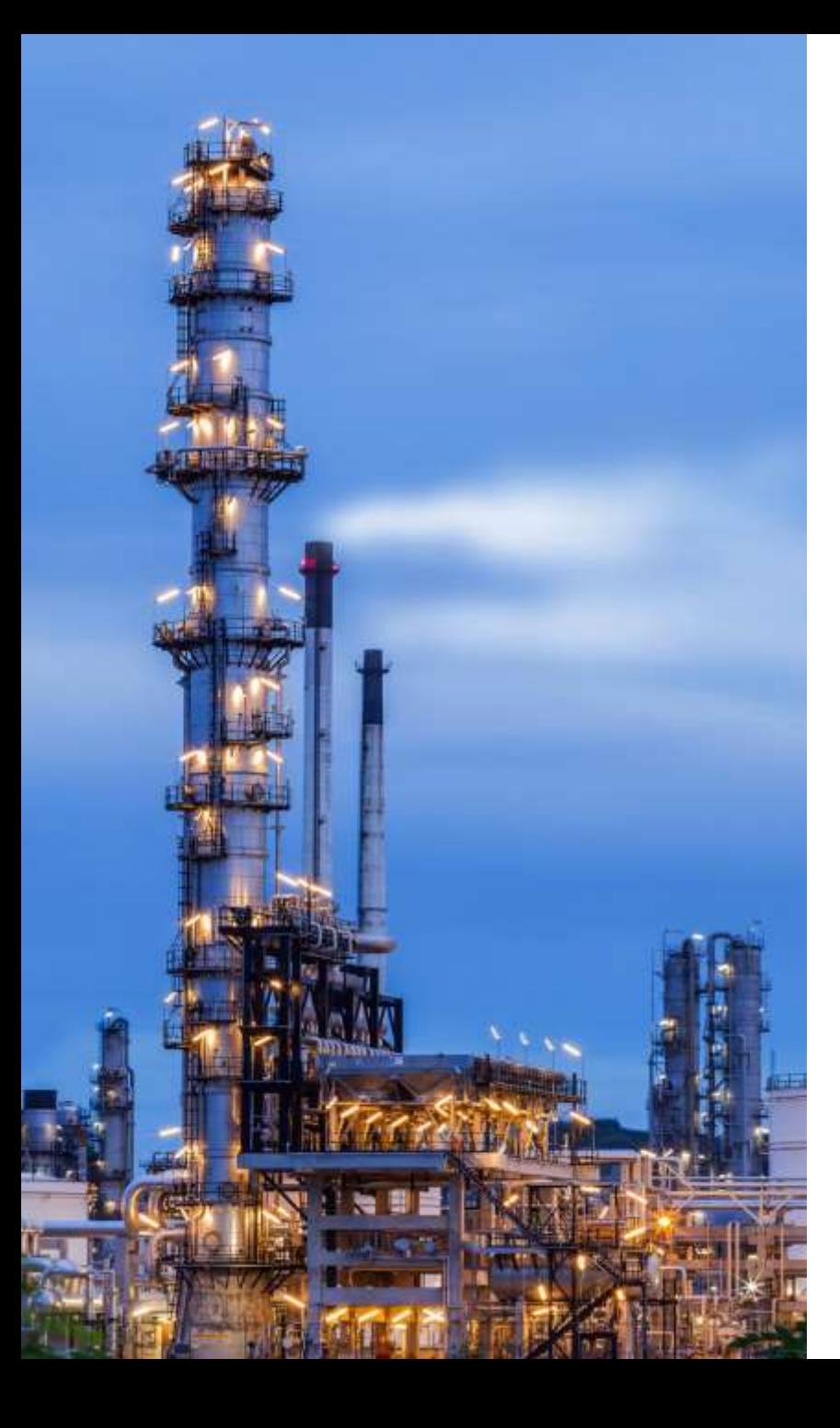

Líneas de Proceso y Fuerza. Incremente la productividad y ahorre 50% de tiempo con PASS/START-PROF 4.84

Dr. Alex Matveev, Líder de product START-PRO

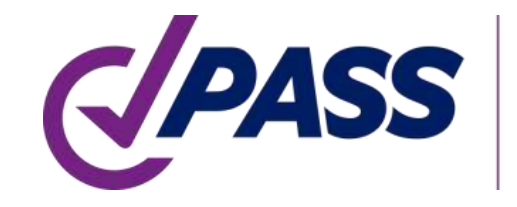

PIPING AND EQUIPMENT ANALYSIS & SIZING SUITE

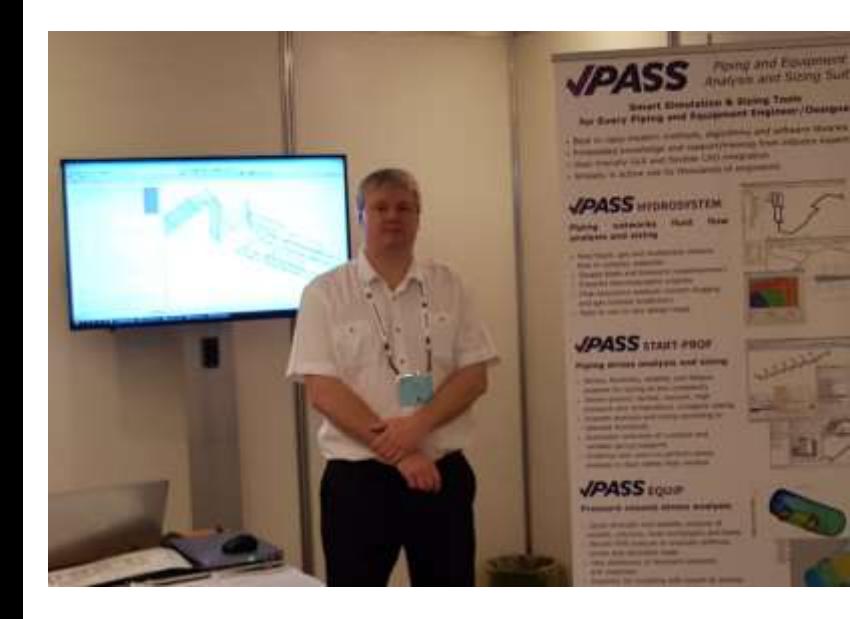

PASS/START-PROF Análisis inteligente de esfuerzos en tuberías así como un dimensionamiento óptimo

Presentador:

Dr. Alex Matveev Líder de producto Desarrollo, Entrenamiento y Soporte desde 2005

matveev@passuite.com

LinkedIn: linkedin.com/in/alex-matveev/

### Agenda del webminar – Parte 1

- Rápida introducción a PASS/START-PROF
- Códigos Incluidos para líneas de proceso y fuerza
- Capacidades de integración
- Principio de creación de modelado de tubería orientada a objetos
- Tipos de objetos: tuberías, tees, codos, reducciones, etc.
- Objetos Equipo: Boquilla, Boquilla en tanque, Bombas, Bombas verticals en línea, Turbina, Compresor, Aeroenfriador, a fuego directo
- Objetos junta de expansión
- Bases de datos, ASME B31J, Creep self-springing effect, viento, hielo, nieve, cargas sísmicas

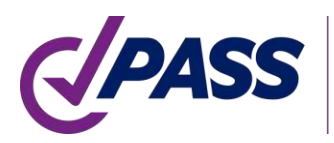

### Agenda del webminar – Parte 2

- Mínima Temperatura de diseño del metal (MDMT) de acuerdo con 323.2.2 (a)-(j) ASME B31.3
- Esfuerzo permisible ocasional alternativo de acuerdo con 302.3.6 ASME B31.3
- Factor de uso por fatiga, de acuerdo con el Apéndice V ASME B31.3
- Análisis para sistemas con material FRP/GRP/GRE
- Cálculo de espesor de pared para los accesorios y la tubería/cañería
- Editor de modo de operación. Casos de carga
- Reportes: esfuerzos en la tubería/cañería, en aislamiento, por sismo, por fallas, cargas en las restricciones, en equipos, desplazamientos, verificación en junta de expansión, selección del resorte variable, resorte constante, análisis por deformación, fugas en bridas
- Características especiales

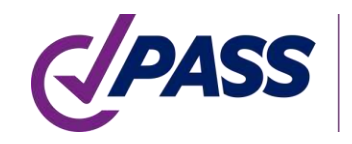

Análisis completo de esfuerzos en tuberías, flexibilidad, estabilidad y análisis por fatiga con cálculos de dimensionamiento

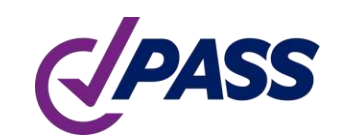

PASS/Start-Prof Rápido análisis de esfuerzos en tuberías así como un dimensionamiento óptimo

- Amplia aplicación
- Aplicación insuperable
- Capacidades poderosas
- Base de datos extensa
- Configuraciones flexibles
- Amplio Soporte a códigos
- Utilizado ampliamente

# PASS/Start-Prof | Amplia Aplicación

- Tubería para la industria de proceso
- Oleoductos y gasoductos
- Tuberías para redes de servicios públicos
	- Redes de calefacción
	- Gas Natural
	- Agua
- Líneas en plantas de Fuerza

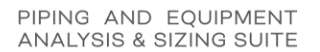

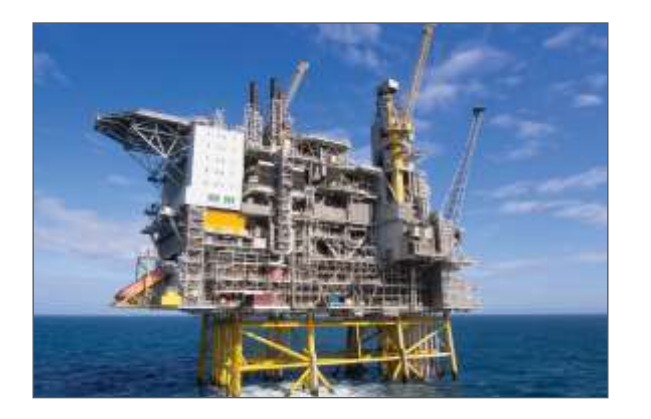

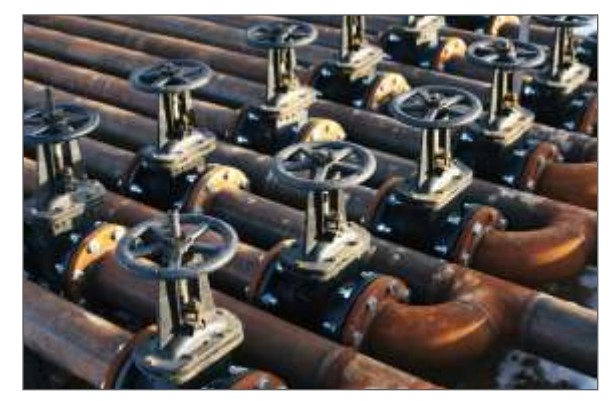

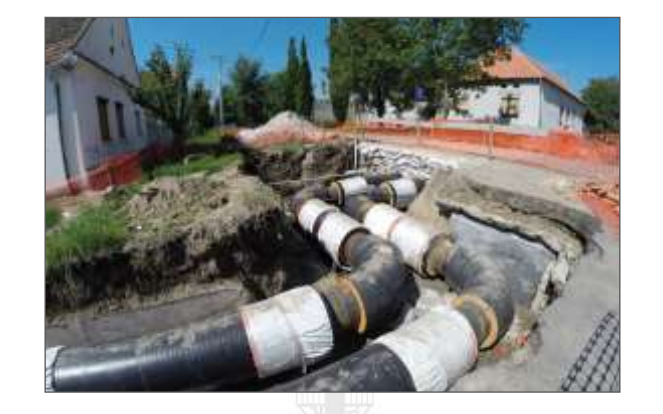

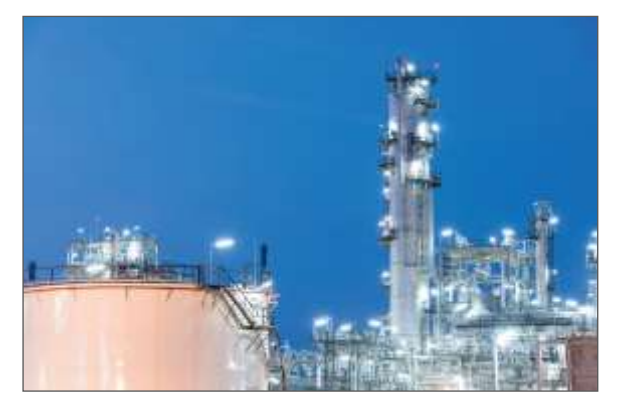

### PASS/Start-Prof | Características

- PASS/START-PROF para análisis de líneas de Proceso y Fuerza
- Incremente productividad y ahorre tiempo
- Ahorre dinero (temenos políticas amistosas de precios)
- Incremente la exactitud en los análisis de esfuerzos

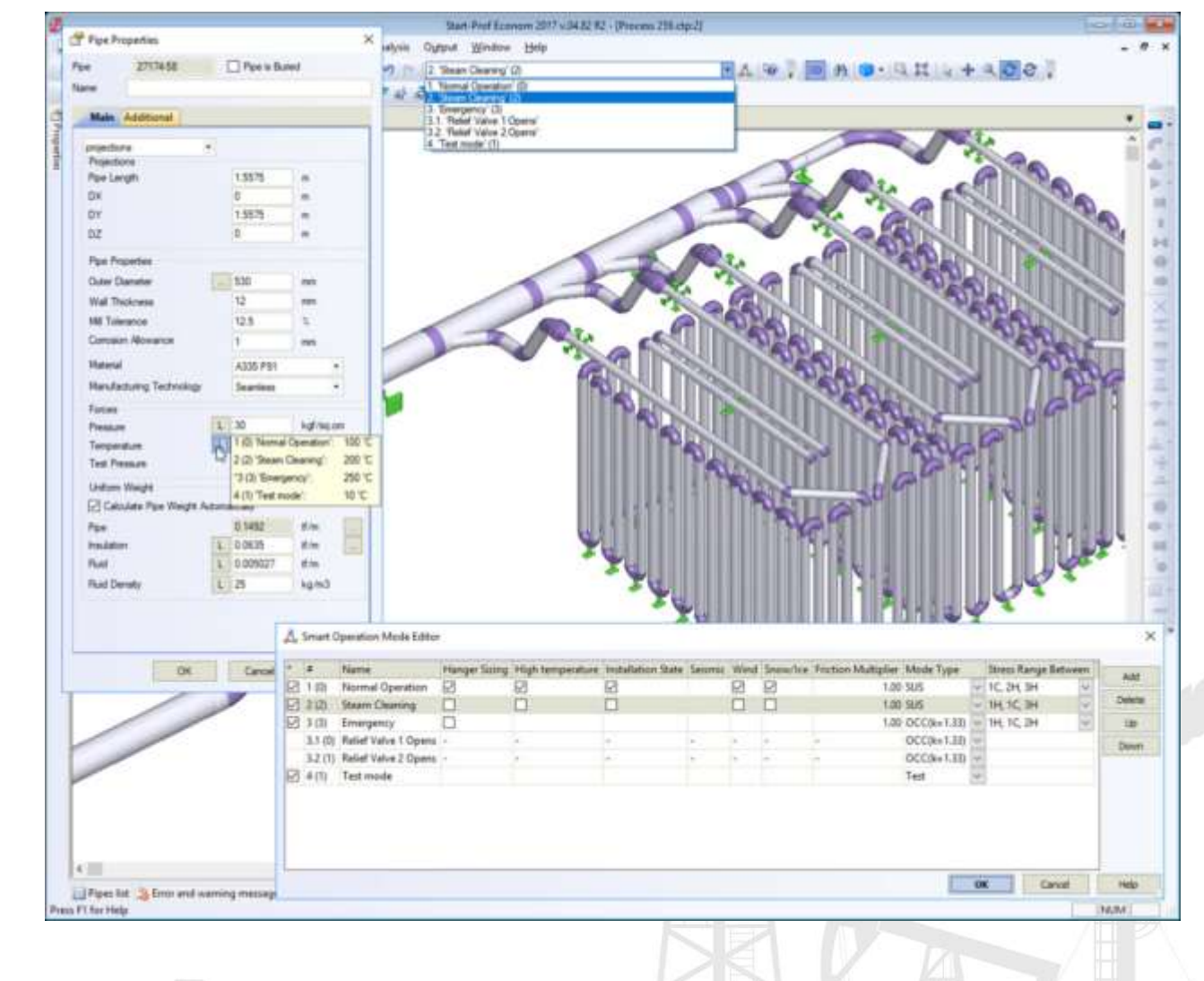

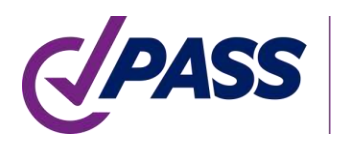

### PASS/Start-Prof | Aplicación amplia

- Desarrollado desde 1965
- 2000+ usuarios activos (compañías). 8000+ Licencias
- Interfaz del Usuario y documentación en idiomas: Inglés, Chino, Ruso
- Códigos de tuberías: 32
- Códigos de Viento, Sismo, Nieve, Hielo: 18

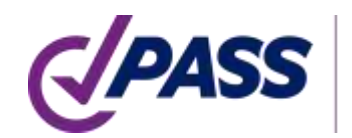

#### PASS/Start-Prof | Nuestros clientes

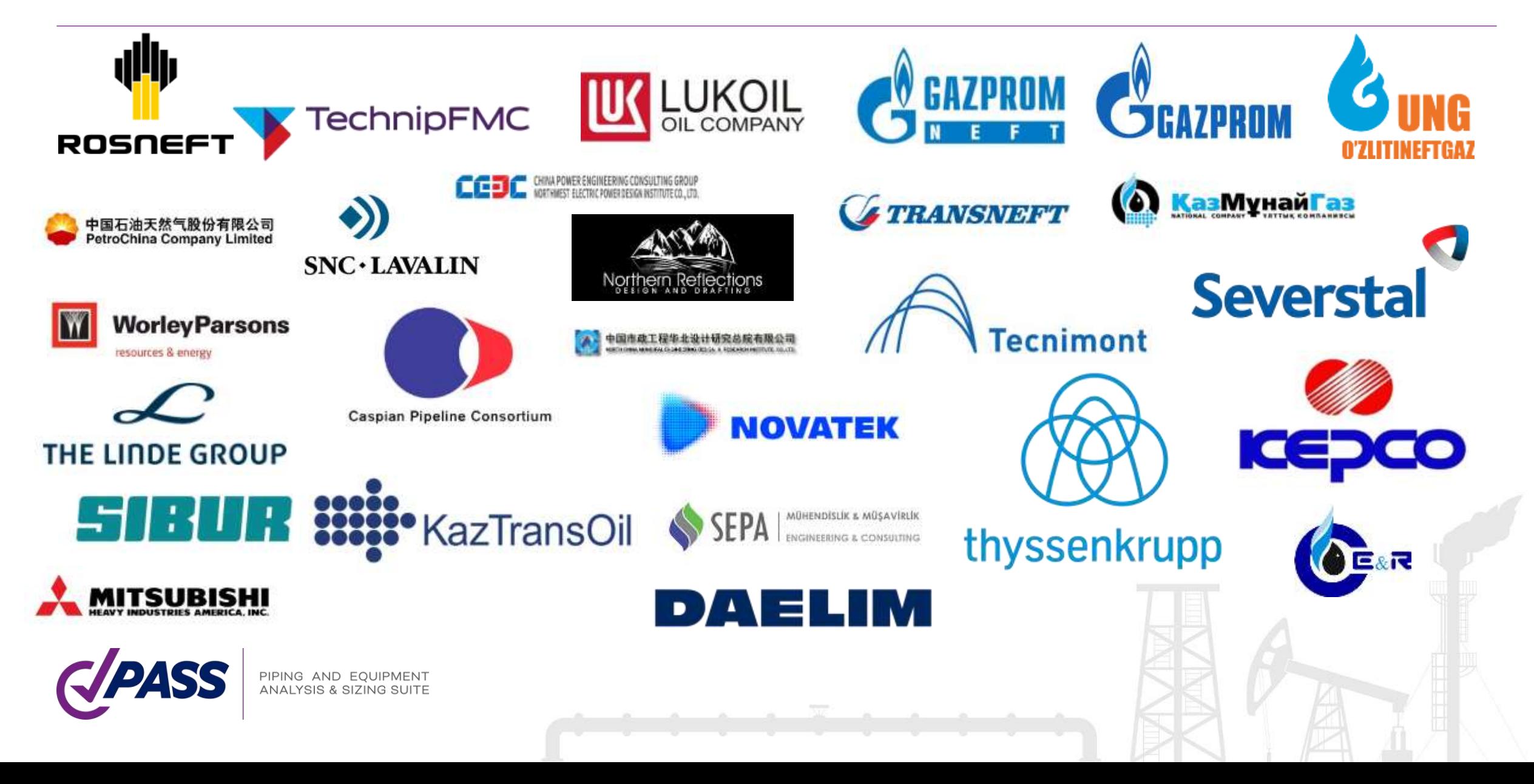

#### PASS/Start-Prof | Características

- Respuesta inmediata por ingenieros con experiencia en Reino Unido, China, México, Brasil, Australia, Egipto, Turquía y otros
- Disponible soporte por los desarrolladores vía e-mail
- Fácil de aprender, rápido y sencillo de trabajar para los nuevos analistas de esfuerzos en la tubería.
- Puede trabajar de inmediato gracias a la intuitiva interfaz con el usuario orientada a objetos. Las compañías pueden aplicarla a su trabajos rápidamente, reduciendo significativamente costos y ahorrando tiempo de capacitación sin afectar la calidad de los resultados.

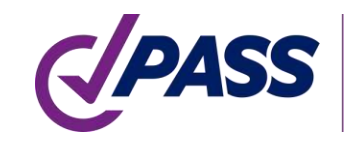

### PASS/Start-Prof | Características

#### PASS/START-PROF es una parte de la suite PASS:

- PASS/START-PROF Software para análisis de esfuerzos en tuberías
- PASS/HYDROSYSTEM Software para análisis hidráulico y térmico en la tubería
- PASS/ NOZZLE-FEM Software para análisis por método de elemento finito para uniones de Boquillas al cuerpo principal. Calcula SIF, factores de flexibilidad, Analiza Flexibilidad y esfuerzos en Boquillas, etc.
- PASS/EQUIP Software para diseño de recipientes a presión, Columnas, Intercambiadores de calor, software para diseño y análisis de tanques.

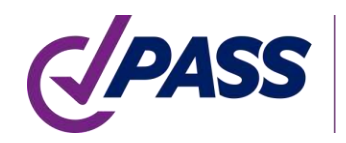

### PASS/Start-Prof | Incremento de productividad

PASS/START-PROF es un software moderno para el análisis de esfuerzos en las tuberías

PASS/START-PROF Hace simple lo complejo

Obtendrá los mismos resultados pero más fácil y más rápidamente

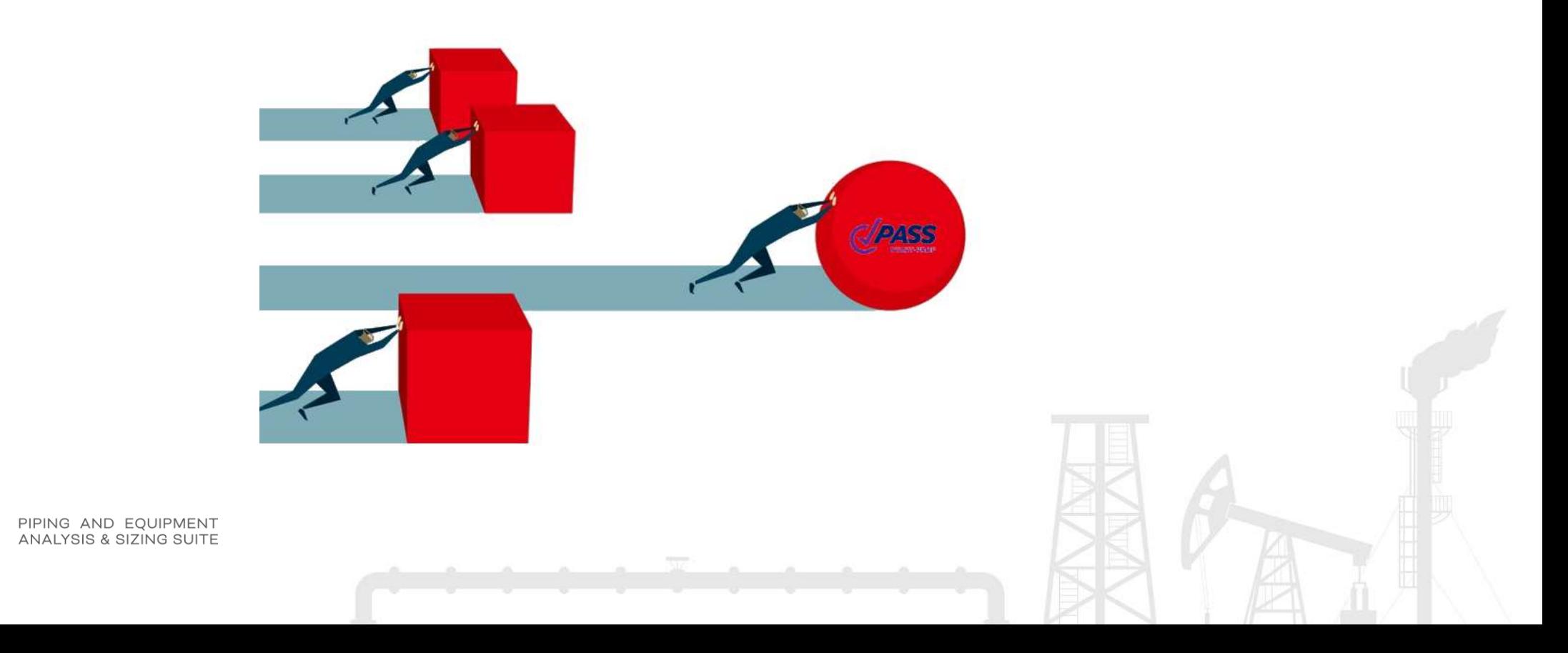

#### PASS/Start-Prof | Cómo START-PROF le ahorra tiempo

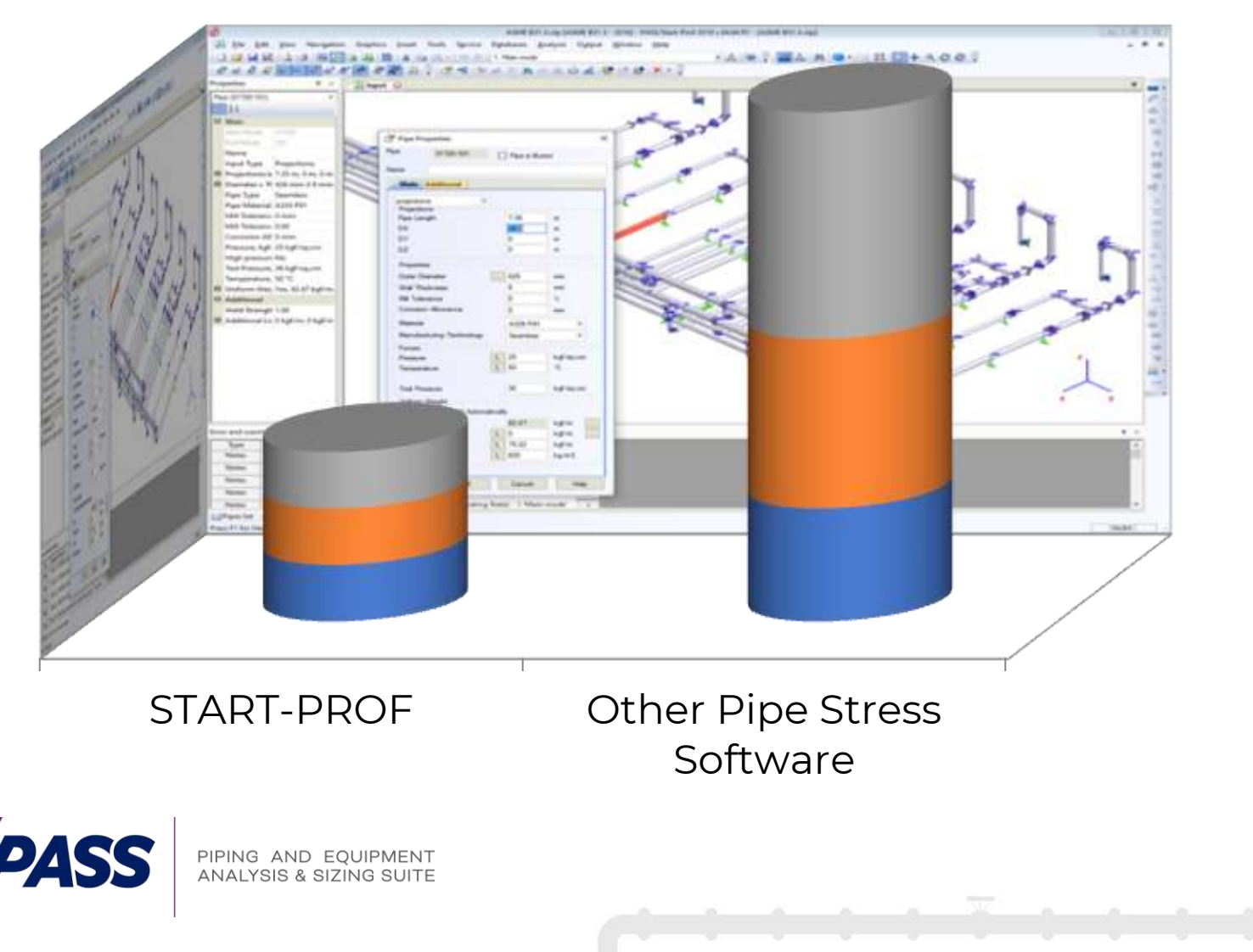

■ Time to Create the Model

**Time to Analyze and** Optimize the Model **Time to Create the Report** 

# PASS/Start-Prof | Códigos para tuberías Incluidos

PASS/START-PROF Puede analizar de acuerdo con 32 códigos de tuberías. Incluye todo lo requerido para el análisis conforme con las últimas ediciones de los códigos para Proceso y Fuerza:

- ASME B31.1
- ASME B31.3
- ASME B31.12
- EN 13480
- DL/T 5366 (China)
- GB 50316 (China)
- GB 20801 (China)
- RD 10-249-98 (Russia)
- GOST 32388 (Russia)
- ISO 14692 FRP/GRP/GRE
- Thermoplastic Piping (HDPE, PVC, PP, PVDF)

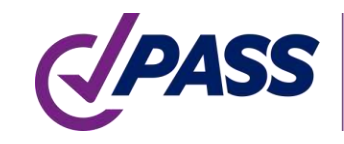

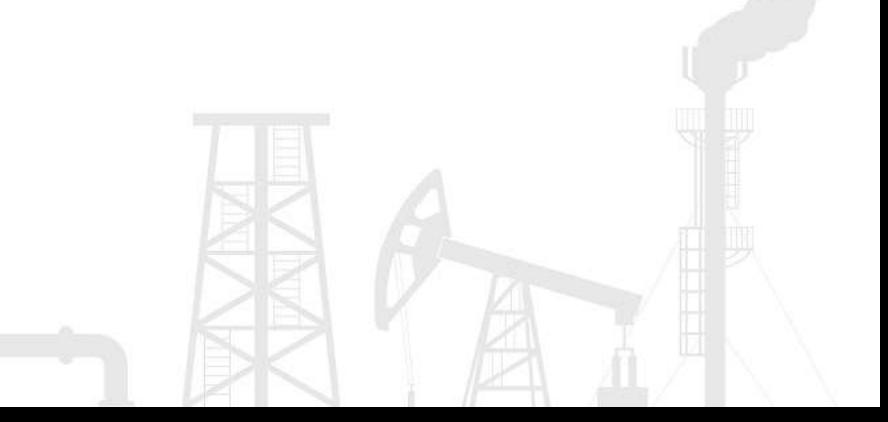

### PASS/Start-Prof | Interfaces con otro software

#### PASS/START-PROF puede importar modelos desde

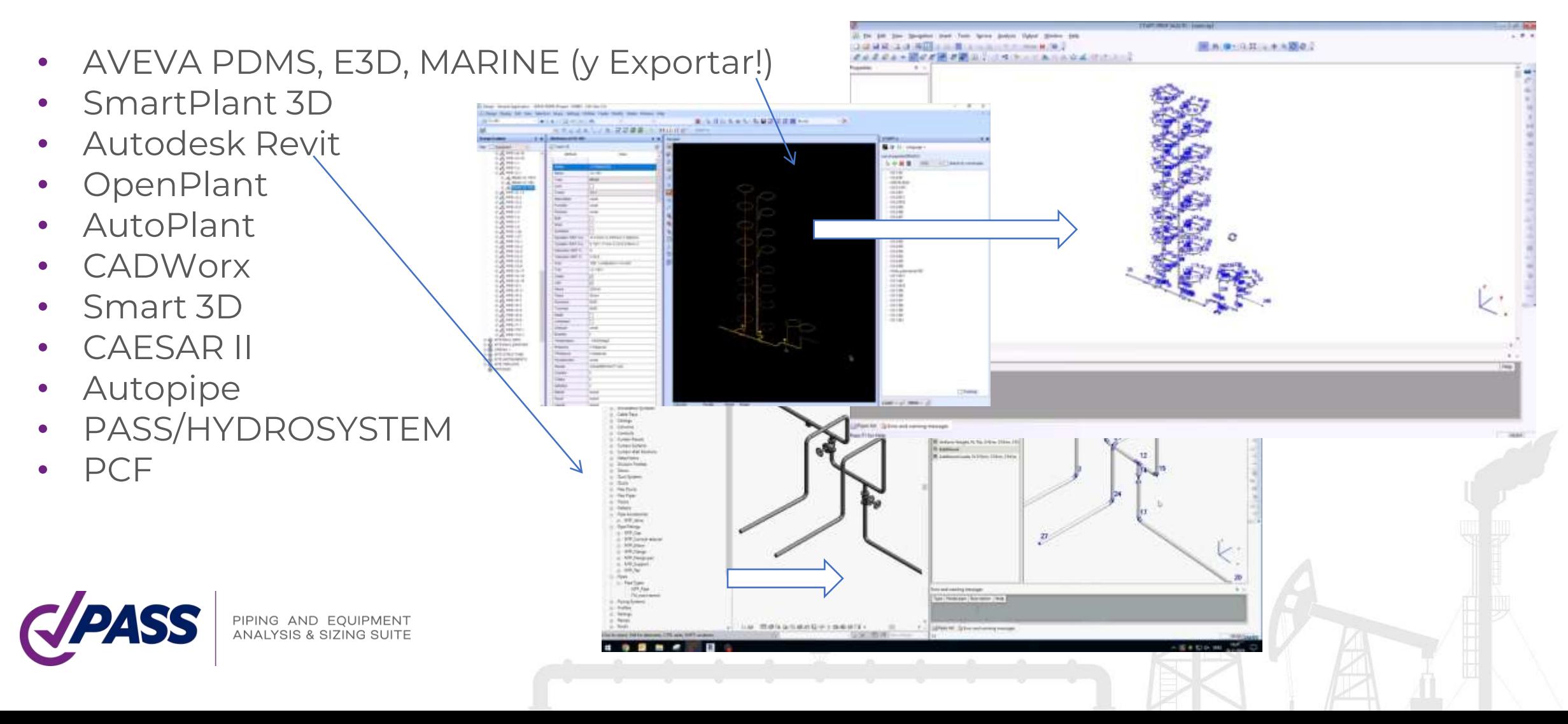

En START-PROF la creación del modelo es simple, clara y directa. Un principiante sabrá qué hacer.

Crear el modelo de la tubería y el equipo es como combinar objetos como en un LEGO

- Rápida creación del modelo
- Fácil y rápida modificación del modelo
- Puede agregar, eliminar, modificar, copiar, rotar, duplicar, dividir objetos
- Trabajar con grupos de objetos

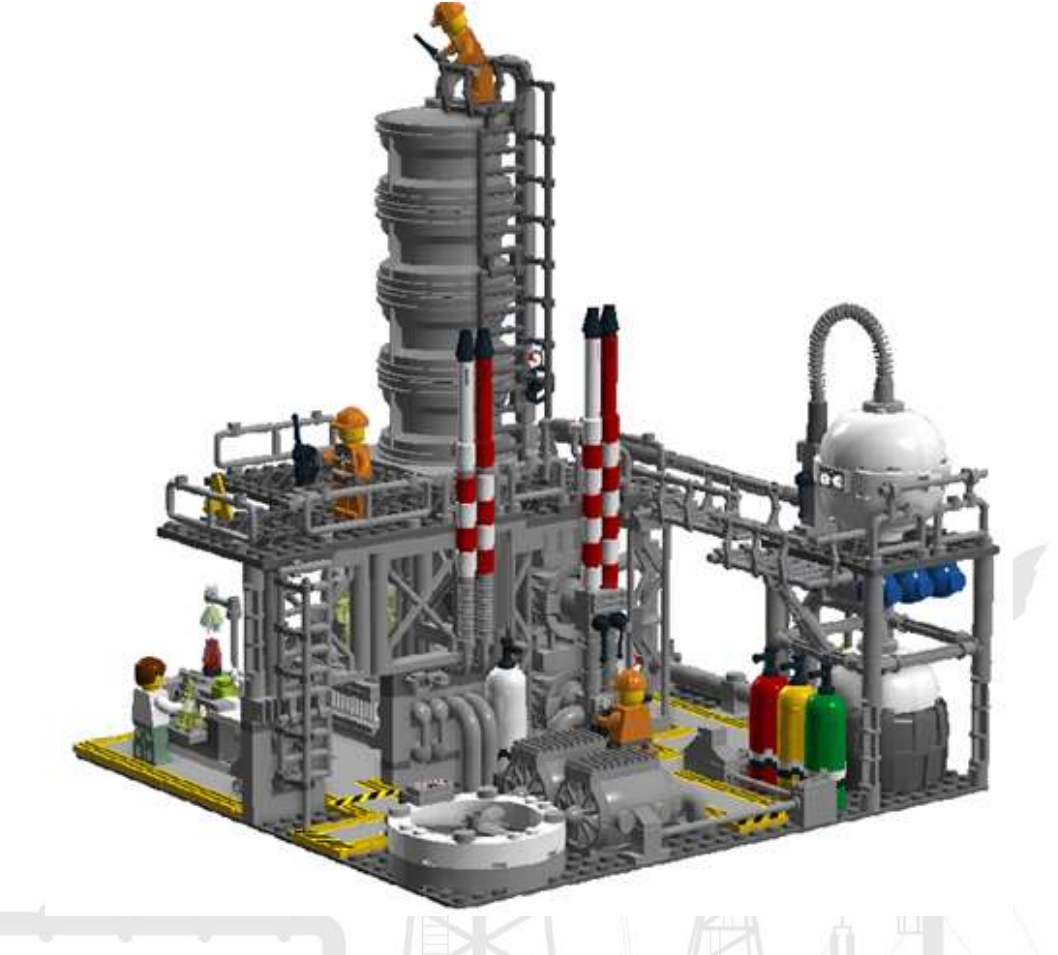

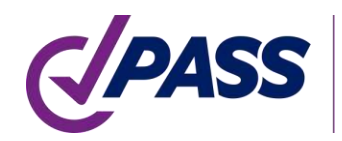

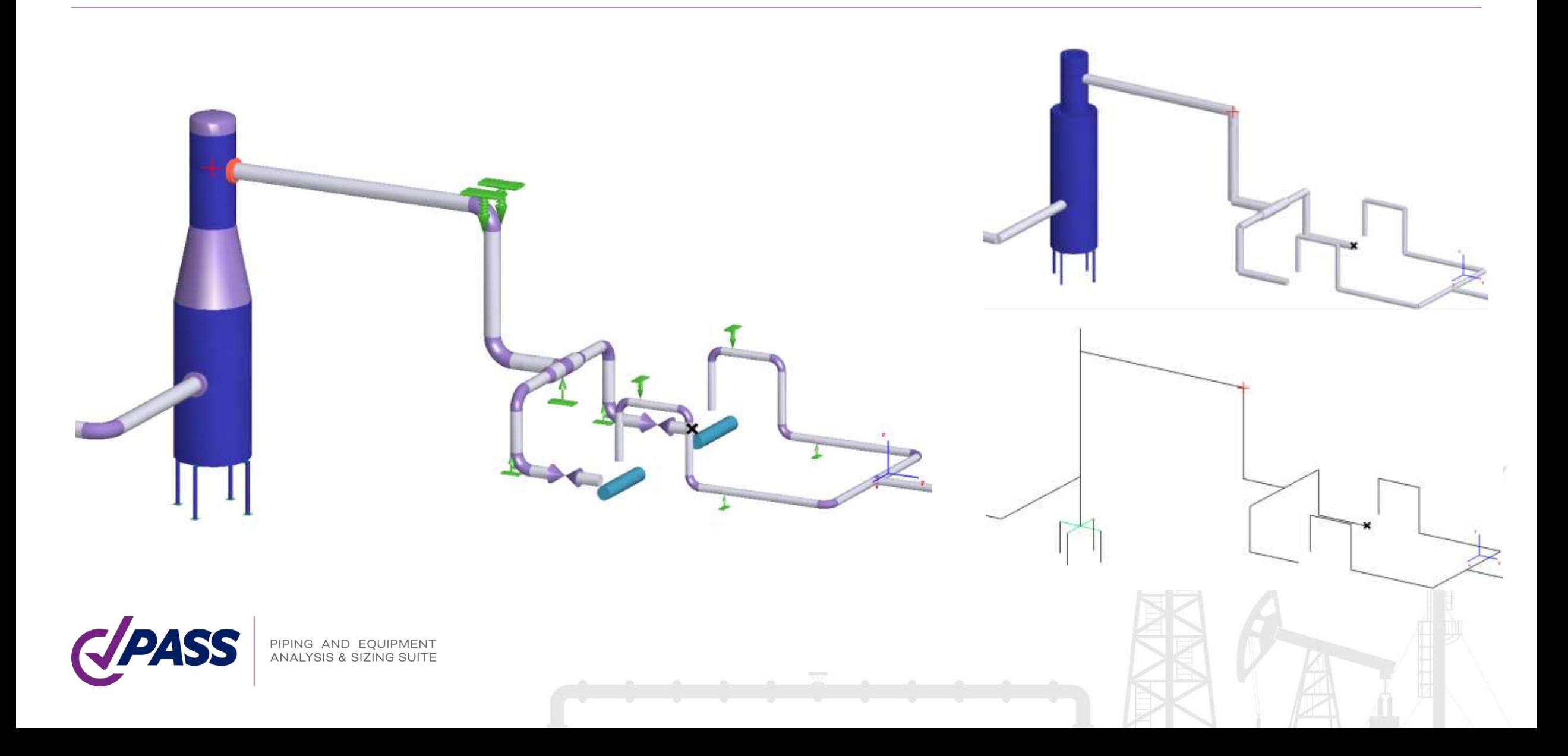

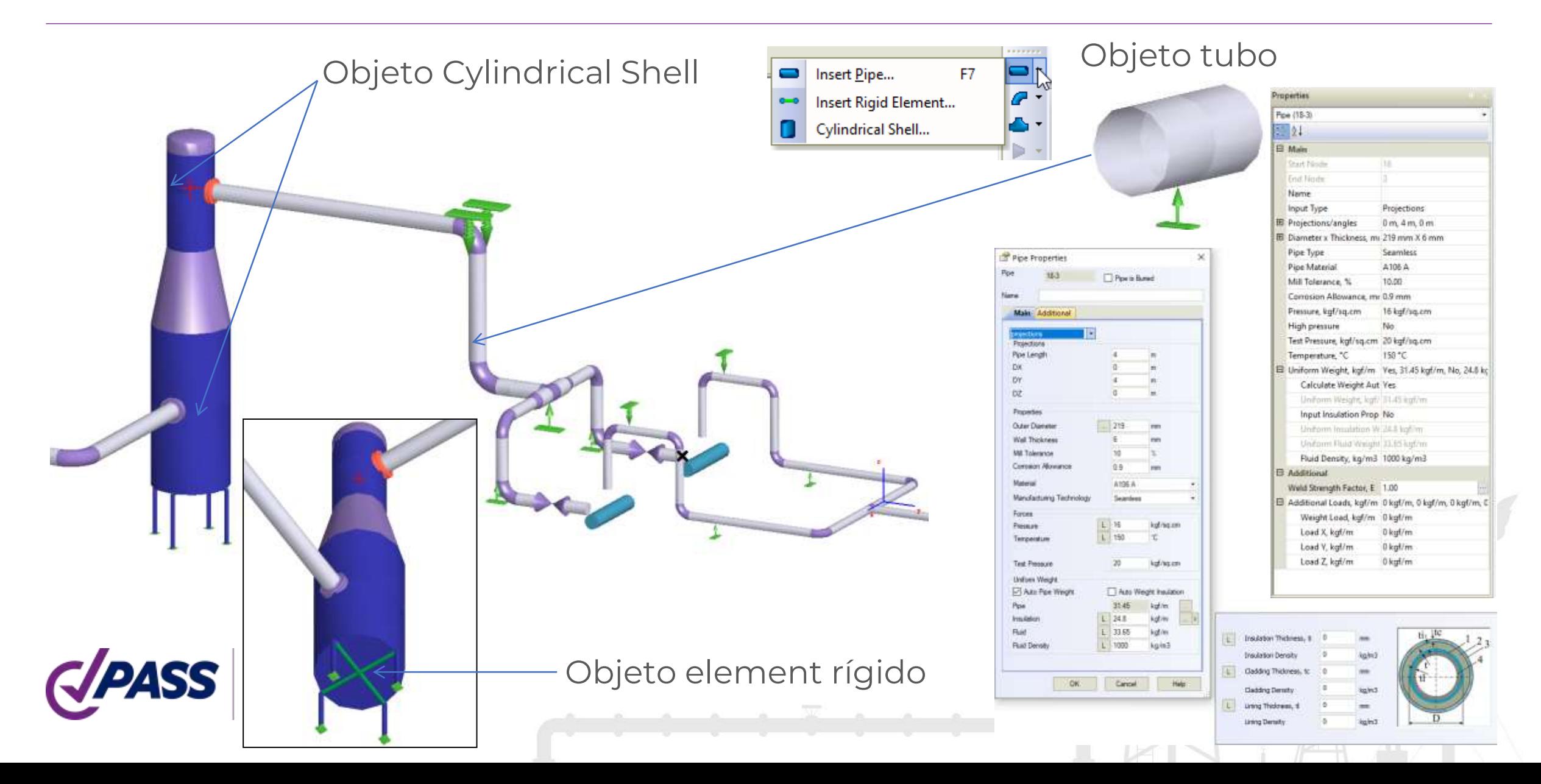

Mapa de colores de propiedades de cualquier objeto: diámetro, temp., presión, material...

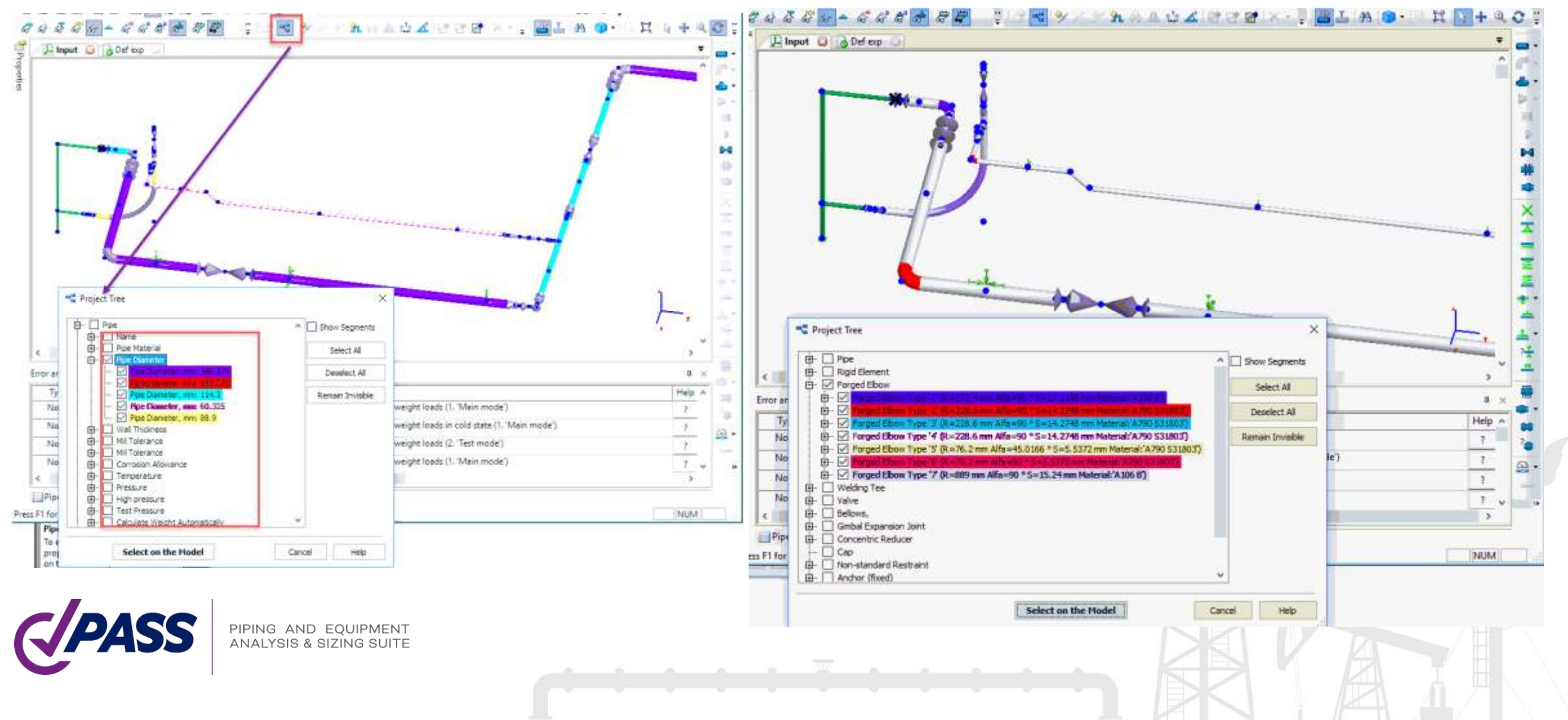

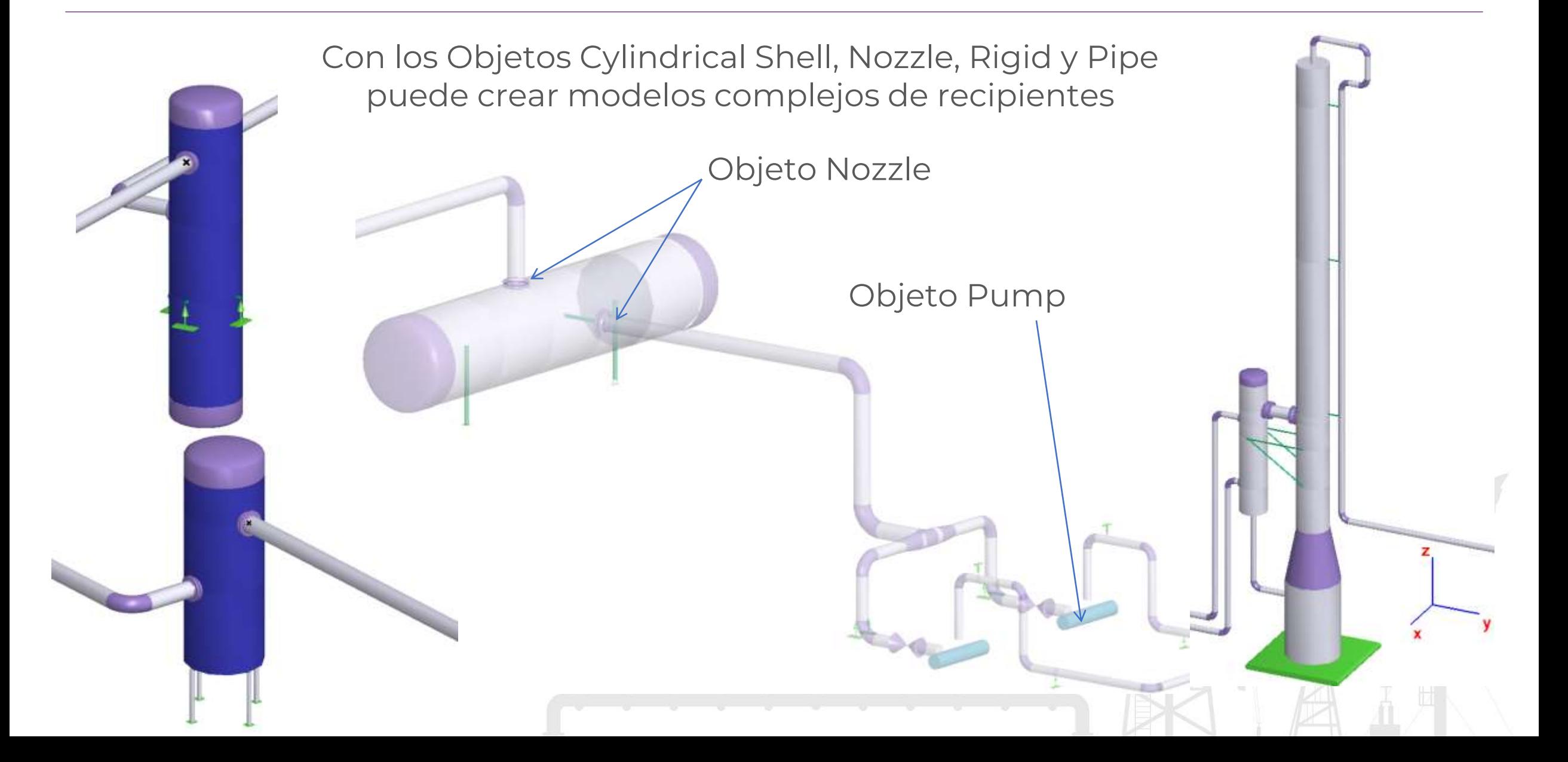

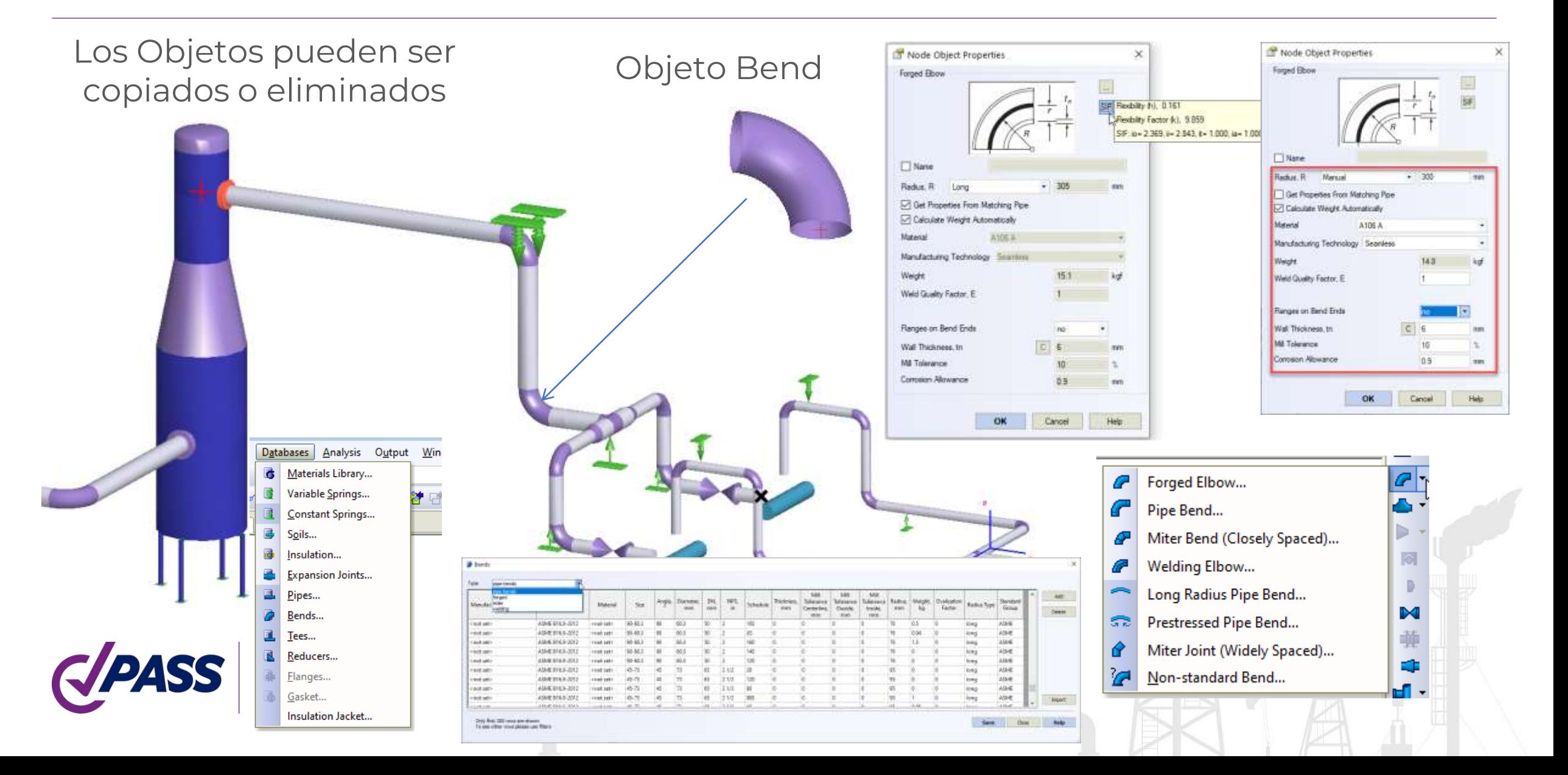

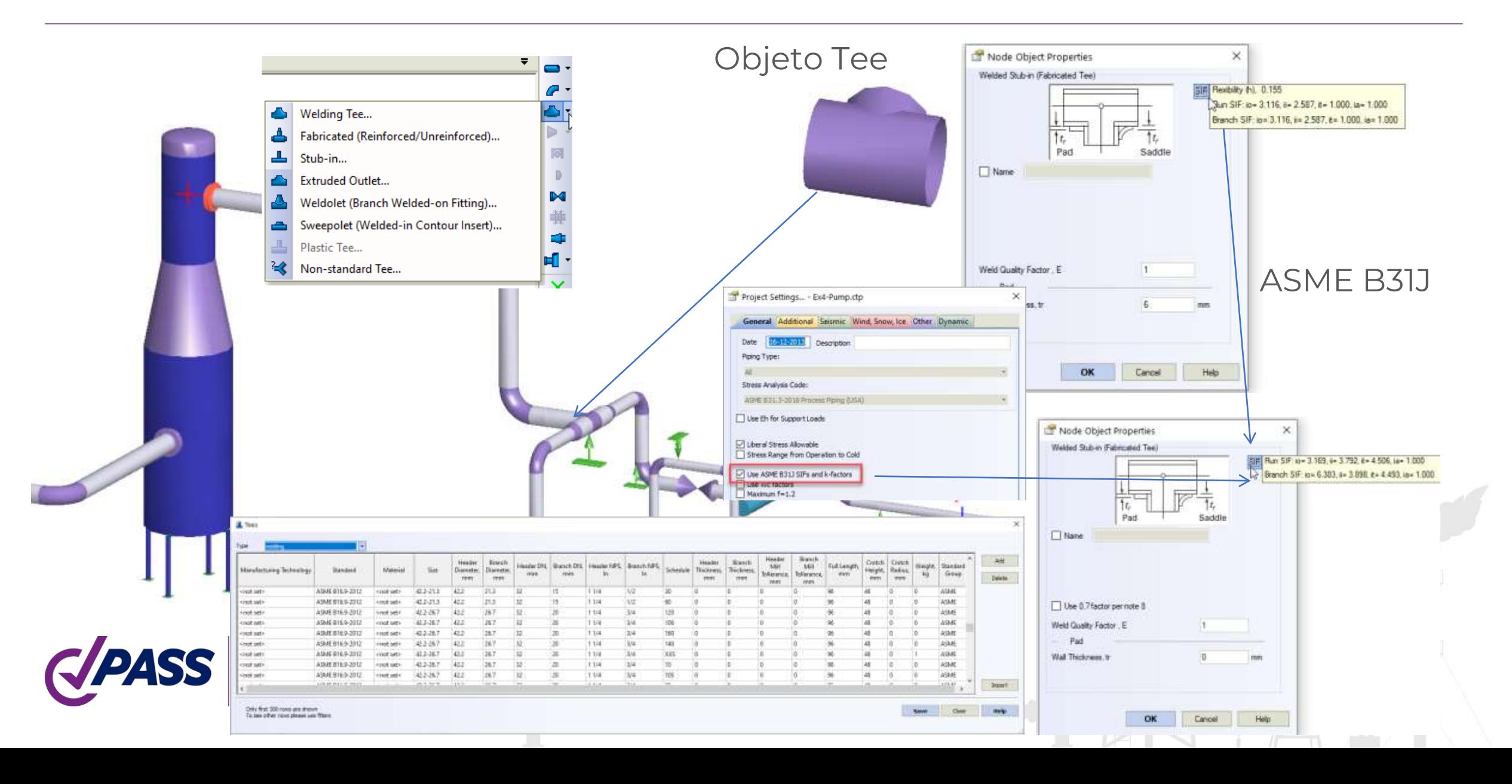

#### Modelado automático a detalle de Tee

- Elementos rígidos
- Flexibilidades del cabezal y ramales
- Se considera los espesores de pared del cabezal y ramales

#### Considera SIF para cabezal y ramales

- De acuerdo con el Código
- De acuerdo con ASME B31J
- Desde FEA (Nozzle-FEM Software)

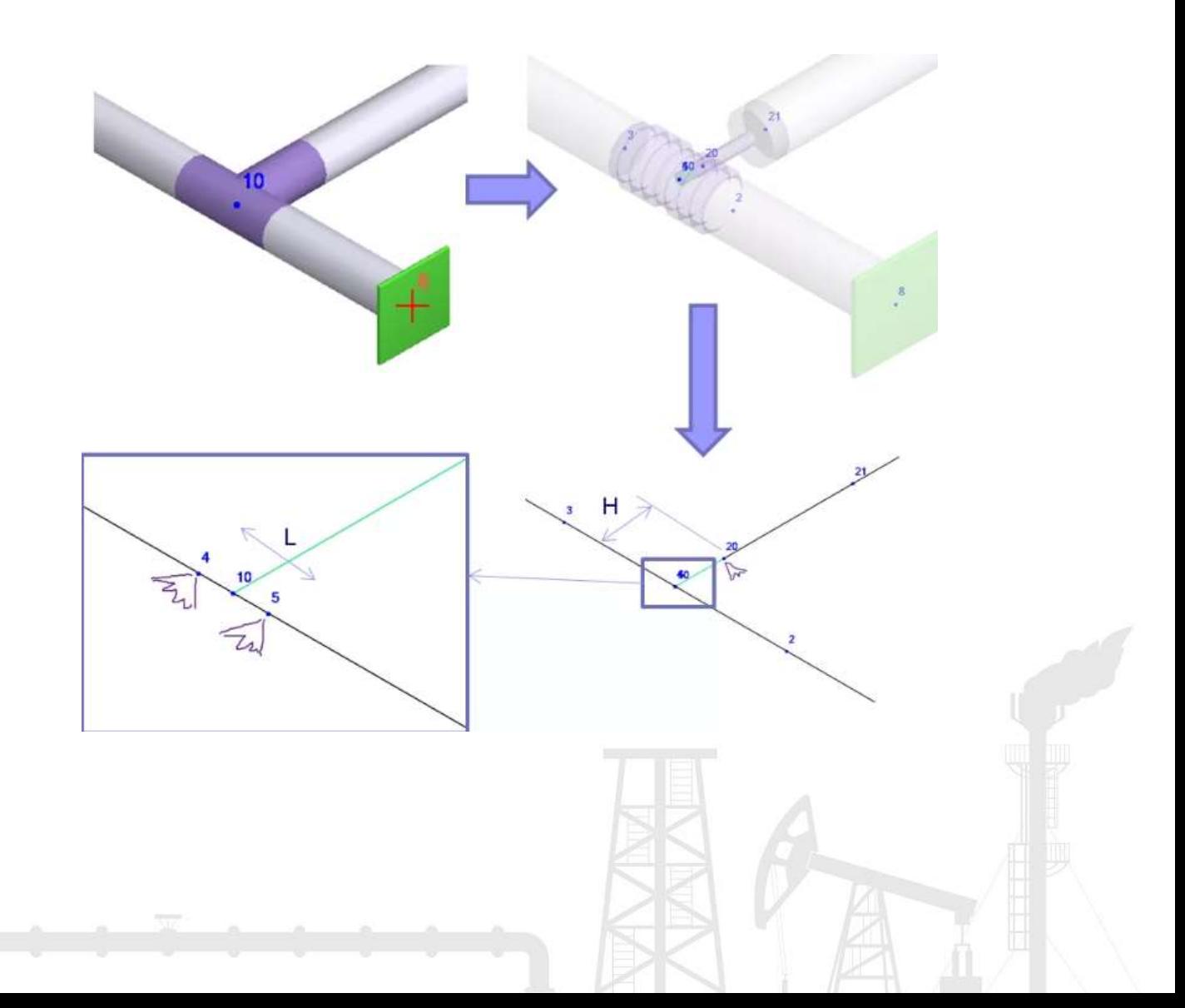

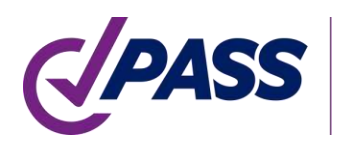

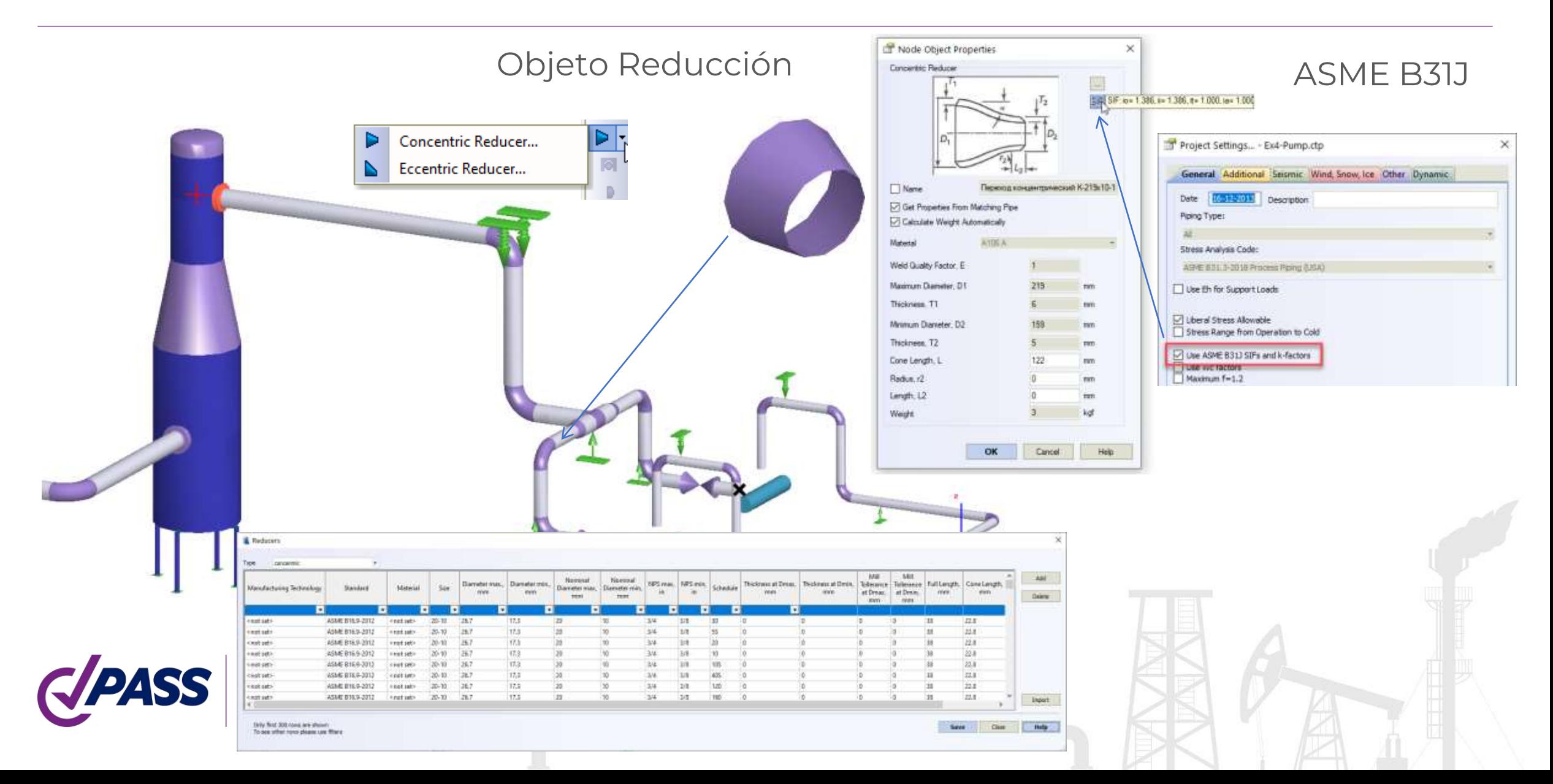

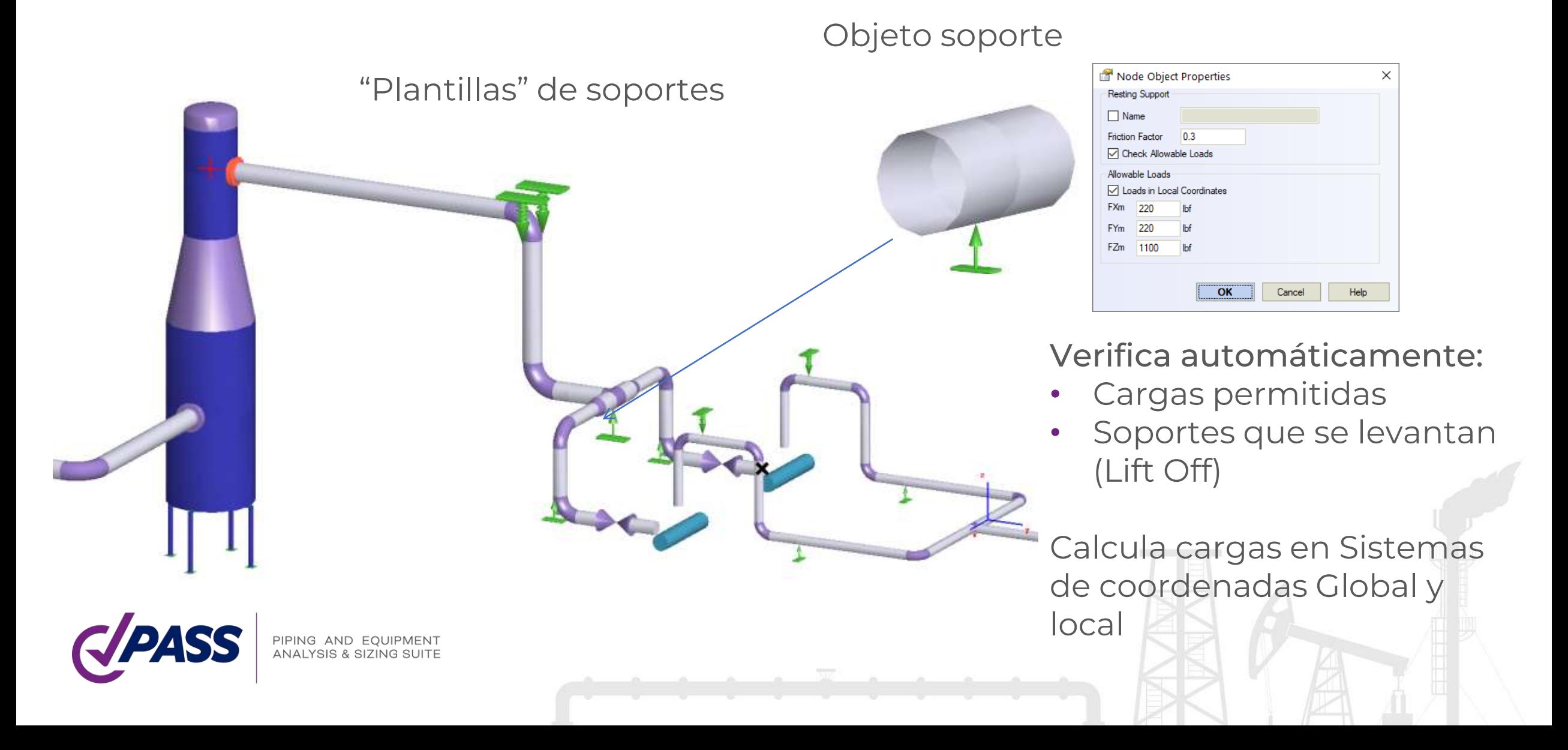

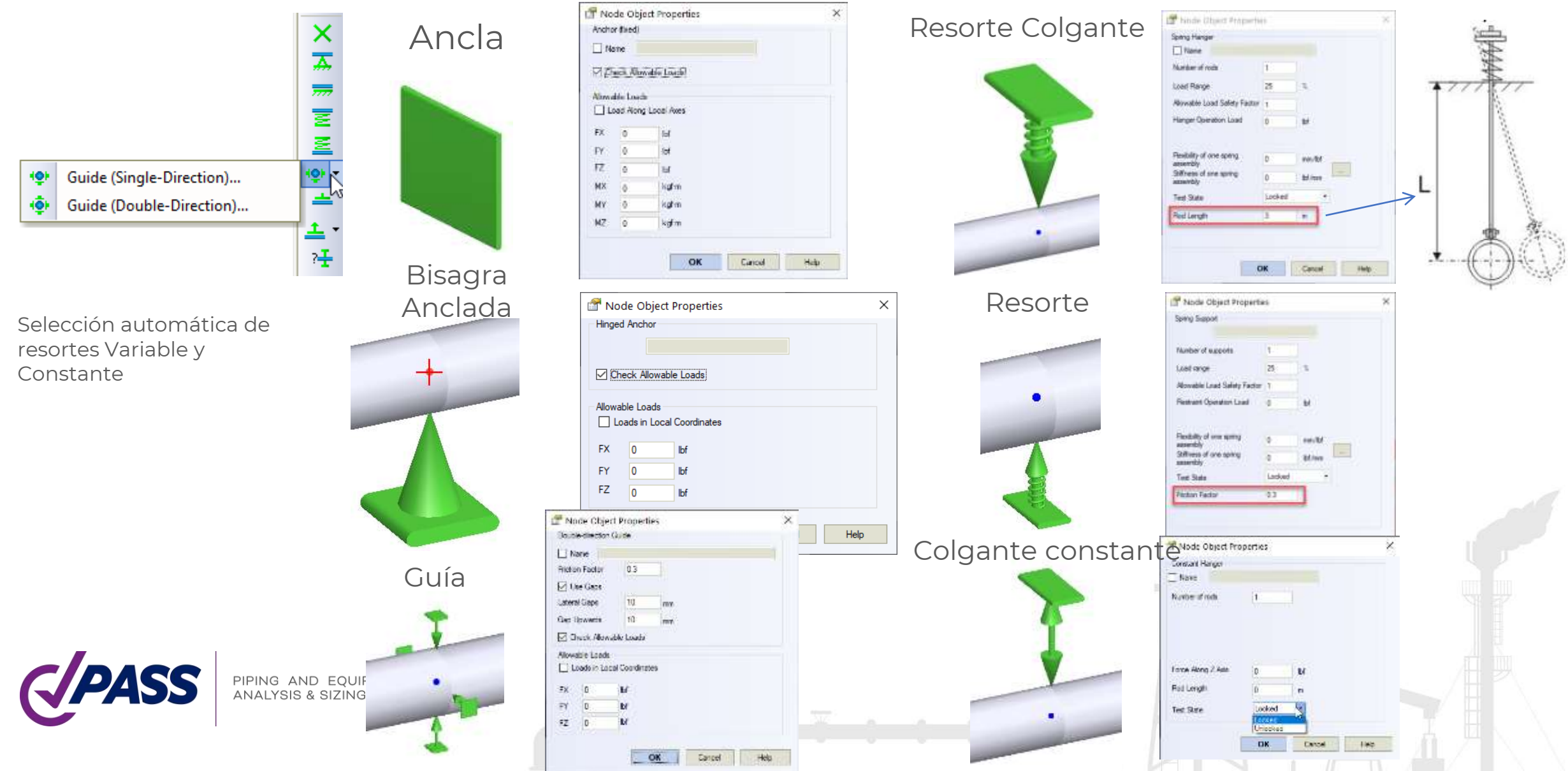

#### Objeto Restricción Personalizada

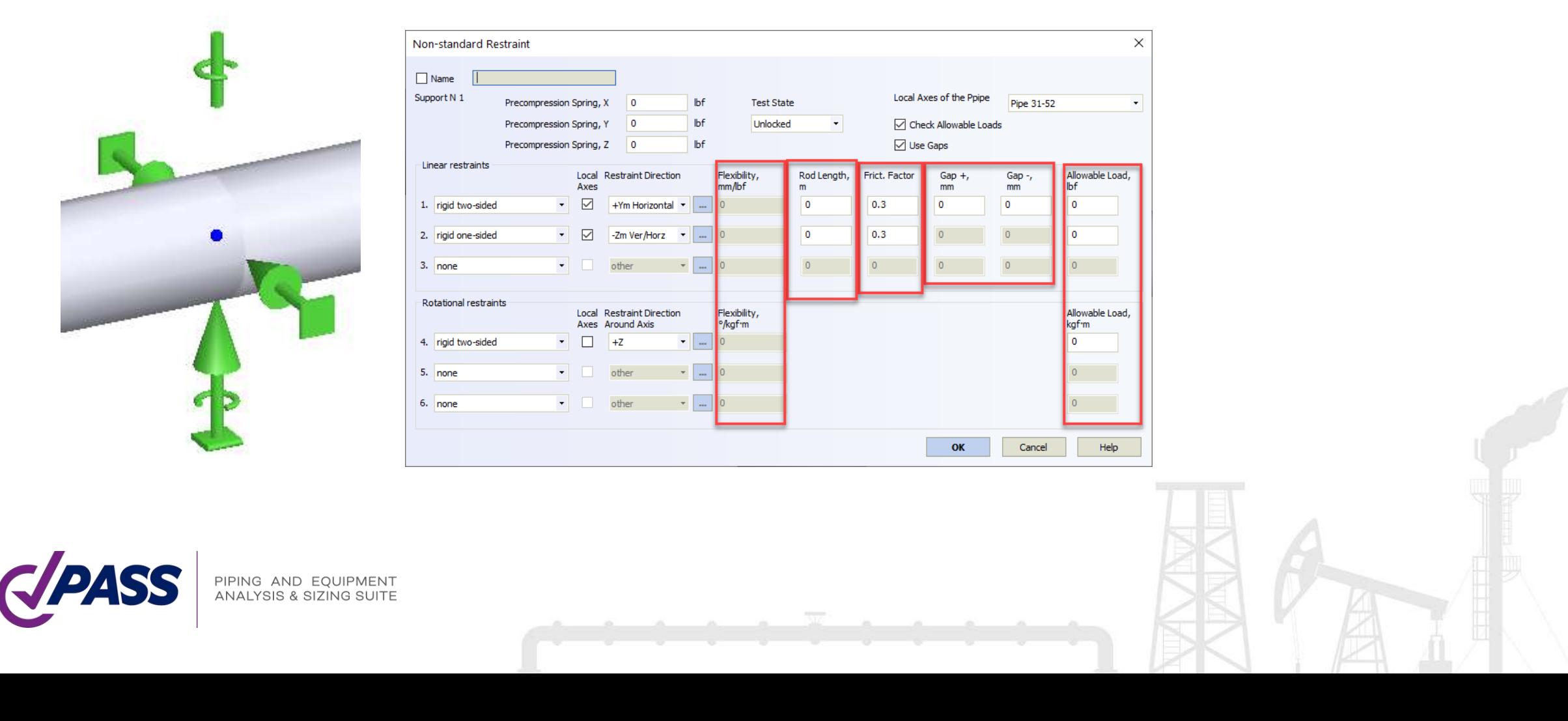

#### Selección automática de soportes de esfuerzo constante y colgantes

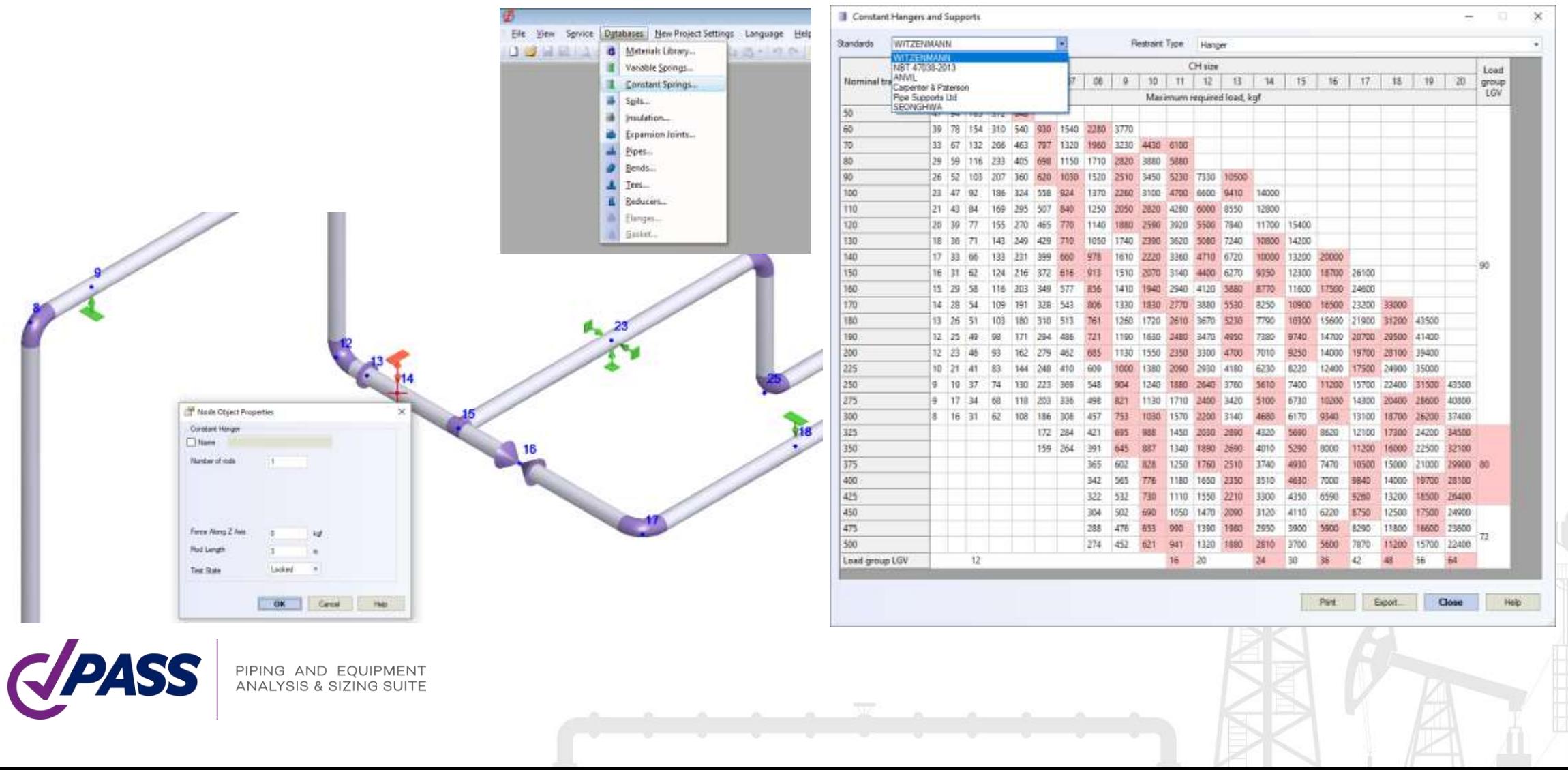

El usuario puede introducir el ángulo permisible de giro del soporte para diferentes tipos de resortes colgantes. START-PROF revisa automáticamente el ángulo de giro del soporte y muestra mensaje después del análisis en el caso donde la restricción no cumple.

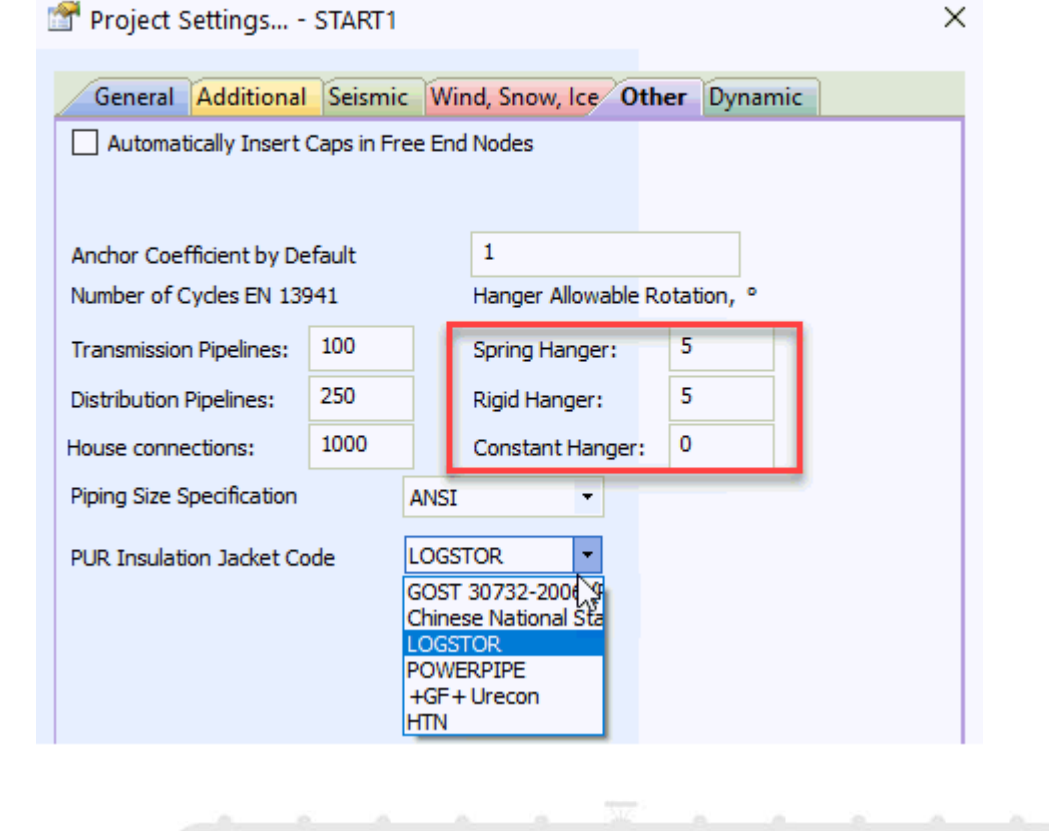

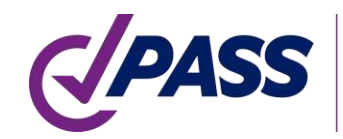

Para especificar el movimiento del soporte, tan solo agregue el objeto desplazamiento al objeto soporte

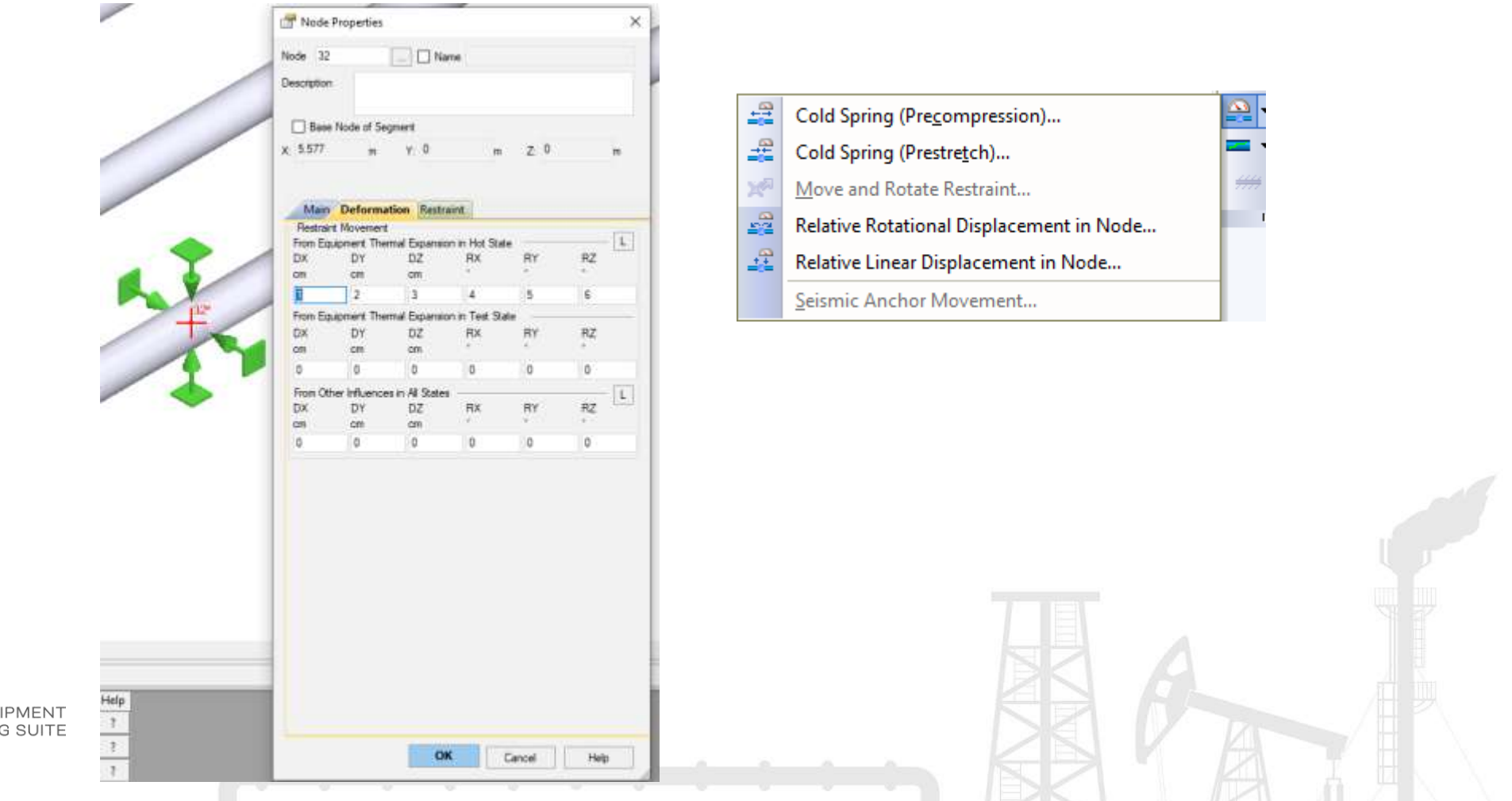

 $\mathbb{Z}$  if  $\mathbb{Z}$ 

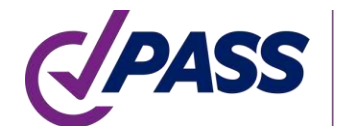

**IPING AND EQU** 

Para especificar el resorte en frío (alargamiento de la tubería mediante calentamiento), simplemente agregue el objeto "Cold Spring" al nodo

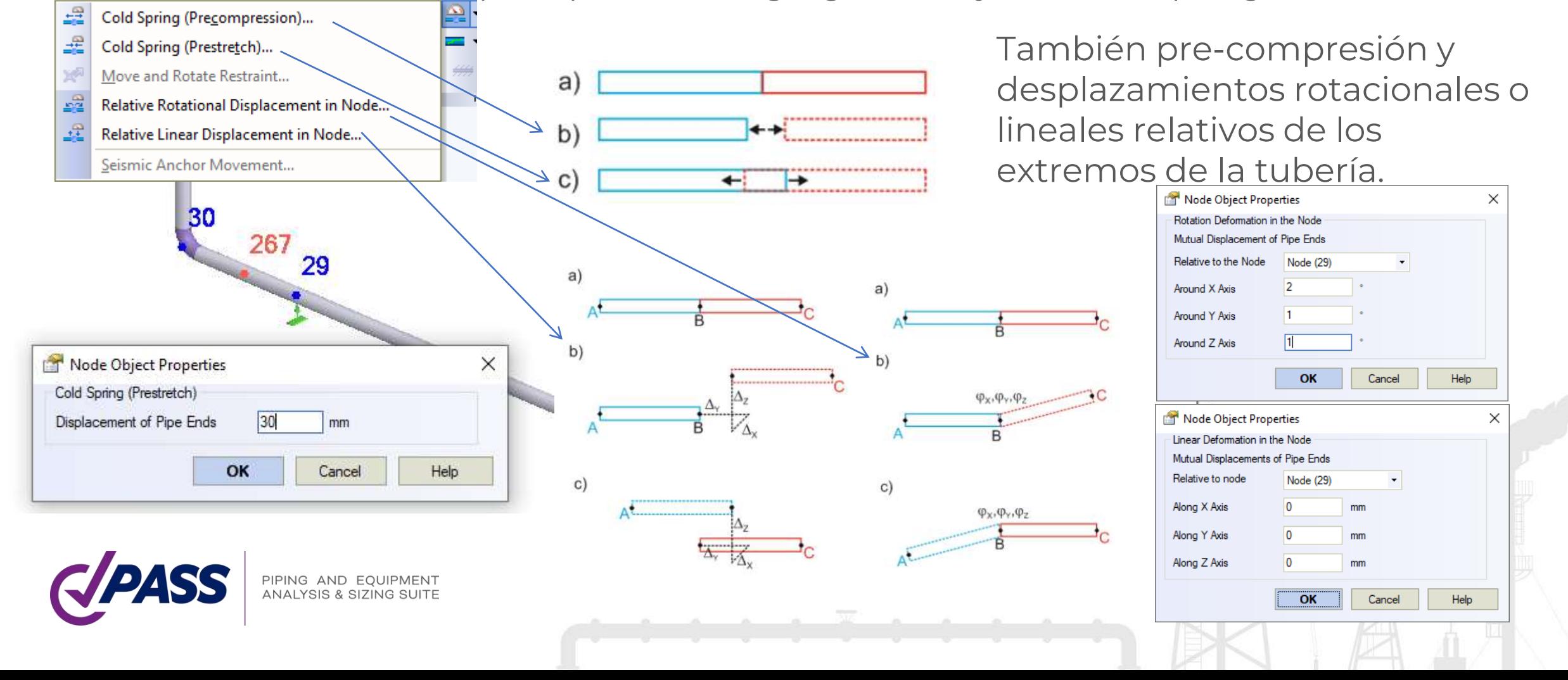

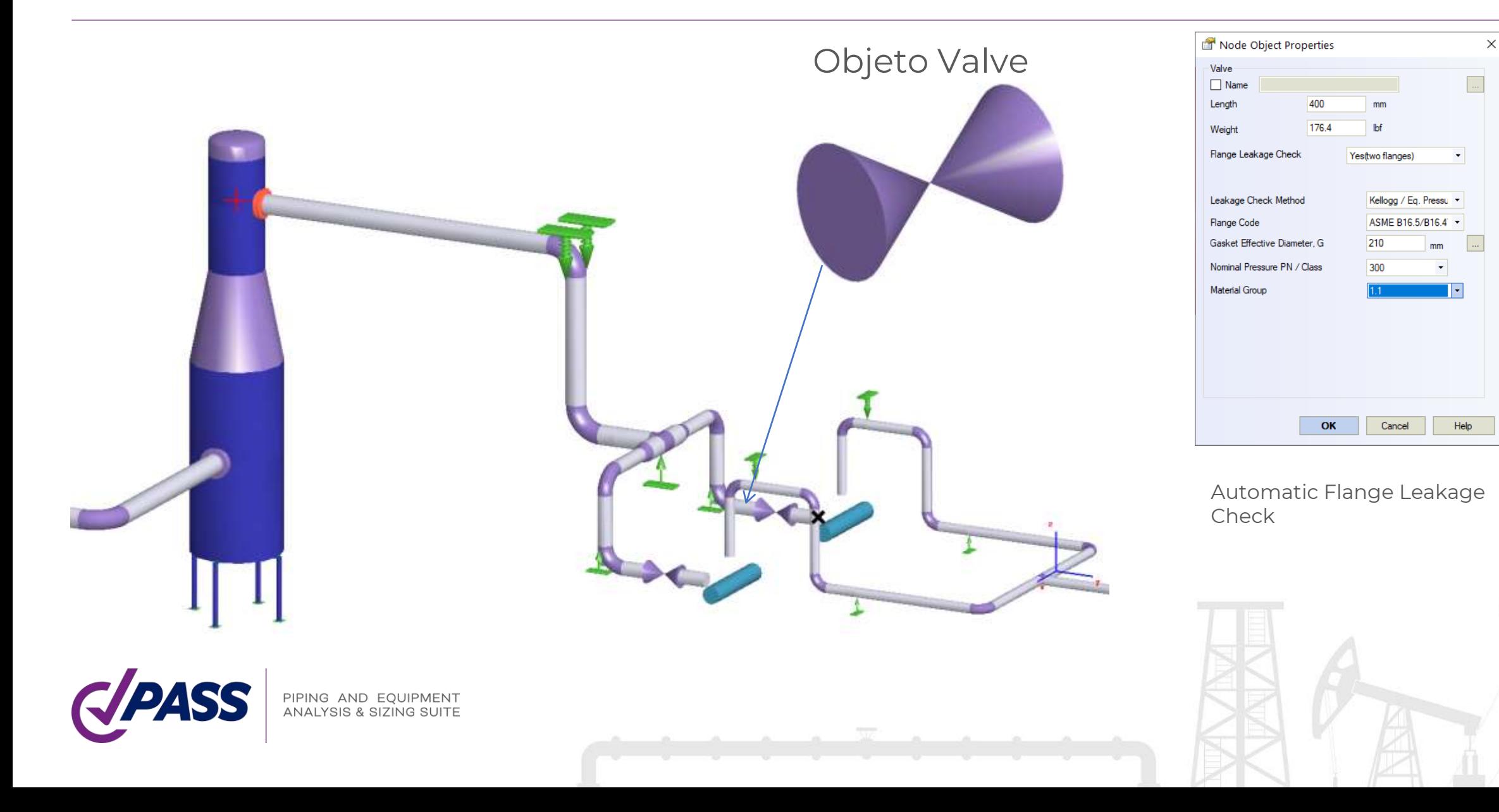

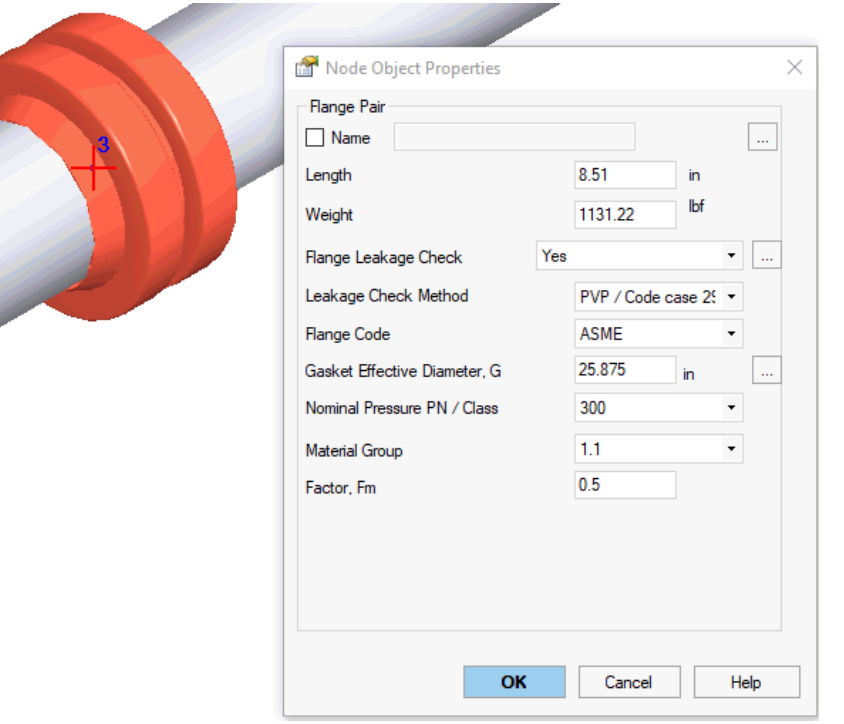

#### Objeto Flange

Verificación automática de fuja en brida por:

- Presión equivalente / Método Kellogg
- Code Case 2901 / Método PVP2013-97814
- Método DNV
- Método NC 3658.3

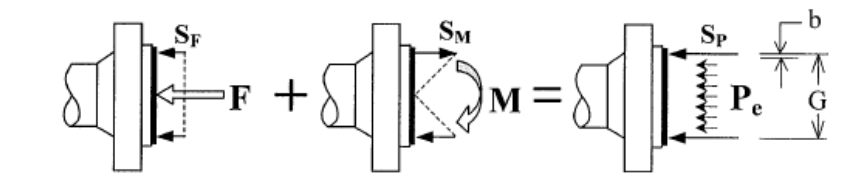

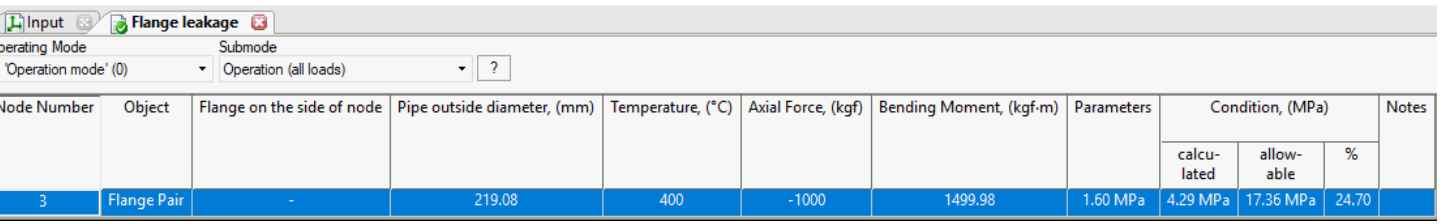

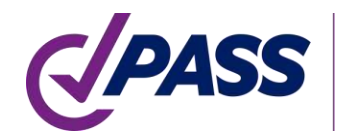

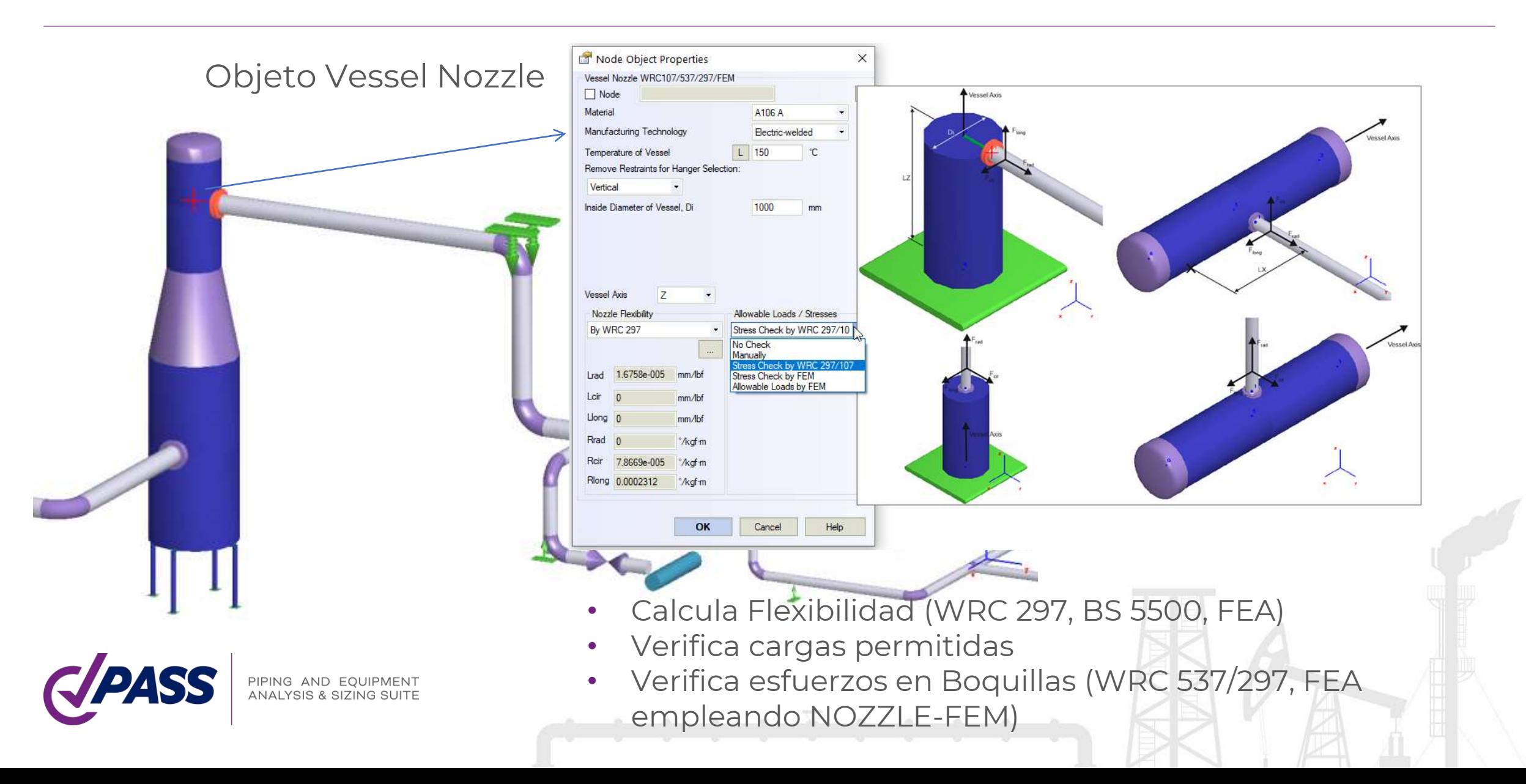

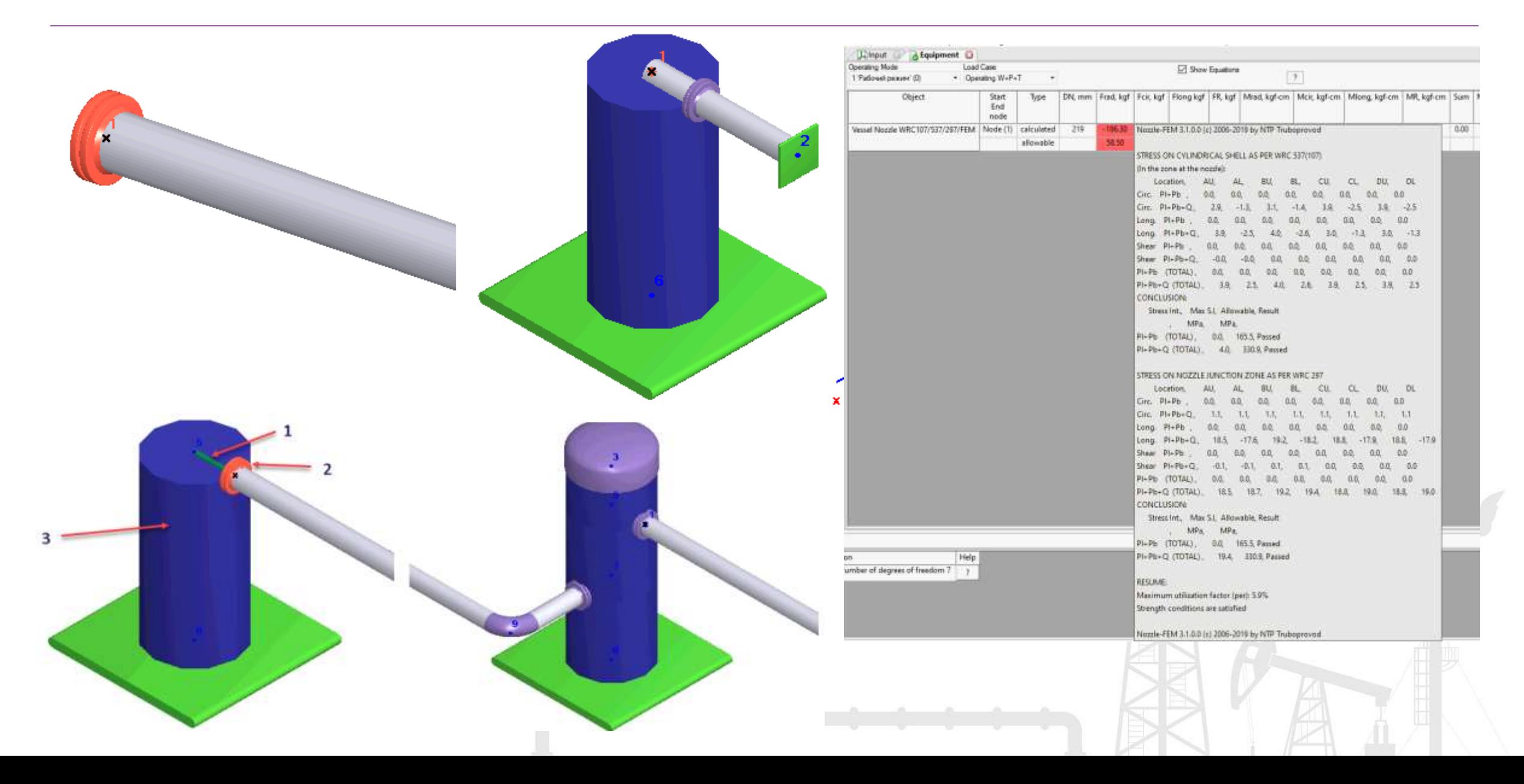

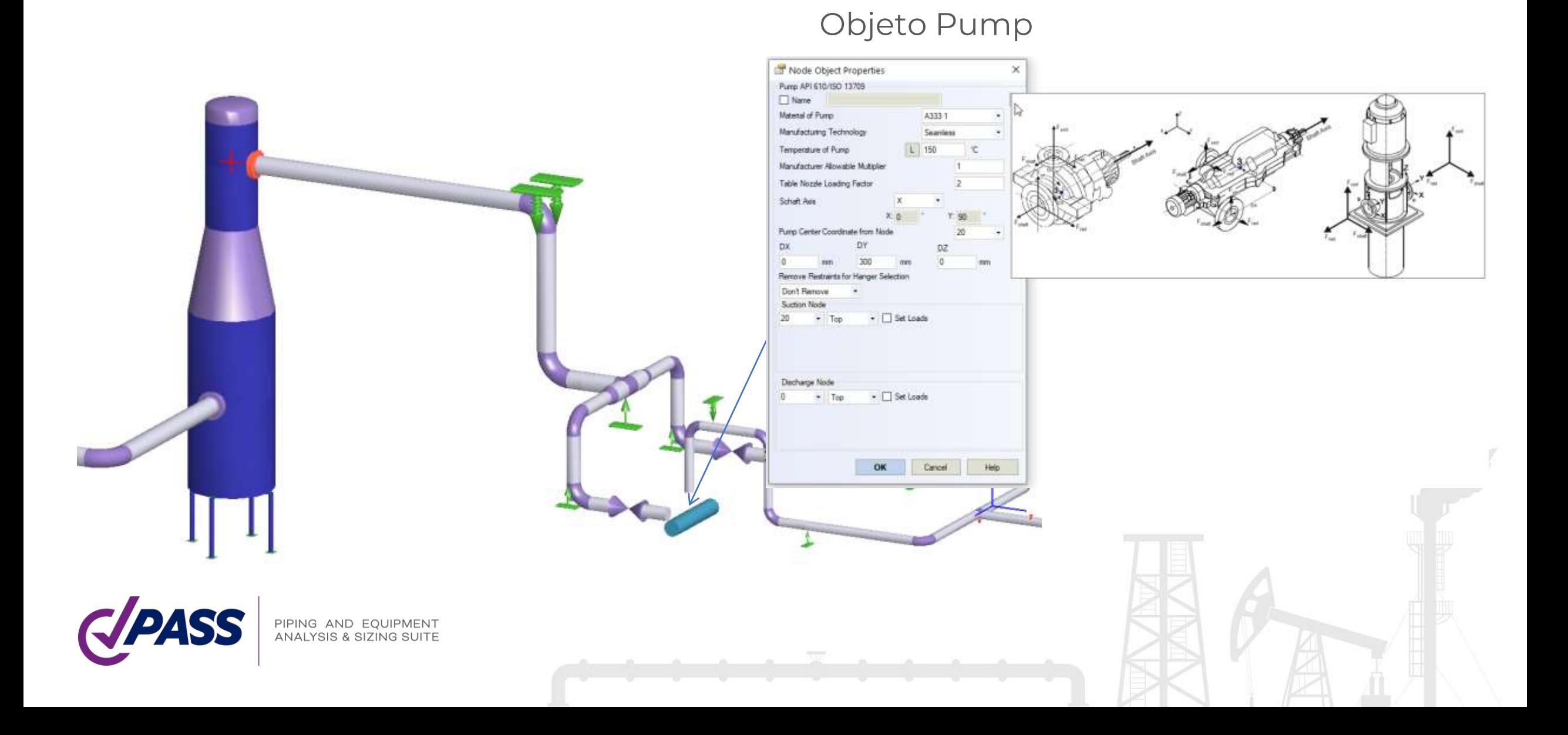
- Objeto "Pump API 610 / ISO 13709", permite modelar automáticamente las bombas, considerar los movimientos térmicos de las boquillas, verificar las cargas permisible utilizando API 610 e ISO 13709
- Objeto "Pump ISO 9905"
- Objeto "Pump ISO 5199"

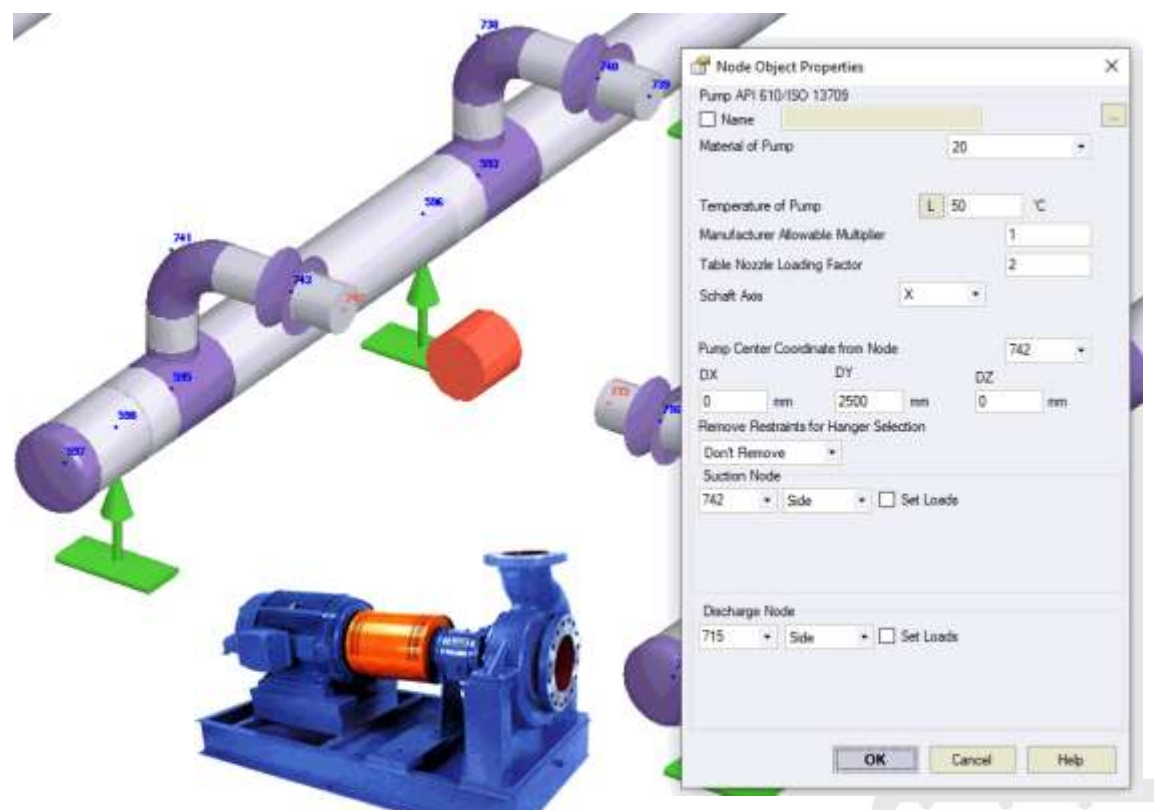

a) The individual component forces and moments acting on each pump nozzle flange shall not expeed the range specified in Table 5 (T4) by a factor of more than 2.

b) The resultant applied force  $(F_{\text{H5A}}, F_{\text{H2A}})$  and the resultant applied moment (M<sub>BSA</sub>, M<sub>H2A</sub>) acting on each pump-nozzle tange shall satisfy the appropriate interaction equations as given in Equations (F.1) and (

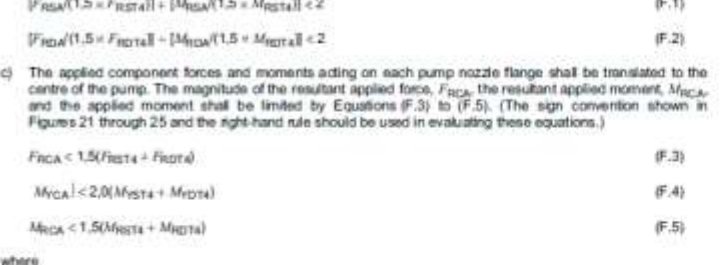

 $F_{\text{RCA}} = B F_{\text{NCA}})^2 + (F_{\text{VCA}})^2 + (F_{\text{ZCA}})^2 T^{0.5}$ 

where

**Fxca** 

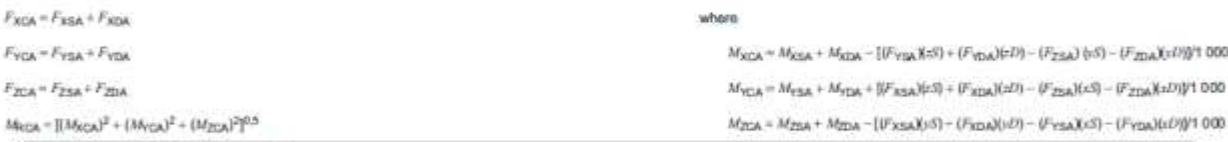

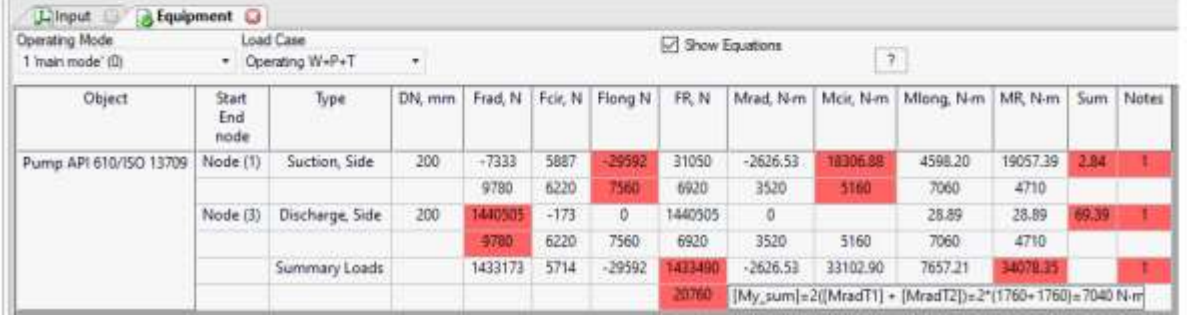

Todos los objetos Equipment para líneas de Proceso y Fuerza

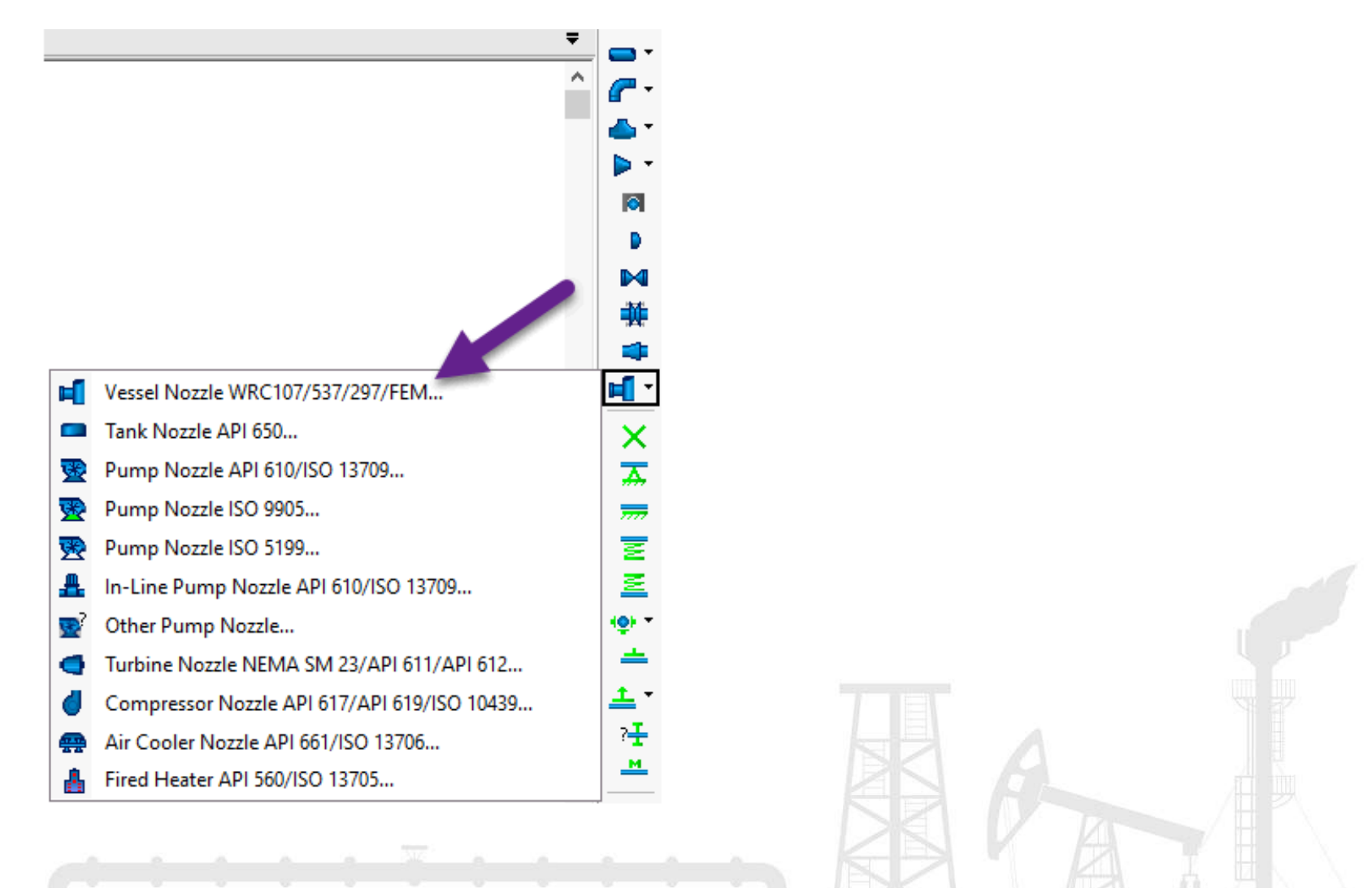

Objeto "Tank Nozzle API 650", el cual permite modelar automáticamente boquillas en tanques de almacenamiento. Modela automáticamente flexibilidades empleando API 650, movimientos térmicos de la boquilla, movimientos y giros debido al efecto de abultamiento empleando API 650, es capaz de verificar los asentamientos y verificar automáticamente las cargas permisibles empleando API 650 y STO-SA 03-002-2009

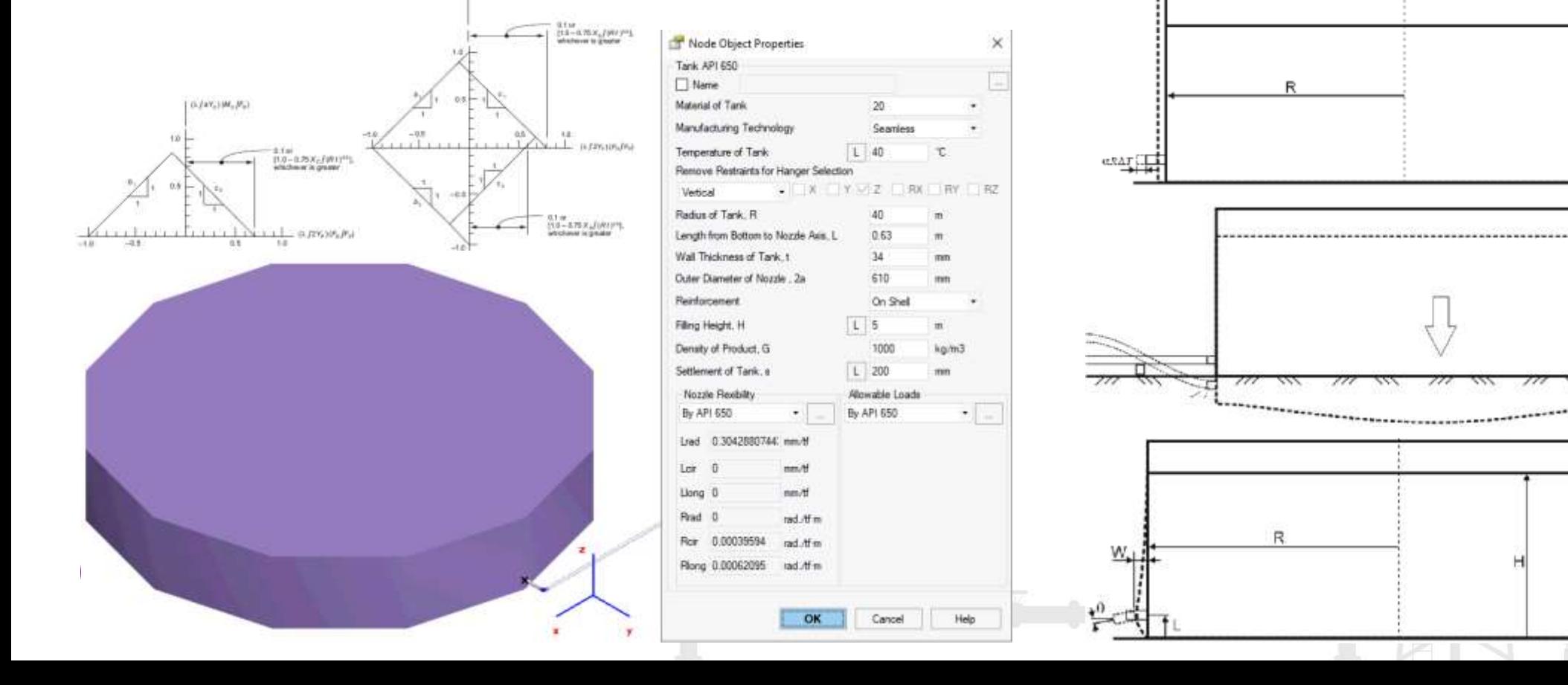

Con el Objeto "In-line Pump", modele automáticamente bombas verticales en línea, considera los movimientos térmicos de las Boquillas, verifica cargas permisibles de acuerdo con API 610 e SO 13709.For SI units, Equations (F.6) to (F.8) apply:

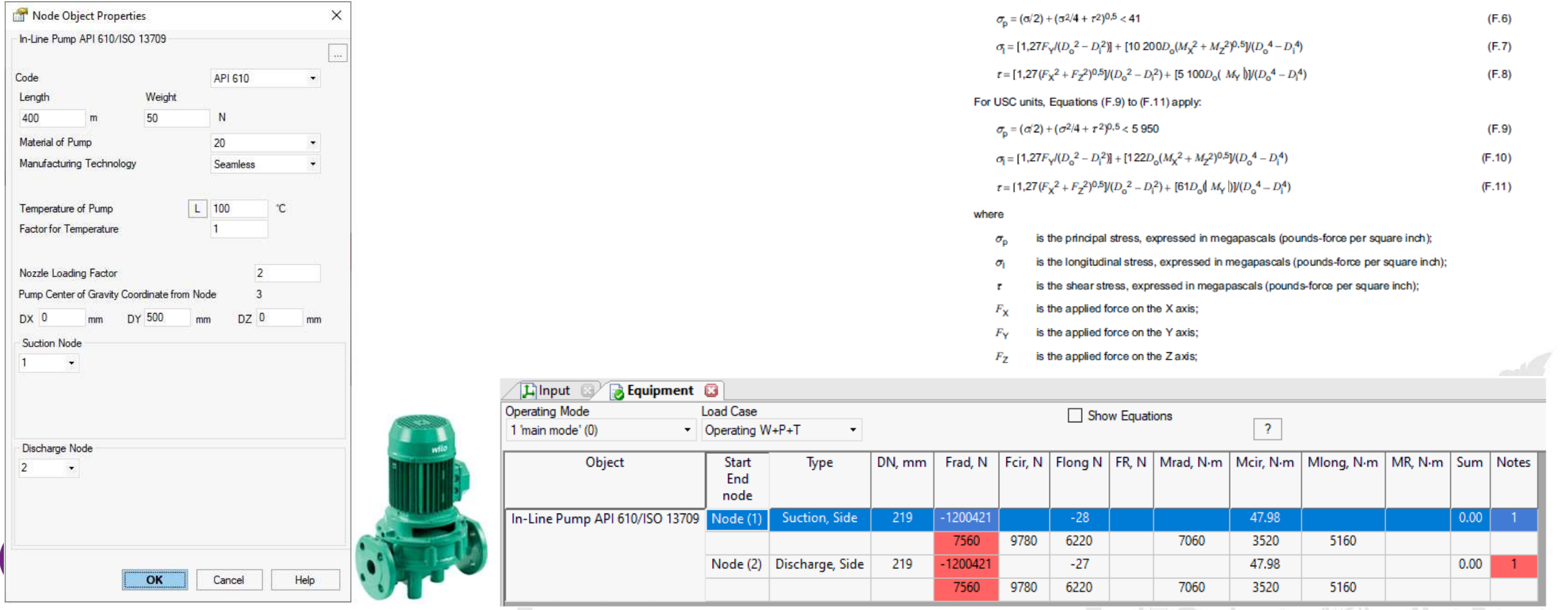

El objeto "Compressor API 617/API 619/ISO 10439", permite modelar automáticamente compresores, considera los movimientos térmicos de la boquillas, verifica cargas permisibles empleando API 617 e ISO 10439in St units:

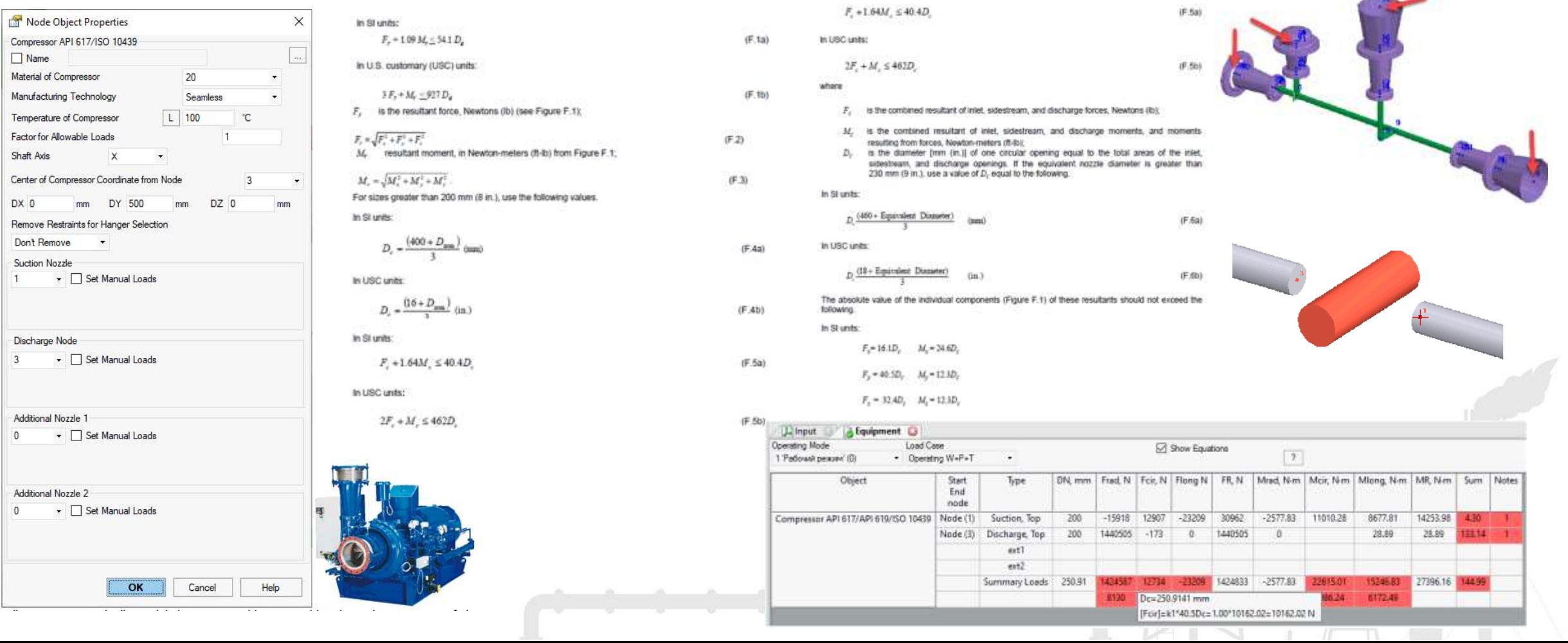

El objeto "Turbine NEMA SM23/API 611/API 612", permite modelar automáticamente turbinas de vapor, considera movimientos térmicos de las boquillas, verifica cargas permisibles empleando NEMA SM23, API 611, API 612, ISO 10437

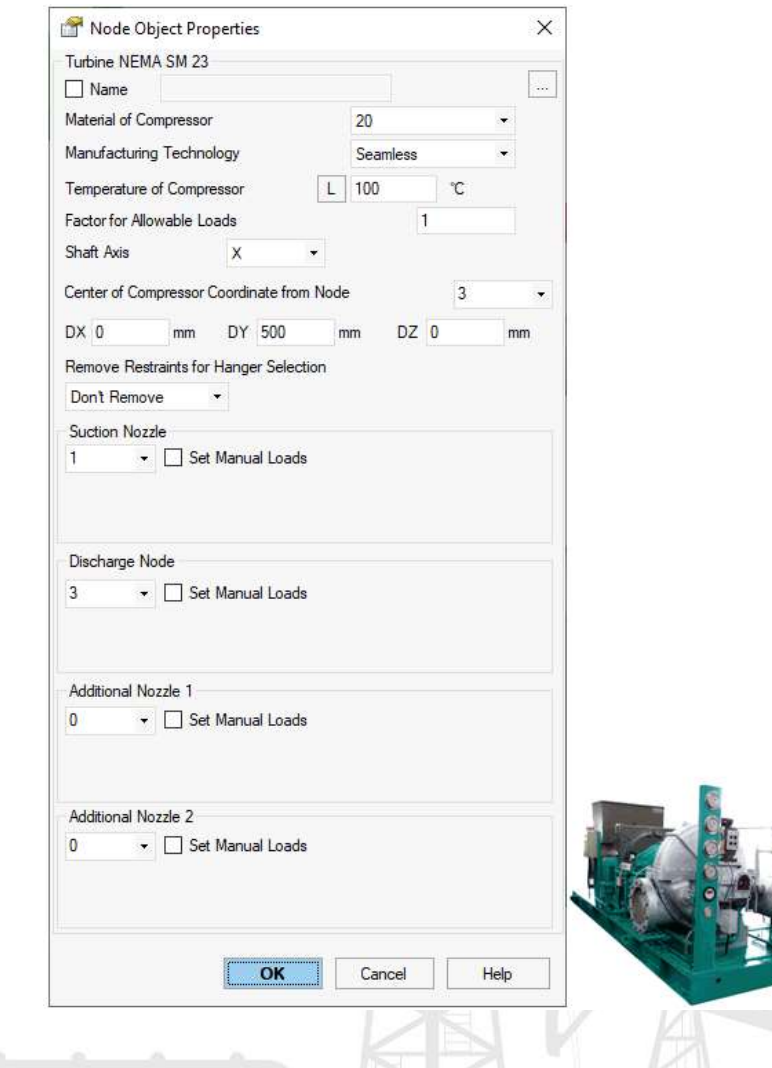

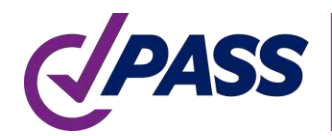

El objeto "Other Pump", permite modelar automáticamente bombas, considera movimientos térmicos de las boquillas, verifica cargas permisibles

Node Object Properties × Other Pump  $\Box$  Name Material of Pump 20 Manufacturing Technology **Seamless** Temperature of Pump  $\mathsf{L}$ 100 °C Shaft Axis  $- X: 0$  $Y: 90$ x Pump Center Coordinates from Node 3 DY **DX** DZ  $\overline{0}$ 500  $\mathbf 0$ mm mm Remove Restraints for Hanger Selection  $\overline{\phantom{X}}$   $\Box$  X  $\Box$  Y  $\Box$  Z  $\Box$  RX  $\Box$  RY  $\Box$  RZ Vertical **Suction Node FR MR** з  $\star$ N  $N_{\rm m}$  $\overline{1}$ 11. FZ. **MZ FX FY MX MY** N N. N  $N_{\rm}$ m  $N_{\rm m}$  $N<sub>m</sub>$  $\vert$  1  $\vert$  1  $\blacksquare$  $\blacksquare$  $\blacksquare$  $\vert$ 1 Discharge Node **FR MR** N  $N<sub>m</sub>$ и  $\star$ И. IT. FZ. **MY FX FY MX MZ** N N N  $N<sub>m</sub>$  $N<sub>m</sub>$  $N<sub>m</sub>$  $\blacksquare$  $\blacksquare$  $\vert$ 1  $\blacksquare$ 11.  $\vert$ 1 **OK** Cancel Help

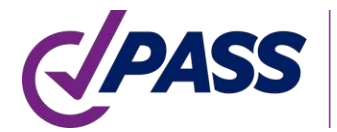

El objeto "Fired Heater API 560/ISO 13705", permite modelar automáticamente calentadores a fuego directo, considera movimientos en las boquillas, verifica cargas permisibles empleando API 560 e ISO 13705

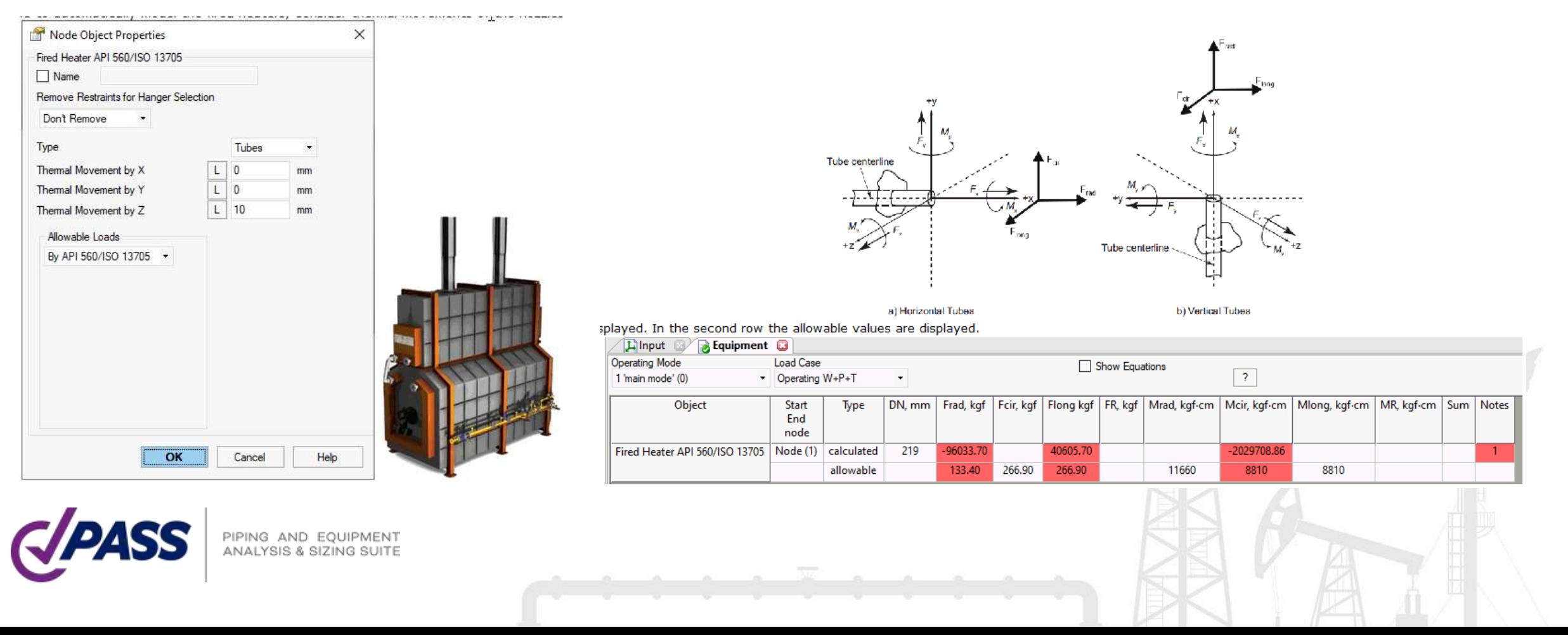

El objeto "Air cooled Heat Exchanger API 661/ISO 13706", permite modelar automáticamente aero enfriadores, considera movimientos térmicos de la boquillas, verifica cargas permisibles empleando API 661 e ISO 13706

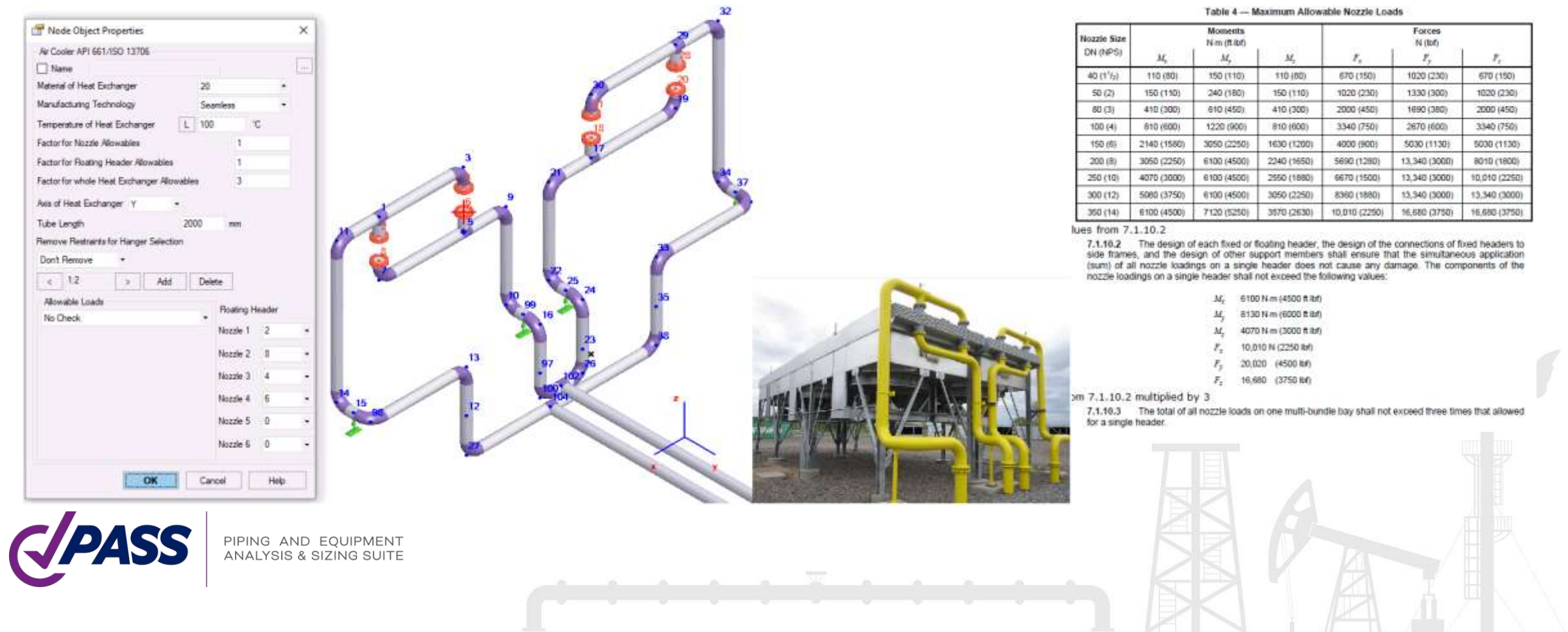

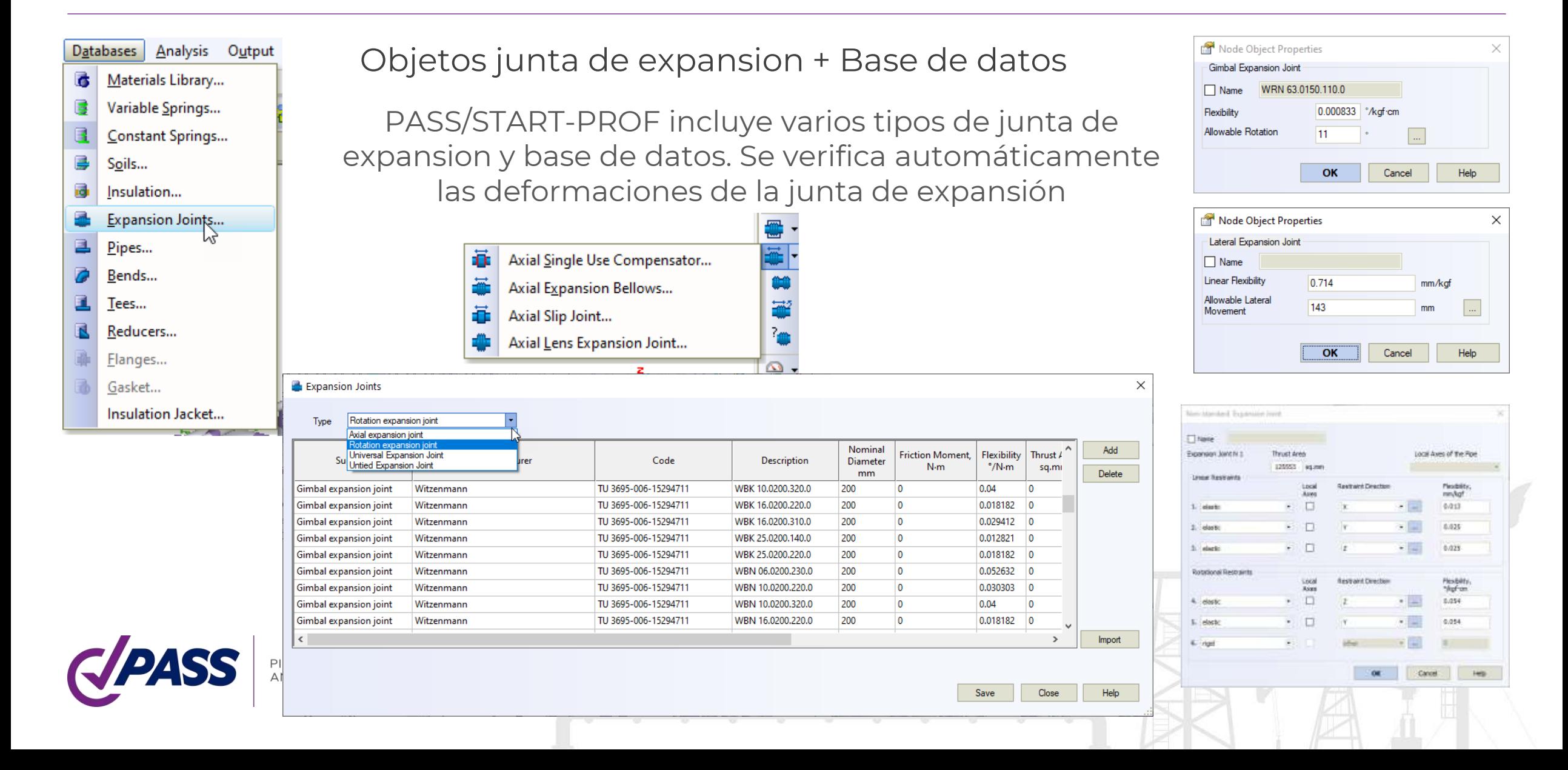

El objeto "Untied Expansion Joint" y base de datos de Juntas de Expansion sin tirantes, lo que permite especificar flexibilidad axial, rotacional, cortante y torsión también verifica automáticamente las deformaciones tanto individuales como combinadas. No necesita más modelar manualmente empleando junta de expansión no-estándar.

 $Ctrl + H$ 

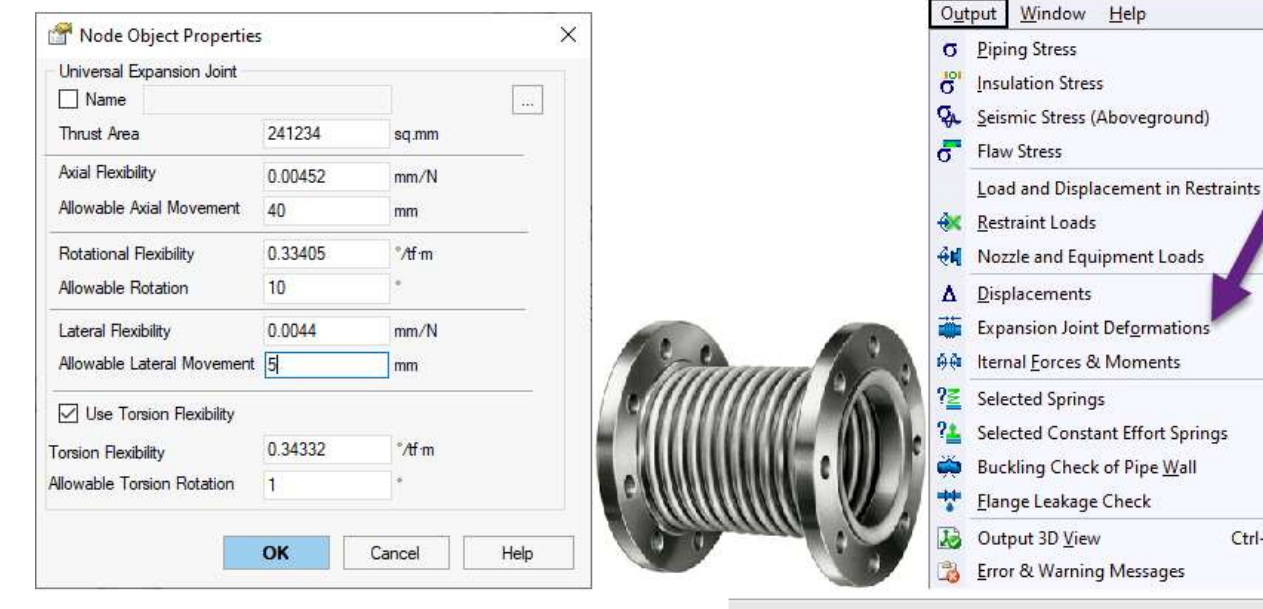

PIPING AND EQUIPMENT INALYSIS & SIZING SUITE

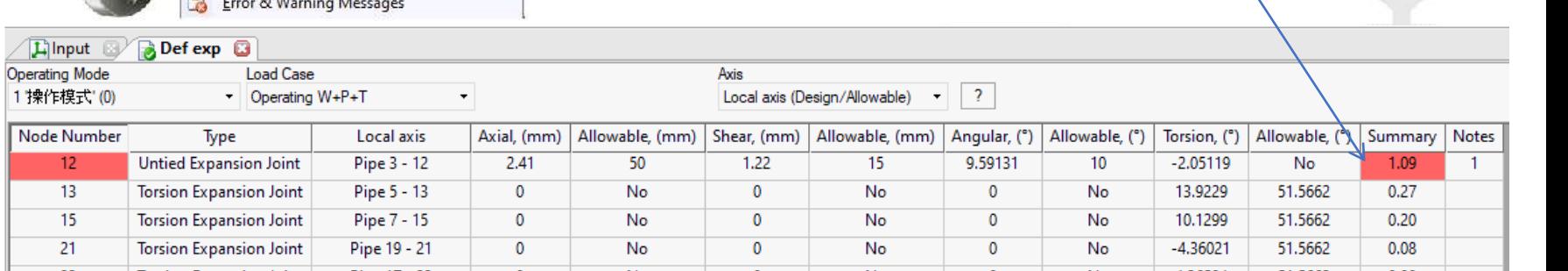

- Objeto "Torsion Expansion Joint" y base de datos de torsión en juntas de expansión, el cual modela automáticamente la fricción por torsión (momento de torsión) y verifica el ángulo permisible de rotación.
- Objecto "Slip Joint" y base de datos de juntas de deslizamiento, el cual modela automáticamente la fricción axial y verifican la deformación permitida.

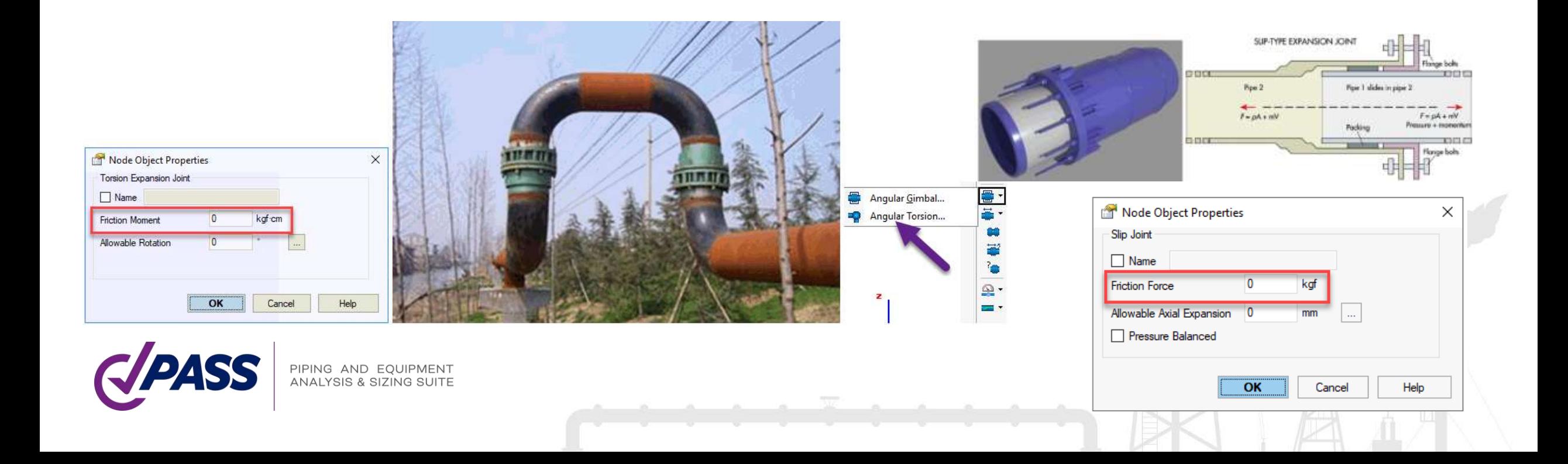

Objetos "Plane flaw" y "Volumetric flaw" para cálculos si el elemento es apto-paraservicio

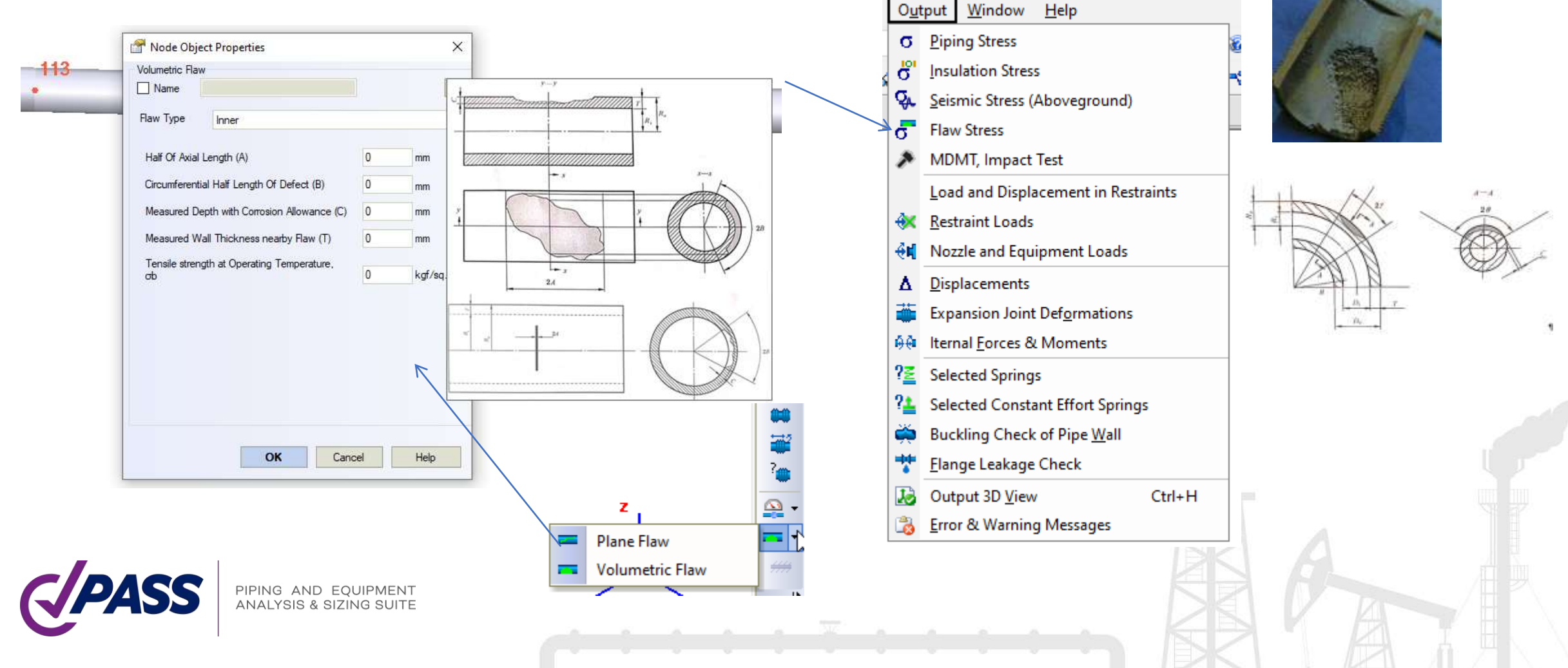

 $f$  (see Fig. 302.3.§) = 6.0(N)<sup>-0.2</sup>  $\leq f$ .

 $f_m$  = maximum value of stress range factor; 1

 $f_m = 1.0$ 

Bases de datos de materiales para cada código.

#### ASME B31.3

- Contiene datos para cálculo de Creep Rupture Factor calculation, y esfuerzos alternativos ocasionales
- Calculos para temperature mínma para diseño
- Contien un "flag" para usar  $f=\sqrt{2}$  o  $f=1.0$  (d) Allowable Displacement Stress Range,  $S_A$ , The For eqs. (1a) and (1b)

 $(1b)$ 

computed displacement stress range.  $S_{E}$ , in a piping system (see para. 319.4.4) shall not exceed the allowable displacement stress range,  $S_A$  (see paras. 319.2.3 and  $319.3.4$ ), calculated by eq.  $(1a)$ 

 $S_A = f(1.25S_+ + 0.25S_+)$ 

When  $S_h$  is greater than  $S_t$ , the difference between them may be added to the term  $0.25S_h$  in eq. (1a). In that case, the allowable stress range is calculated by eq. (1b)

 $S_A = f[1.25(S_t + S_h) - S_f]$ 

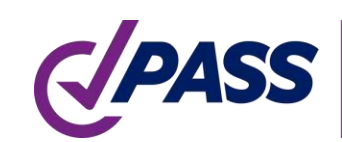

PIPING AND EOUIPMENT INALYSIS & SIZING SUITE

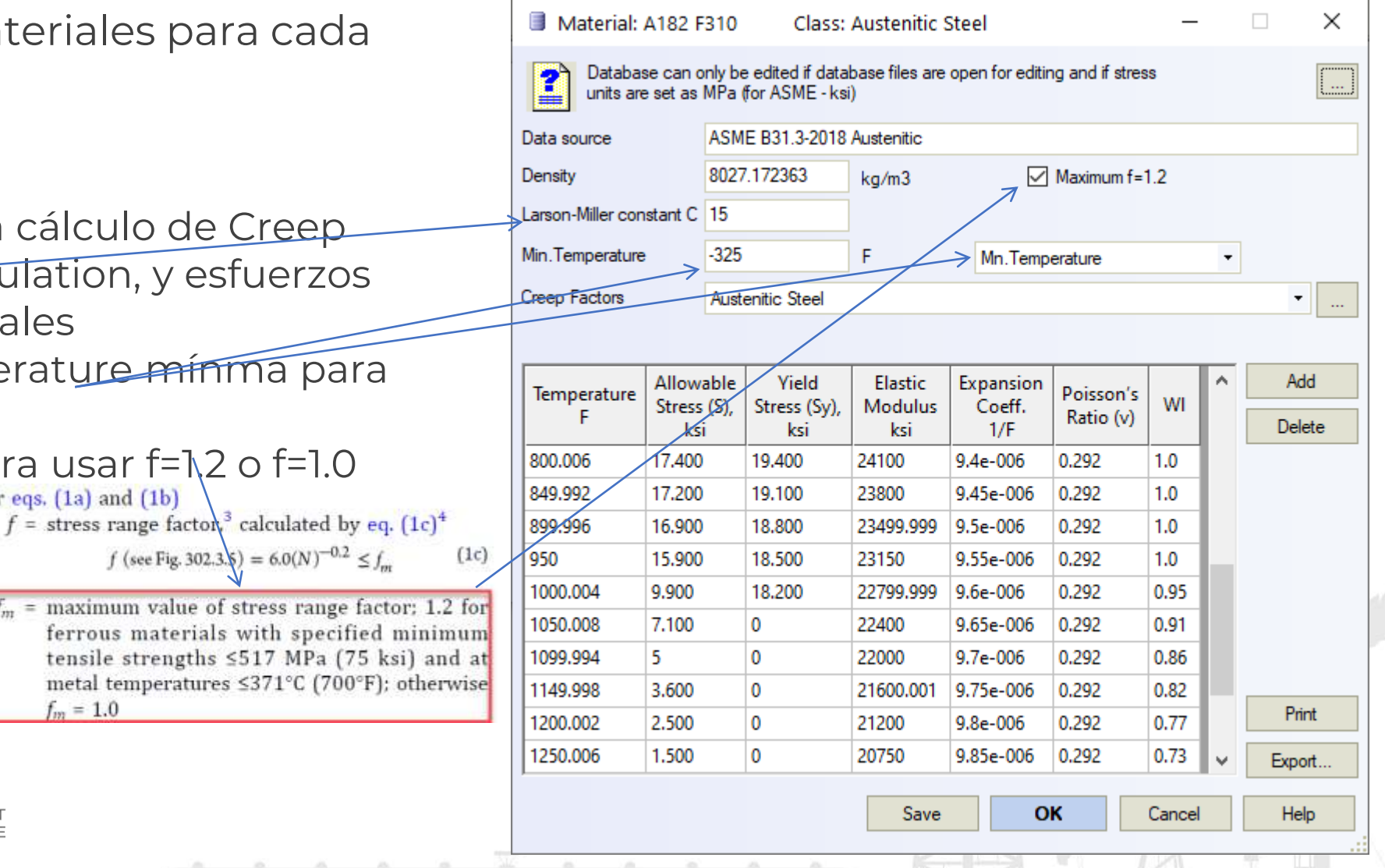

Bases de datos de materiales para cada código.

Por ejemplo base de datos EN 13480/EN 13941

- Puede seleccionar automáticamente materiales del material dependiendo del espesor de pared y si opción sin costura/soldable
- Contiene propiedades para creep analysis

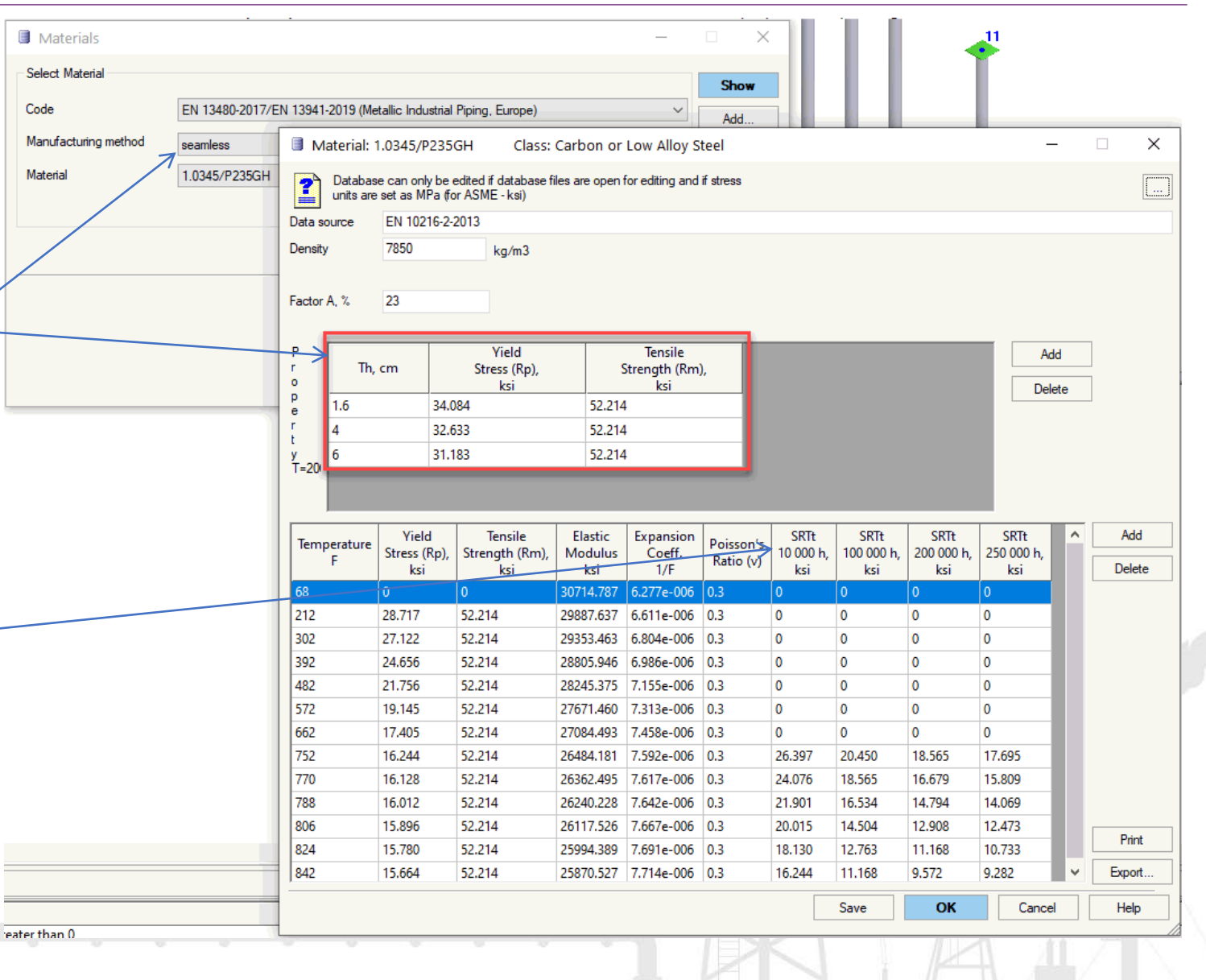

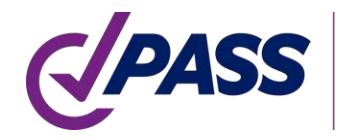

Bases de datos de materiales para cada código.

Base de datos ISO 14692

- Contiene factor fc-
- Contiene factor Gxx -
- Y todo para ejecutar un análisis profesional exacto, solicite al fabricante los datos para esta tabla

PIPING AND EQU

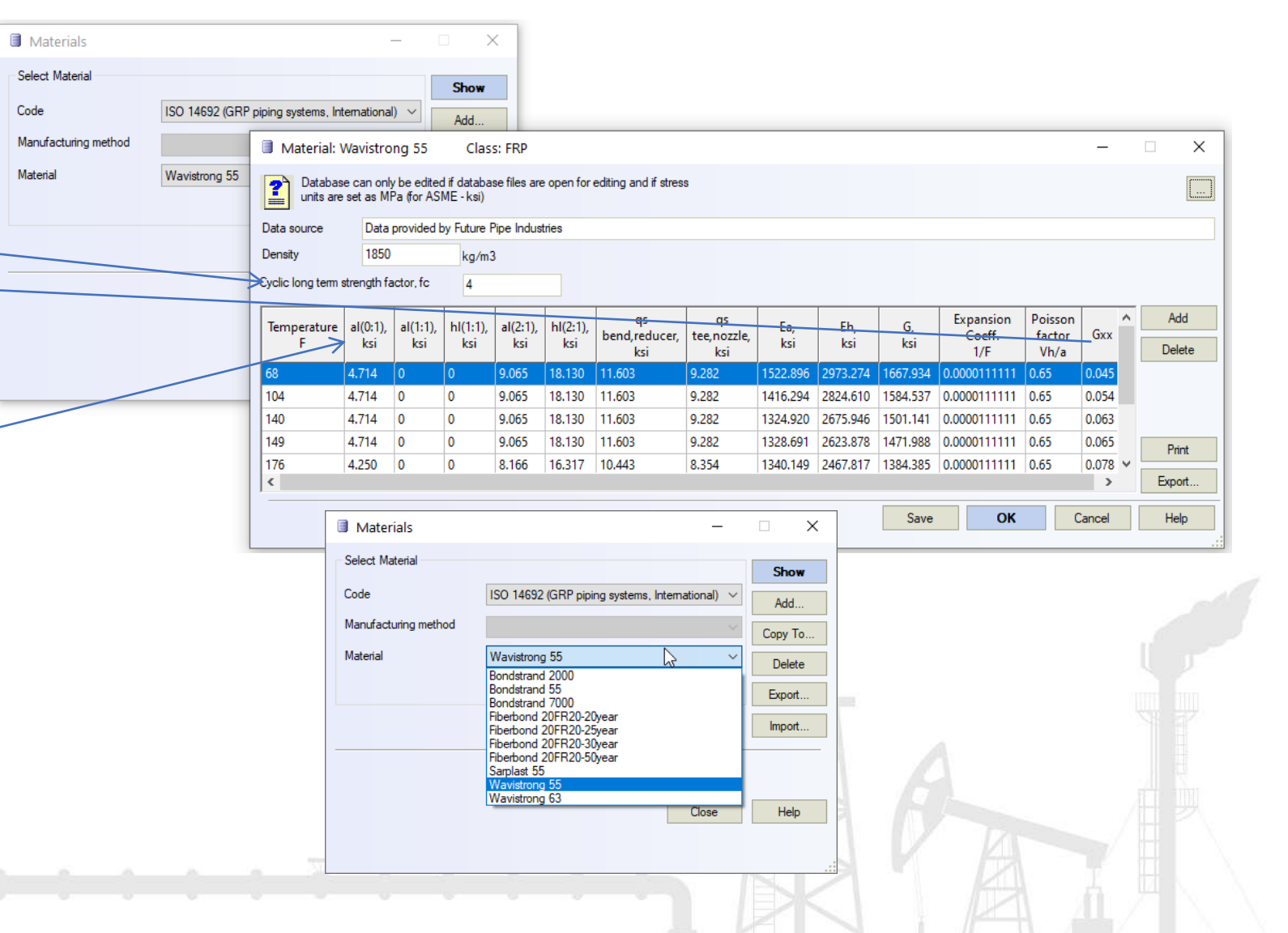

Bases de datos de materiales para cada código.

Base de datos tubería termoplástica (HDPE)

• Contiene los factores para calcular esfuerzo permisible dependiendo del tiempo y temperatura

> PIPING AND EQUIPMENT ANALYSIS & SIZING SUITE

• Contiene creep modulus dependiendo de la temperatura, tiempo, y esfuerzo

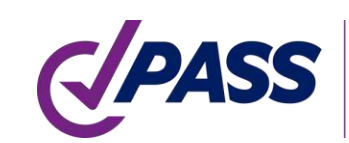

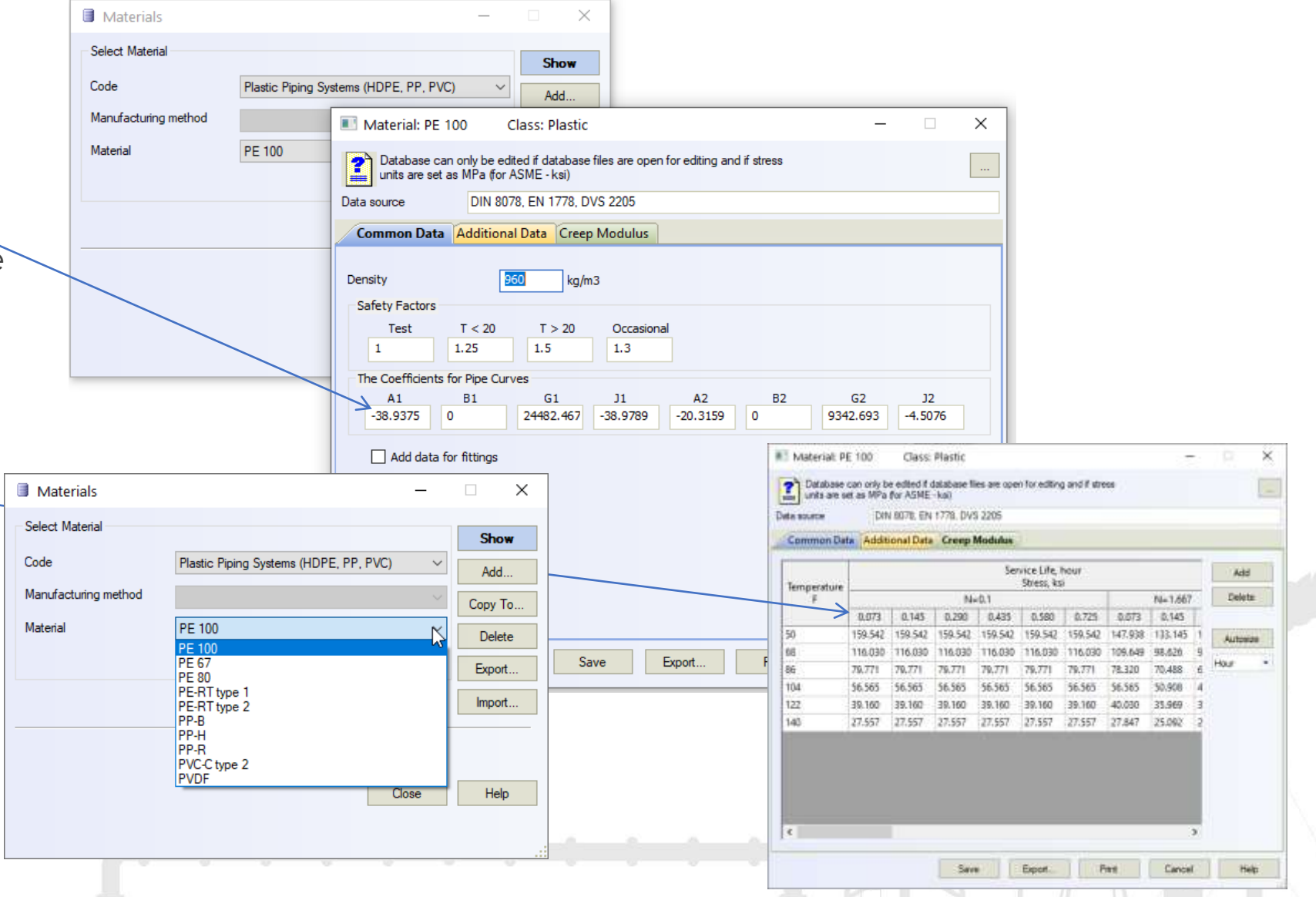

PASS/START-PROF Incluye las habilidades para el análisis profesional de esfuerzos en las tuberías para Proceso y Potencia:

- Análisis no lineal de tolerancias, fricción, restricciones en un sentido, varillas giratorias, etc.
- Algoritmo especial que mejora la convergencia del modelo no lineal durante el análisis sin requerir ajuste manual (por tolerancias, restricciones en un sentido, o por fuerzas por fricción, etc.). Recibimos de los usuarios modelos que no convergen, los agregamos a nuestra colección de casos y continuamente mejoramos el algoritmo desde hace 55 años. Lo que permite la convergencia en el 99.9% de los modelos analizados.
- Flexibilidades y SIF en boquillas, tees y codos (ASME B31J, WRC 537/297, PD 5500, FEA)
- Verificación automática en boquillas, bombas y otros equipos (API, ISO, NEMA)
- Selección automática del resorte óptimo variable o constante empleando catálogos de fabricantes.

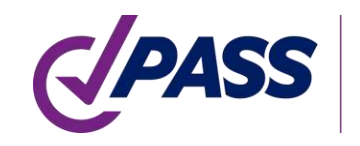

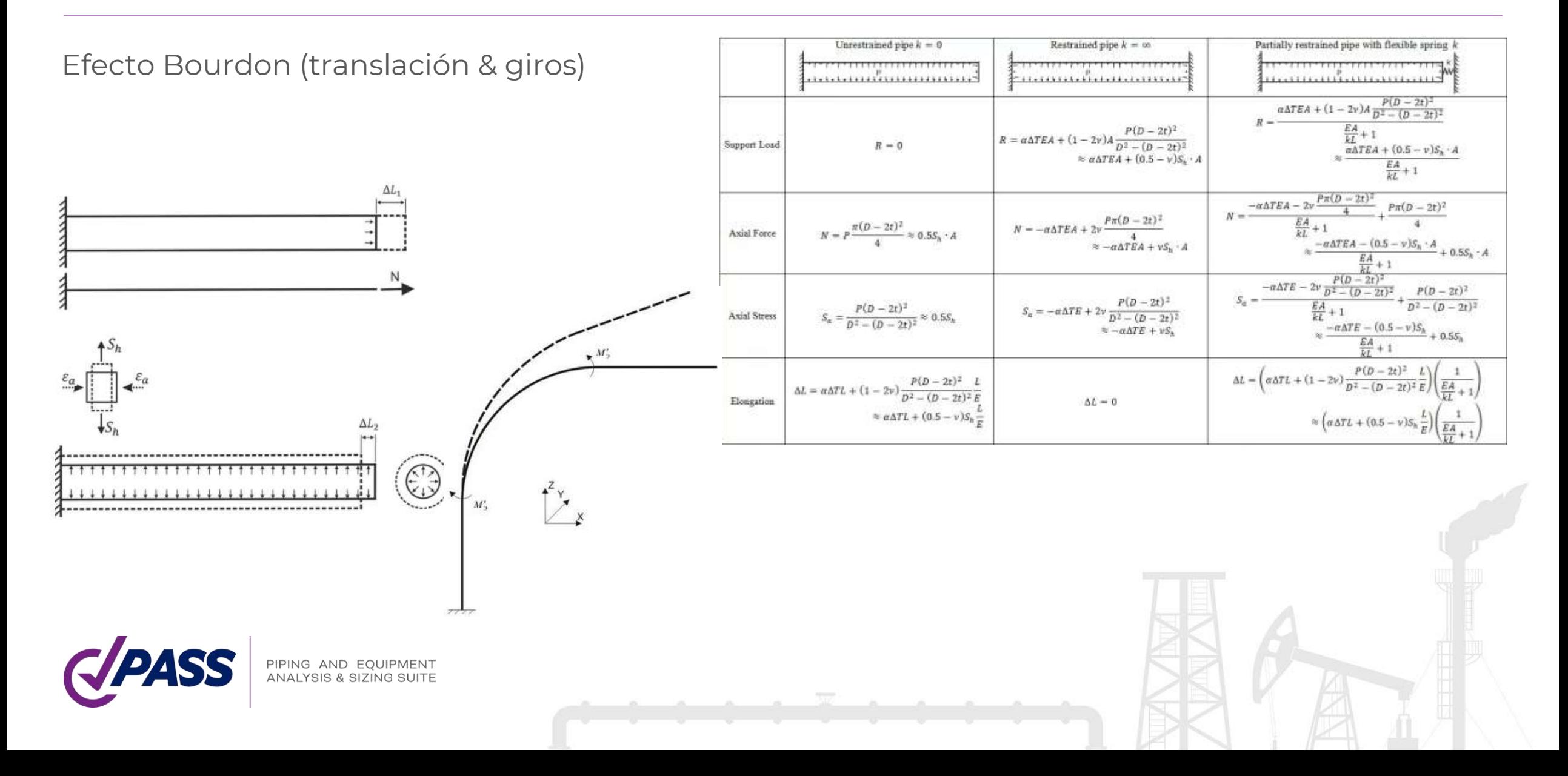

Calcule los esfuerzos de fluencia en el estado de operación y después cuando el sistema se encuentra en frío (relajación)

Calcule las cargas de los soportes por el efecto de deslizamiento después de enfriarse con el efecto de resorte en frío en forma automática (ASME B31.3 319.2.3 a)

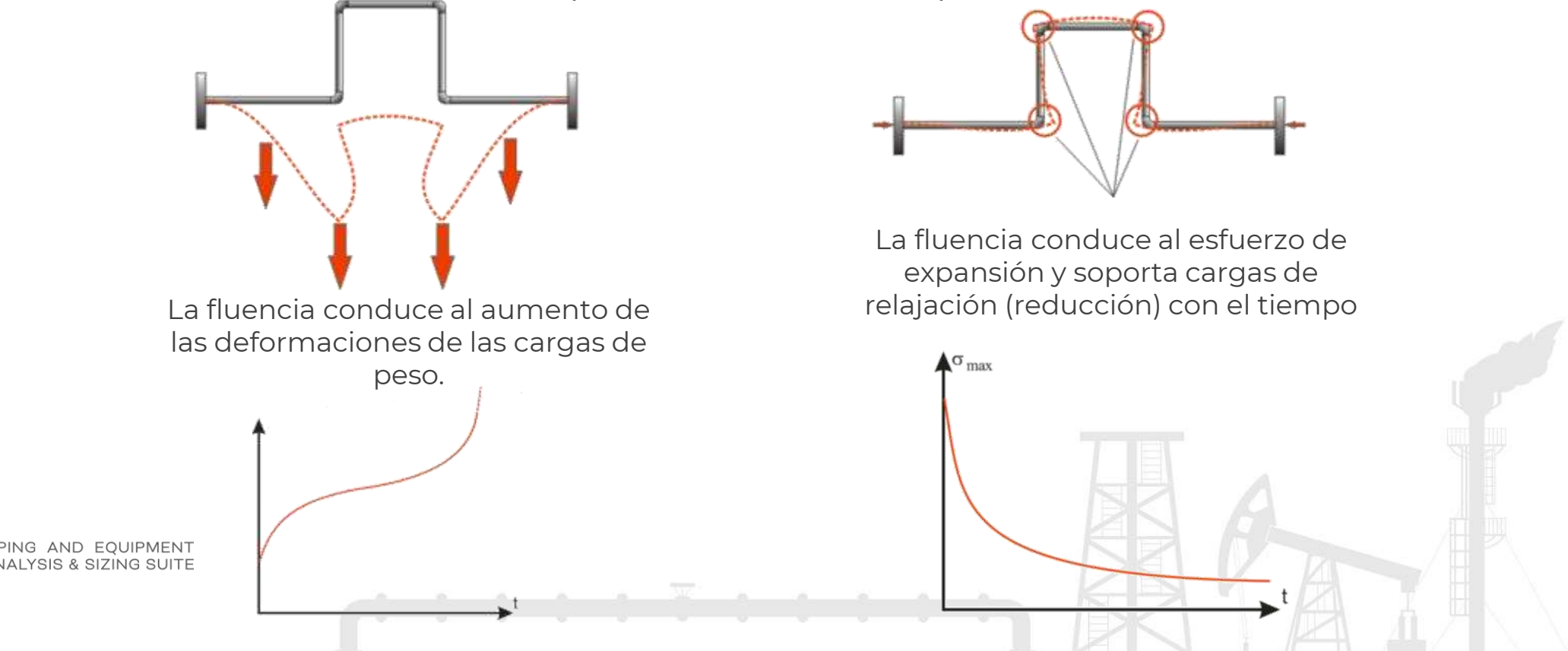

Calcule los esfuerzos de fluencia en el estado de operación y después cuando el sistema se encuentra en frío (relajación)

Calcule las cargas de los soportes por el efecto de deslizamiento después de enfriarse con el efecto de resorte en frío en

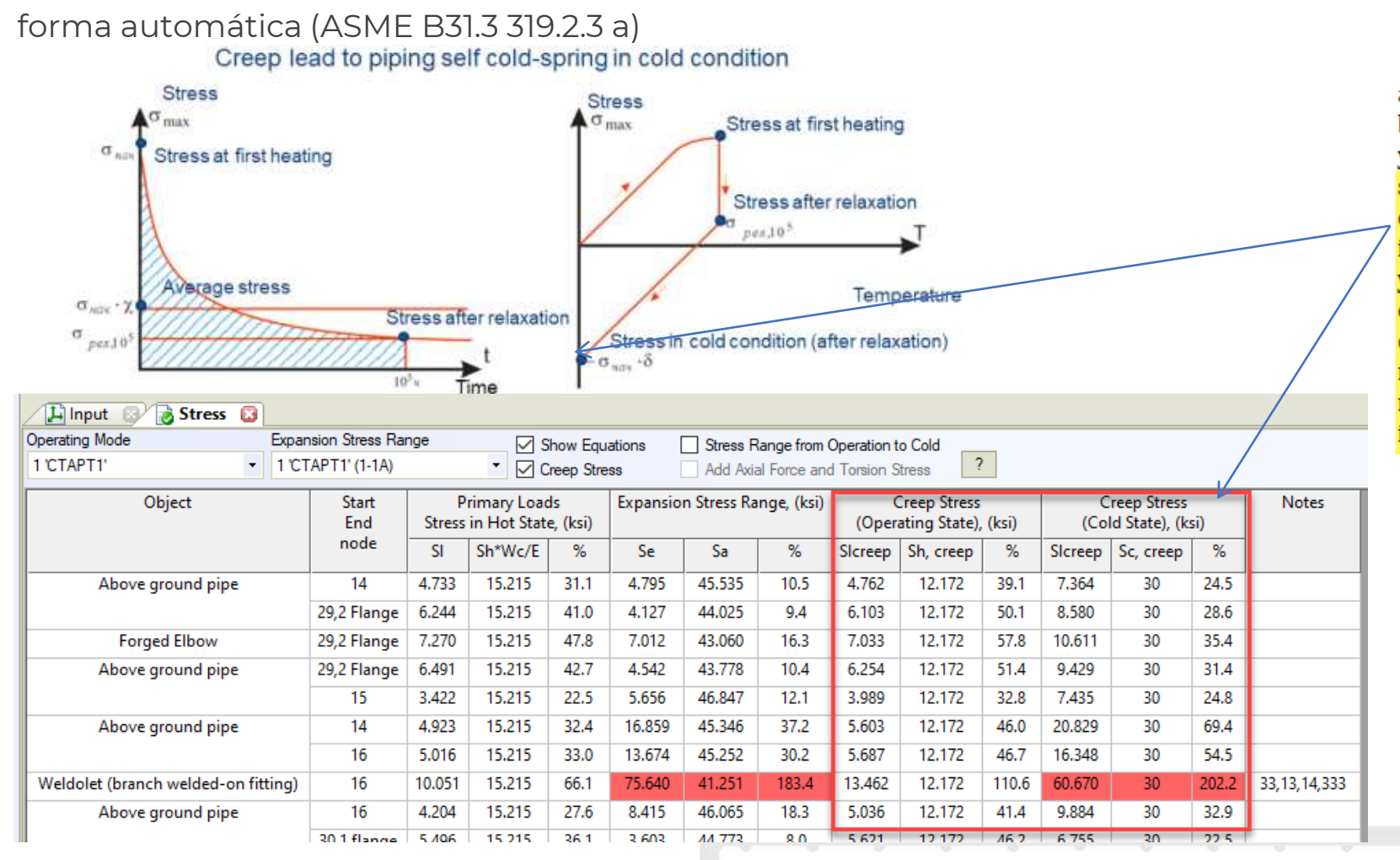

#### 319.2.3 Displacement Stress Range

 $(a)$  In contrast with stresses from sustained loads, such as internal pressure or weight, displacement stresses may be permitted to attain sufficient magnitude to cause local yielding in various portions of a piping system. When the system is initially operated at the condition of greatest displacement (highest or lowest temperature, or greatest imposed movement) from its installed condition, any yielding or creep brings about a reduction or relaxation of stress. When the system is later returned to its original condition (or a condition of opposite displacement), a reversal and redistribution of stresses occurs that is referred to as self-springing. It is similar to cold springing in its effects.

**¡A menudo, las mayores tensiones y cargas de soporte se encuentran en estado frío después de la relajación progresiva debido al efecto de resorte en frio!**

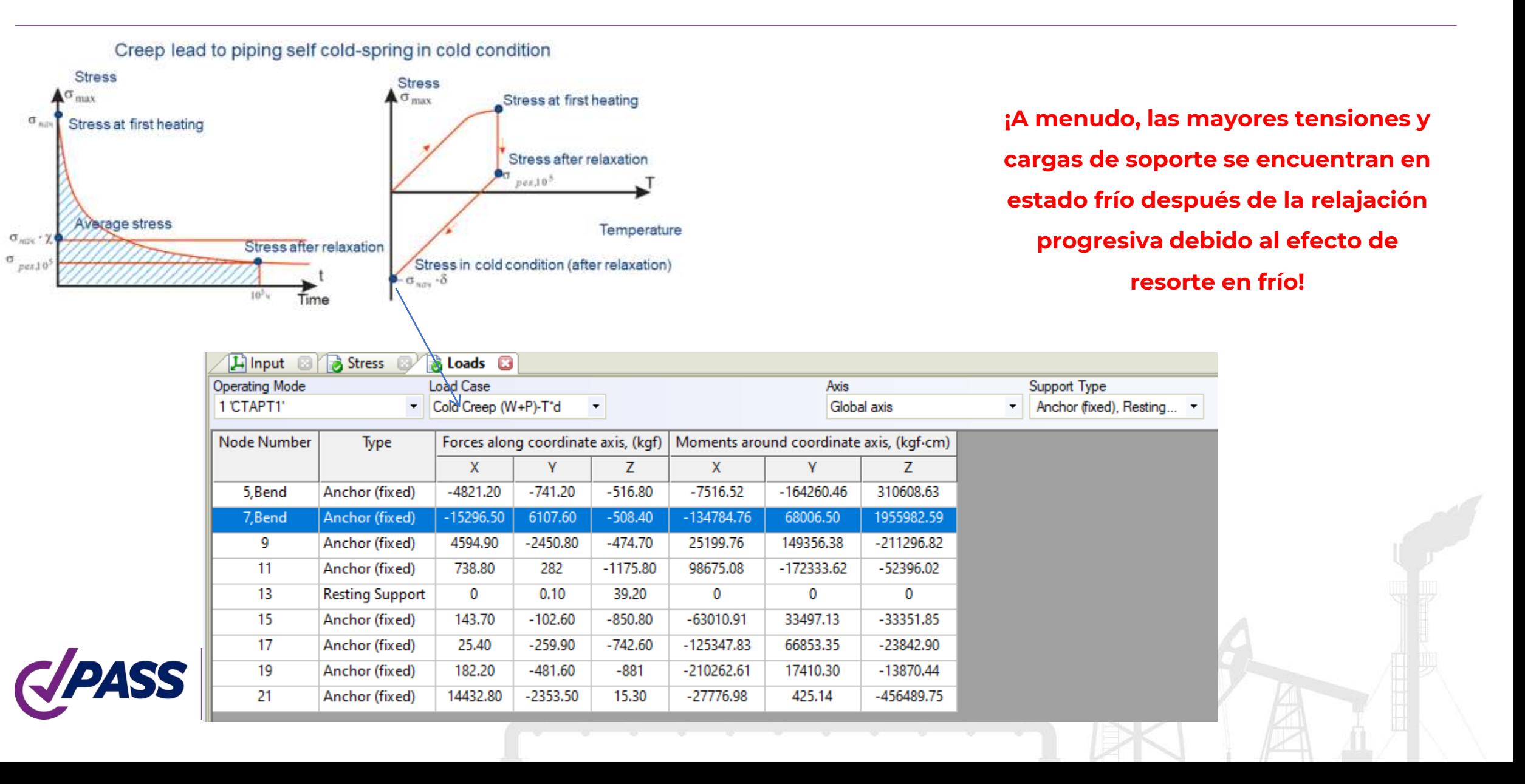

EN 13480 Las tensiones de fluencia se calculan automáticamente sin ningún esfuerzo manual del usuario

e) For the combination of sustained loads and restrained thermal expansion loads

$$
\sigma_4 = \frac{p_c \ D_0}{4e_n} + 0.75i \frac{M_A}{Z} + i \frac{M_C}{Z} + \sigma_{MT} + \frac{\sigma_{PT}}{2} \le f_h + f_a
$$
, and  $0.75i \ge 1.0$ 

La base de datos para EN 13480 contiene toda la información necesaria para análisis por falla

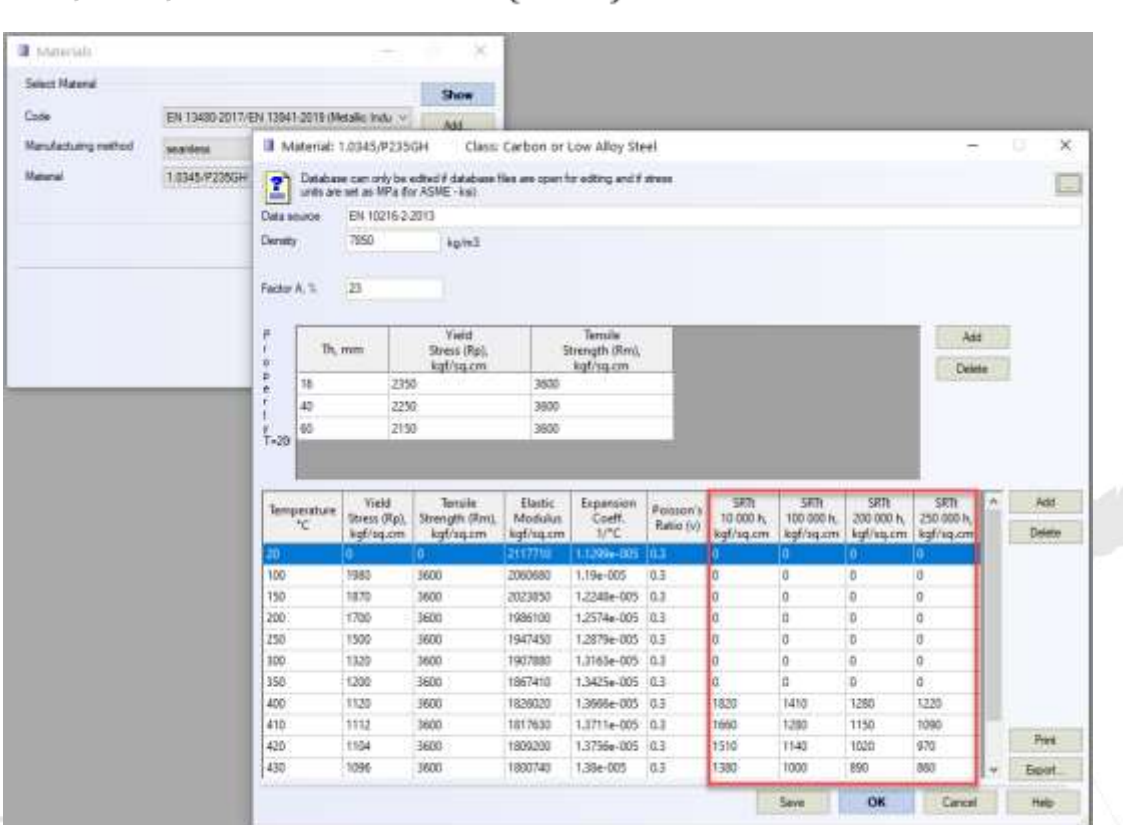

 $(11.6-5)$ 

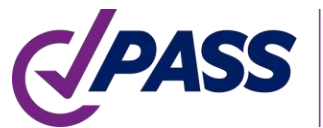

START-PROF analiza el estado del sistema después del enfriamiento desde el estado caliente. Lo que permite obtener un rango más realista de los esfuerzos por expansión.

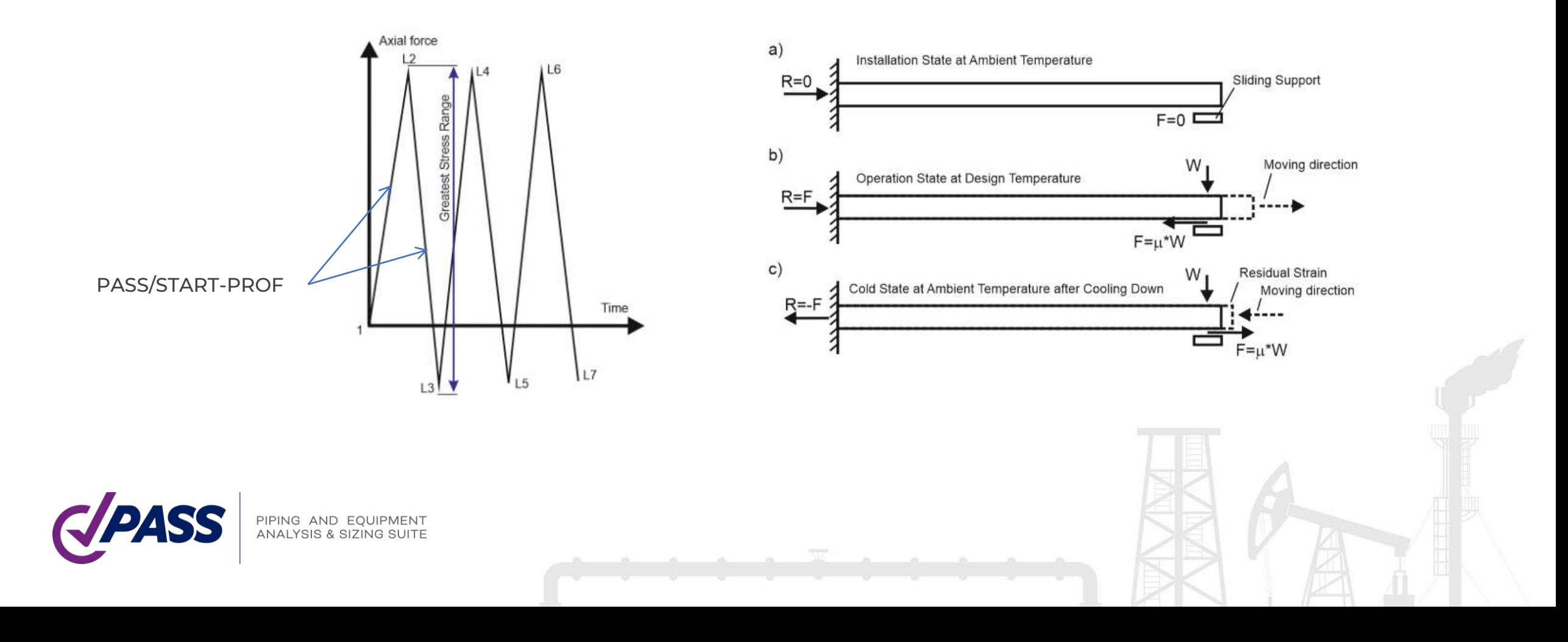

Cálculo de temperatura minima del material para el diseño (MDMT) de acuerdo con 323.2.2 (a), (b), (d), (e), (f), (g), (h), (i), (j) of ASME B31.3- 2018.

La base de datos contiene todos los datos que se requieren.

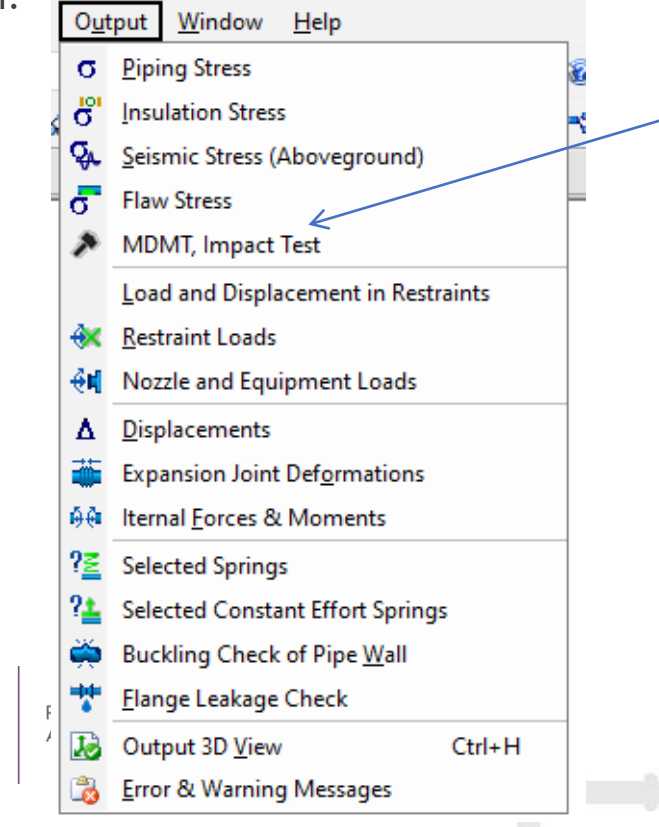

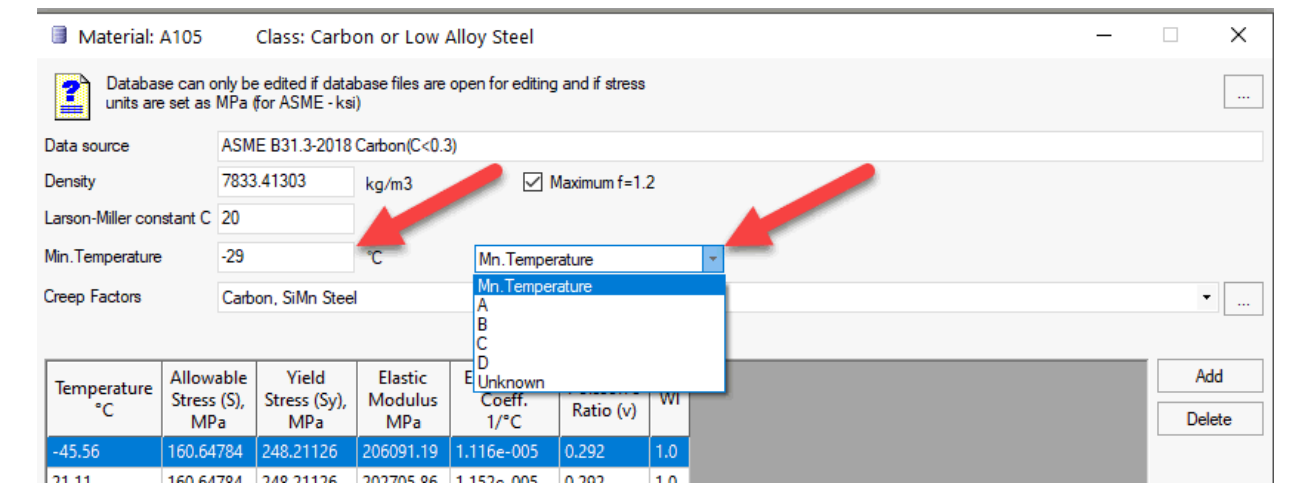

#### Table A-1 Basic Allowable Stresses in Tension for Metals (Cont'd)

Numbers in Parentheses Refer to Notes for Appendix A Tables; Specifications Are ASTM Unless Otherwise Indicated

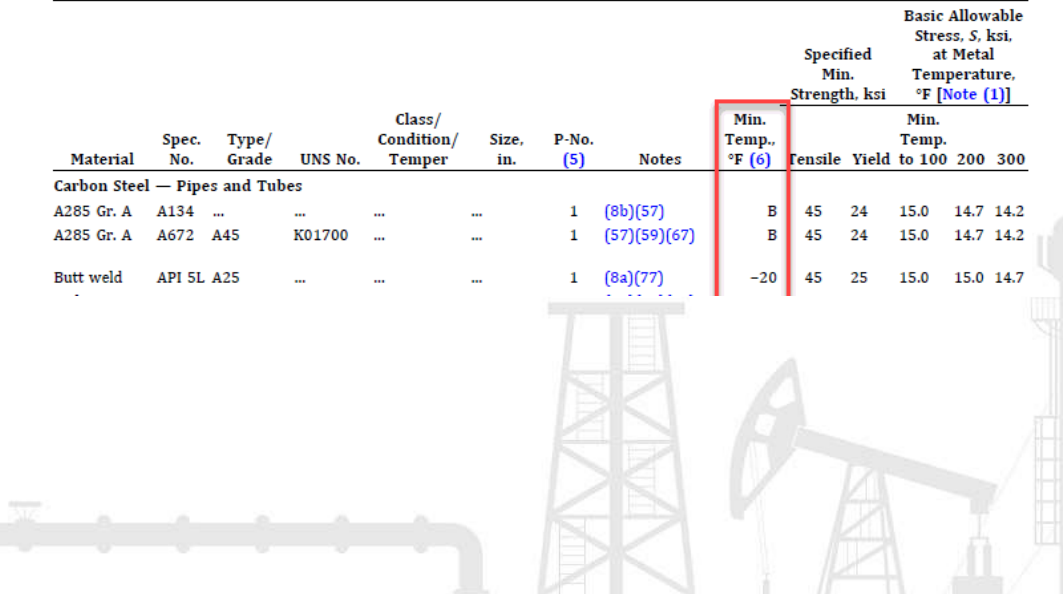

PASS / START-PROF calcula el MDMT de acuerdo con la figura 323.2.2A y la figura 323.2.2B dependiendo de la relación de esfuerzo calculada, si el usuario seleccionó la opción adecuada en la configuración del proyecto, teniendo en cuenta los requisitos del código 323.2.2 (g), (h) , (i).

Después del análisis, se muestra en la tabla del informe de salida. Para cada tubería, START-PROF muestra si la prueba de impacto es necesaria o no

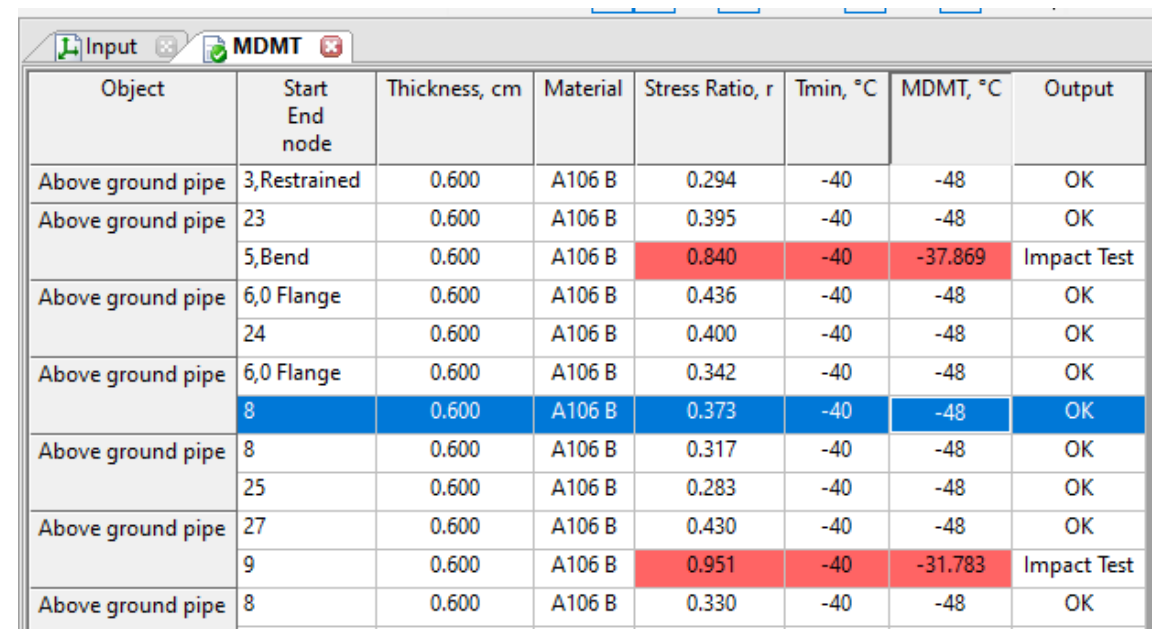

Iques 123.2.2A Minimum Temperatures Without Impact Testing for Carbon Steel Materials or Table A. Dit for Designated Curve for a Listed Material: see Table 323 3 2A for Tabular Values **Construct Thirdeness, T. In: Minner 184** 

Nondreal Titulosees, T. rene (Note 11)

Figure 323.2.2B Roduction in Lowest Exemption Temporature for Steels Without Impact Test (See Table 1913.20) for Tabular Values

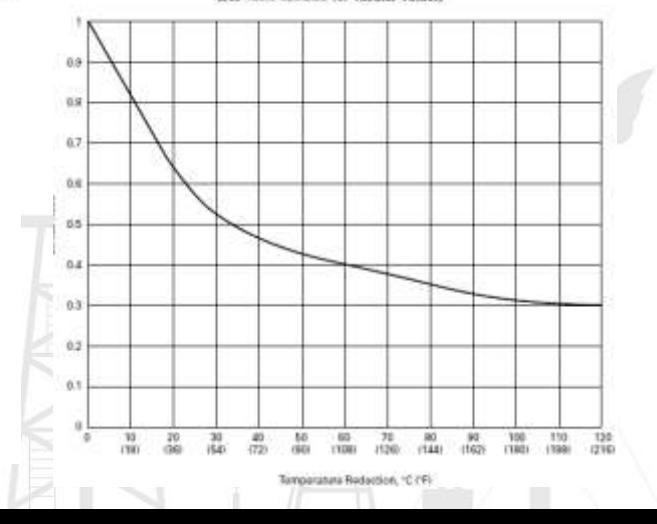

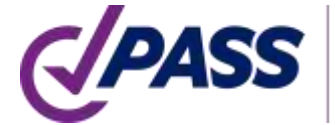

**IPING AND EQUIPMENT** 

Cálculo ocasional alternativo permisible para servicio de fluidos a temperaturas elevadas 302.3.6 (2) ASME B31.3-2018, se agregó el apéndice V.

Opciones "Ocasionales Alternativas" de "Duración en el tiempo", en el editor de modo operativo.

Constante de Larson-Miller "C" en la base de datos de materiales ASME B31.3.

Start

End

node

29.2 Flamg

20.2 Flange

20.2 Flange

15

 $14$ 

**I** Show Equations

Notes

Create Similars

Primary Loads

Stress, (ksi)

 $SLAR$   $RSh$  %

4.768 6=5000 hour

 $C - 20$ 

5,960 84.1

**Sh. 4.084 ksi** 

Sv. 18.616 km

17 5 060 kg

Te, 401.384305068139 °C

min(45h, 0.8°0.95y, 502), 5.960 k

 $3.012$ 

 $532$ 

 $9.9$ 

 $[7]$  Stee

 $\cdot$   $\pm$ 

 $\boxed{\smile}$  1 (0)

A Stress (

Object

Above ground pipe

Forged Elbow

Above ground pips

Above ground pips

Above ground pipe

t (branch welded-on fitting

Linput

Operating Mode

1.1 boot.11

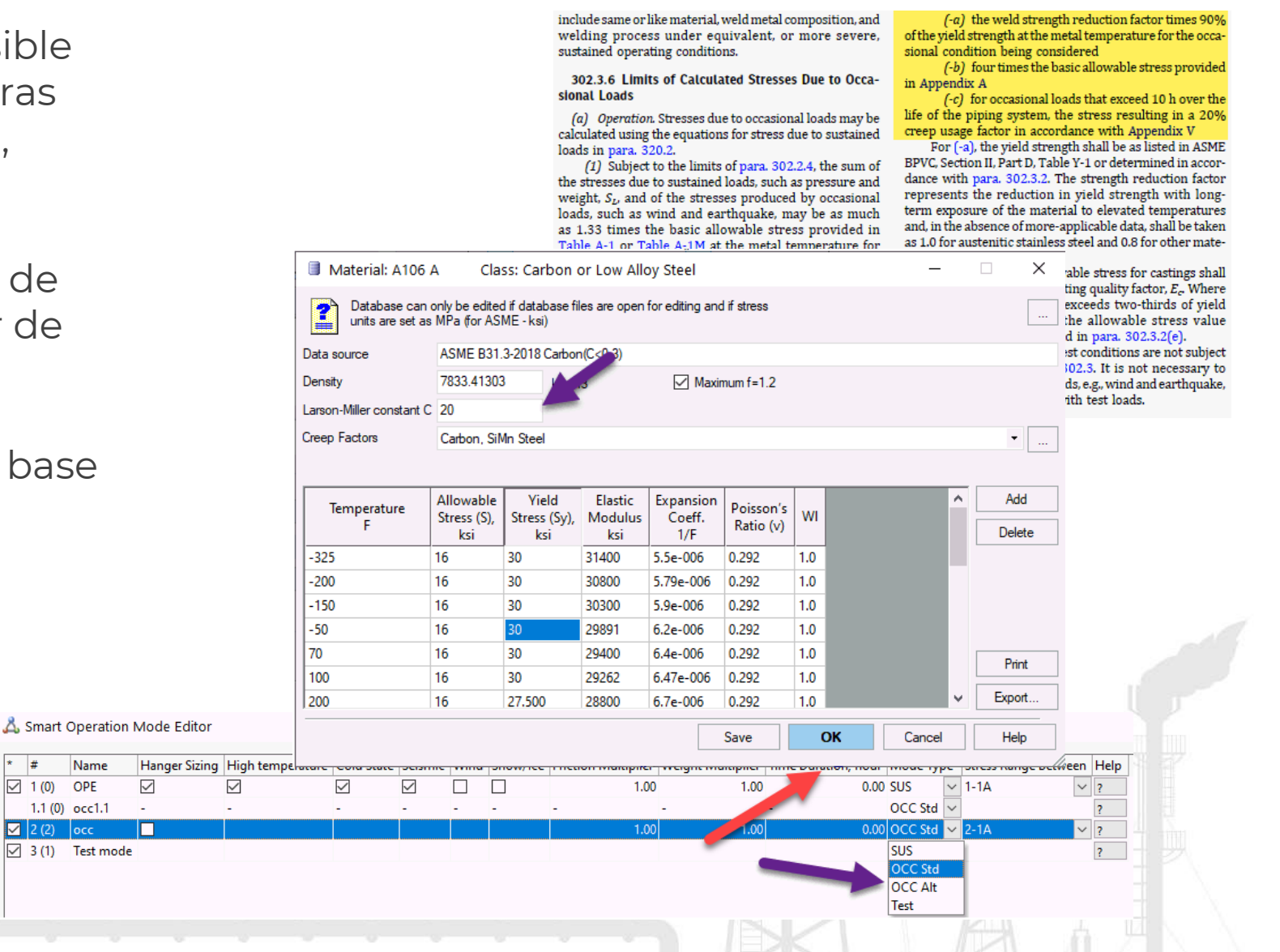

Cálculo automático del factor de uso por ruptura debido a fluencia según ASME B31.3-2018 Apéndice V (V303.1-V303.3)

#### V303.2 Determine Creep-Rupture Usage Factor

The usage factor,  $u$ , is the summation of individual usage factors,  $t_i / t_{ri}$ , for all service conditions considered in para. V303.1. See eq. (V4).

 $u = \sum (t_i/t_{ri})$ 

#### where

- $i =$  as a subscript, 1 for the prevalent operating condition:  $i = 2$ , 3, etc., for each of the other service conditions considered
- $t_i$  = total duration, h, associated with any service condition, *i*, at pressure,  $P_i$ , and temperature,  $T_i$
- $t_{ri}$  = as defined in para. V303.1.4

#### V303.3 Evaluation  $(V4)$

The calculated value of u indicates the nominal amount of creep-rupture life expended during the service life of the piping system. If  $u \leq 1.0$ , the usage factor is acceptable including excursions. If  $u > 1.0$ , the designer shall either increase the design conditions (selecting piping system components of a higher allowable working pressure if necessary) or reduce the number and/or severity of excursions until the usage factor is acceptable.

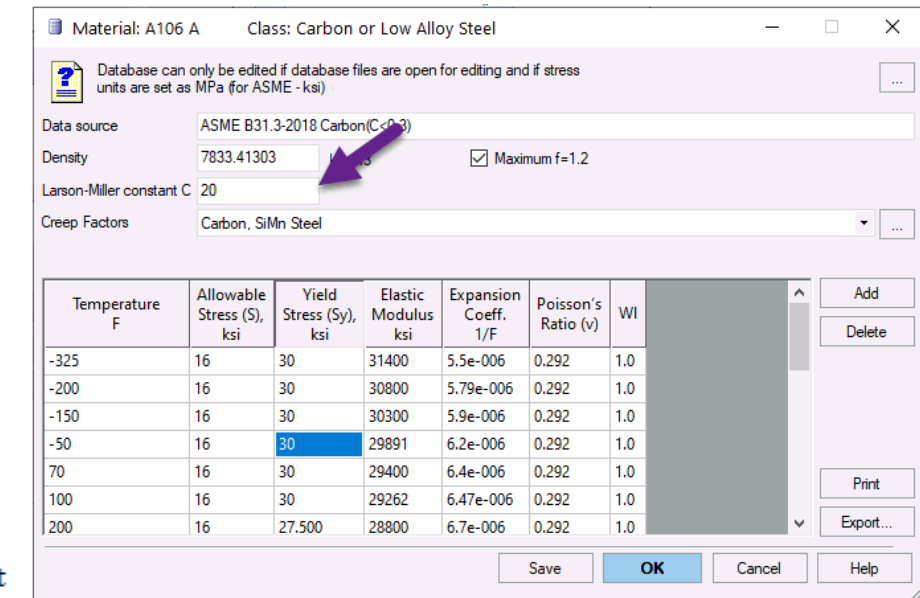

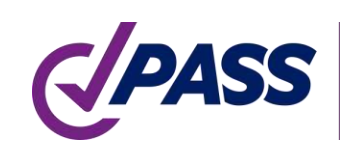

PIPING AND EOUIPMENT

Thermal Bowing Analysis (análisis de arco térmico). Ocurre el fenómeno cuando una tubería horizontal se llena parcialmente con fluido caliente o frío. Muchos eventos de arqueamiento técnico causan daños inesperados a la tubería o estructura de soporte.

Pipe is Buried

219.1

 $12.5$ 

L 568

 $L$  300

kat/m

kaf/m

ka/m3

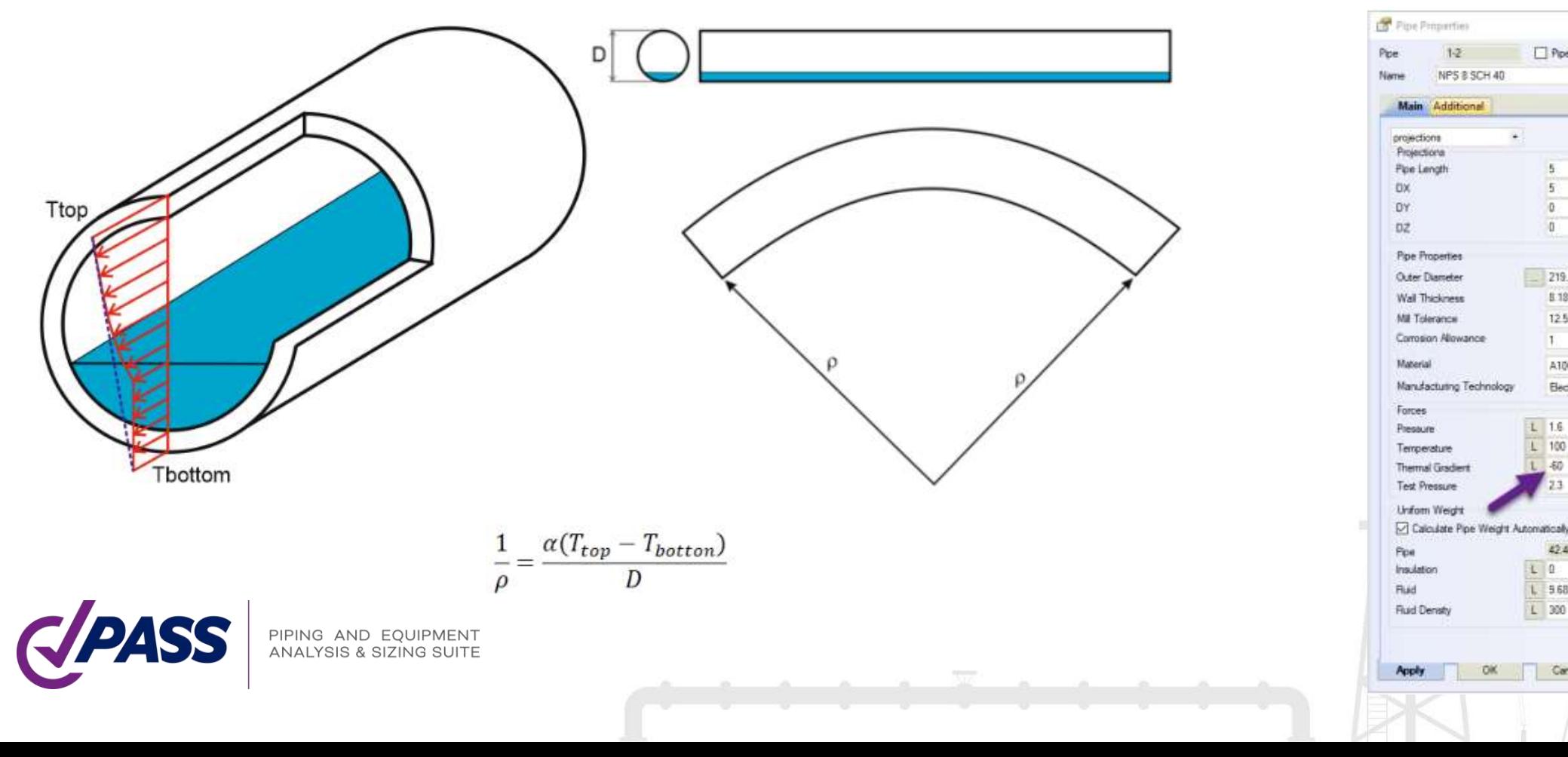

Generación automática de cargas por sismo, viento, nieve, hielo de acuerdo con 18 códigos

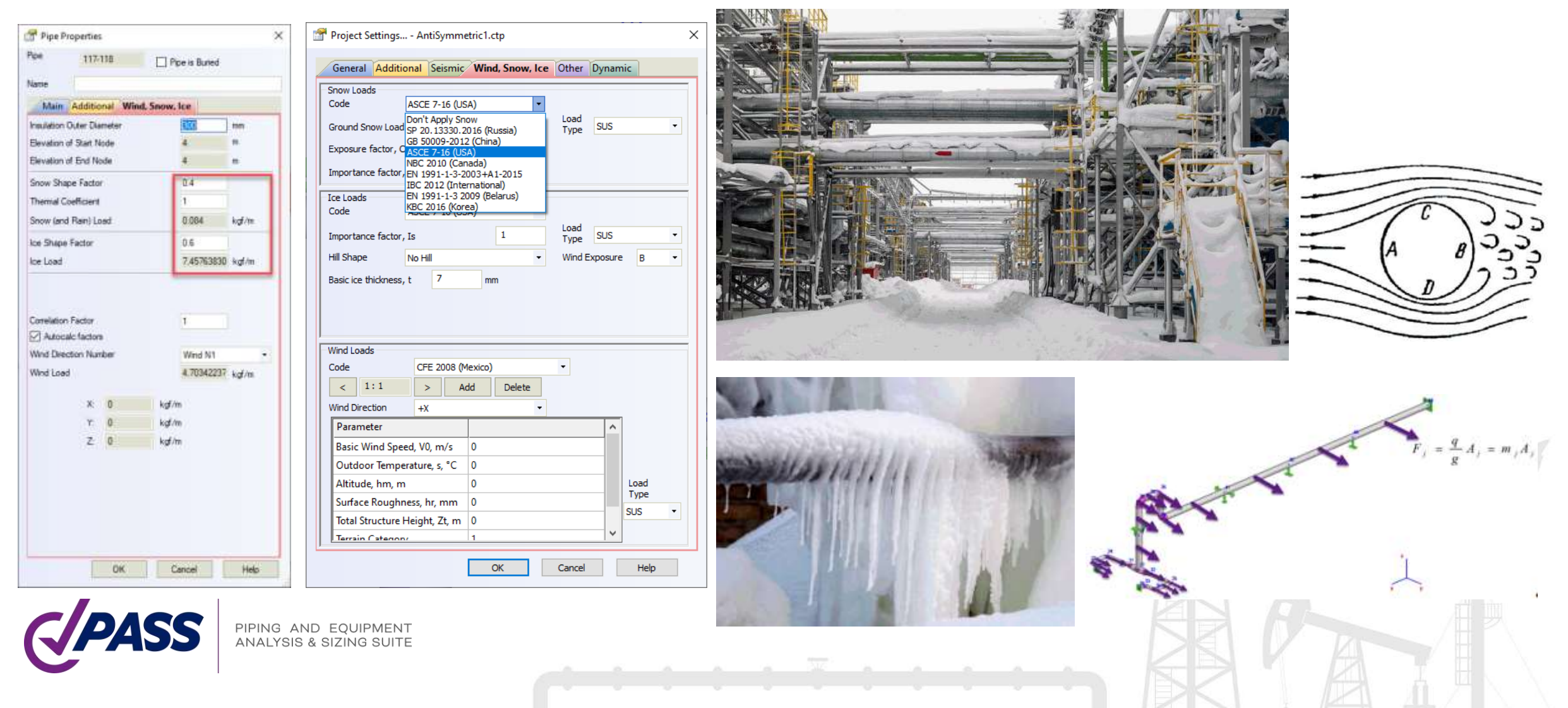

PASS/START-PROF + PASS/HYDROSYSTEM le permiten el análisis por sobrepresión y golpe de ariete

- Los modelos 3D de tubería se transfieren automáticamente de START-PROF a HYDROSYSTEM y viceversa
- Las cargas 3D se convierten simultáneamente para todos los nodos en el sistema en el mismo instante de tiempo

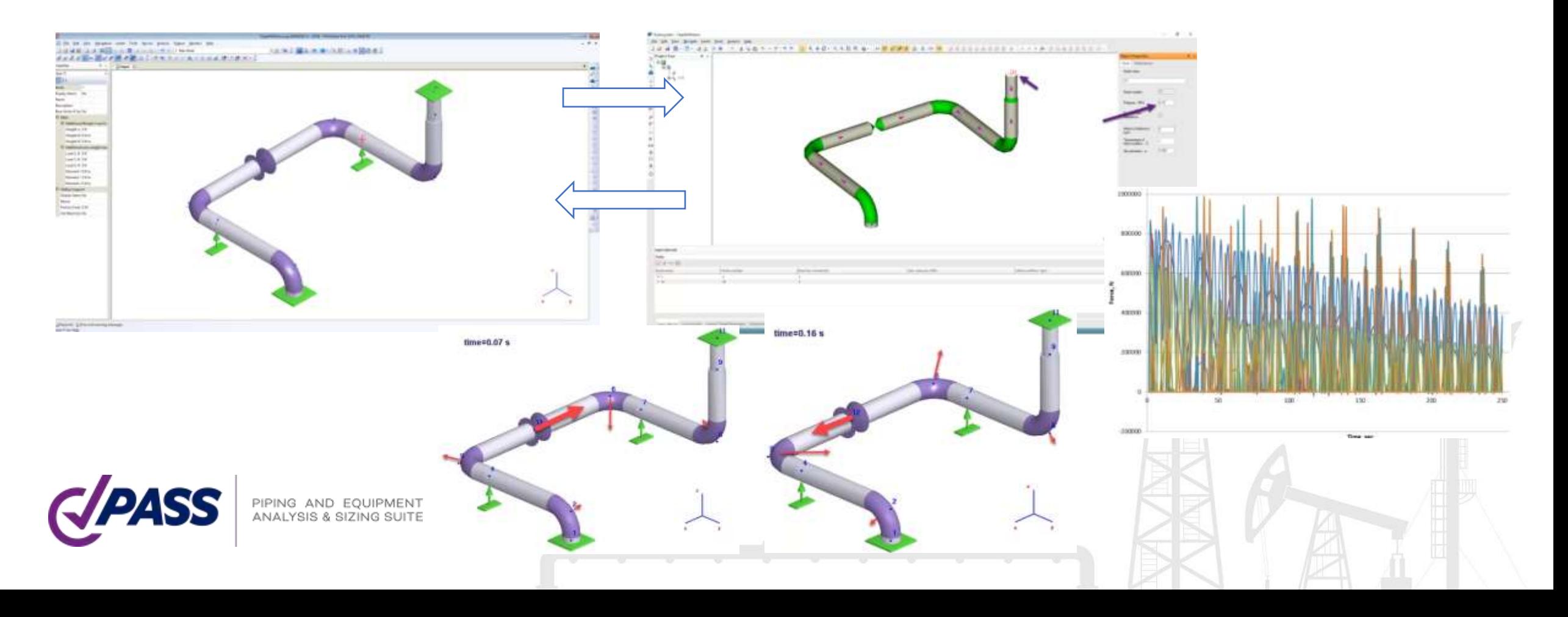

#### PASS/Start-Prof | Elementos START

Cálculo de espesor de pared en tubería y codos para todos los códigos

Todos los espesores de pared en tubería y accesorios se verifica automáticamente antes de correr el análisis de esfuerzos de acuerdo con el Código seleccionado.

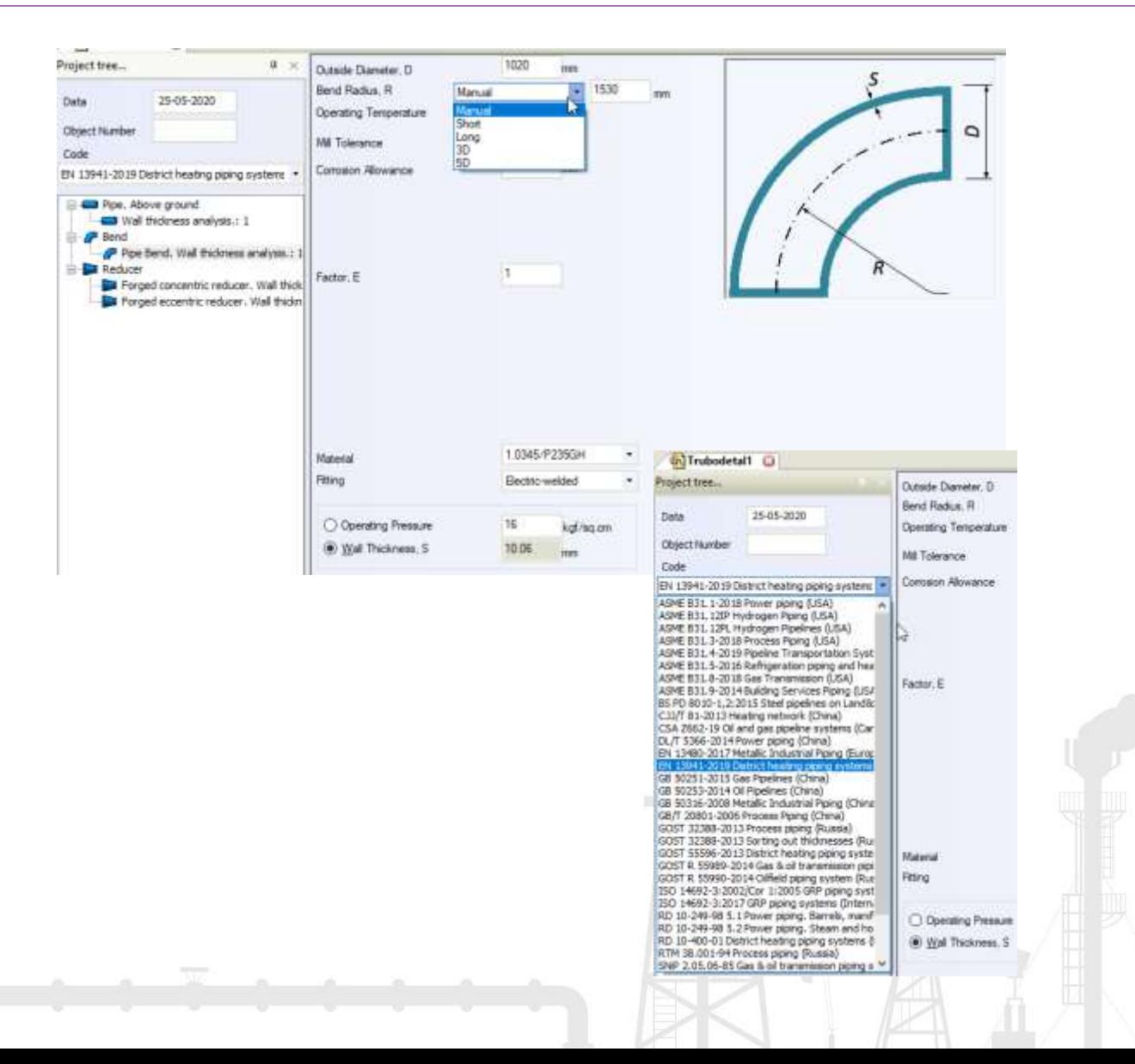

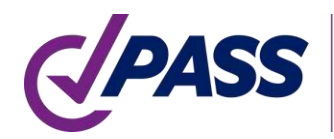

#### PASS/Start-Prof | Elementos START

Análisis del espaciamiento entre soportes

Análisis de estabilidad longitudinal

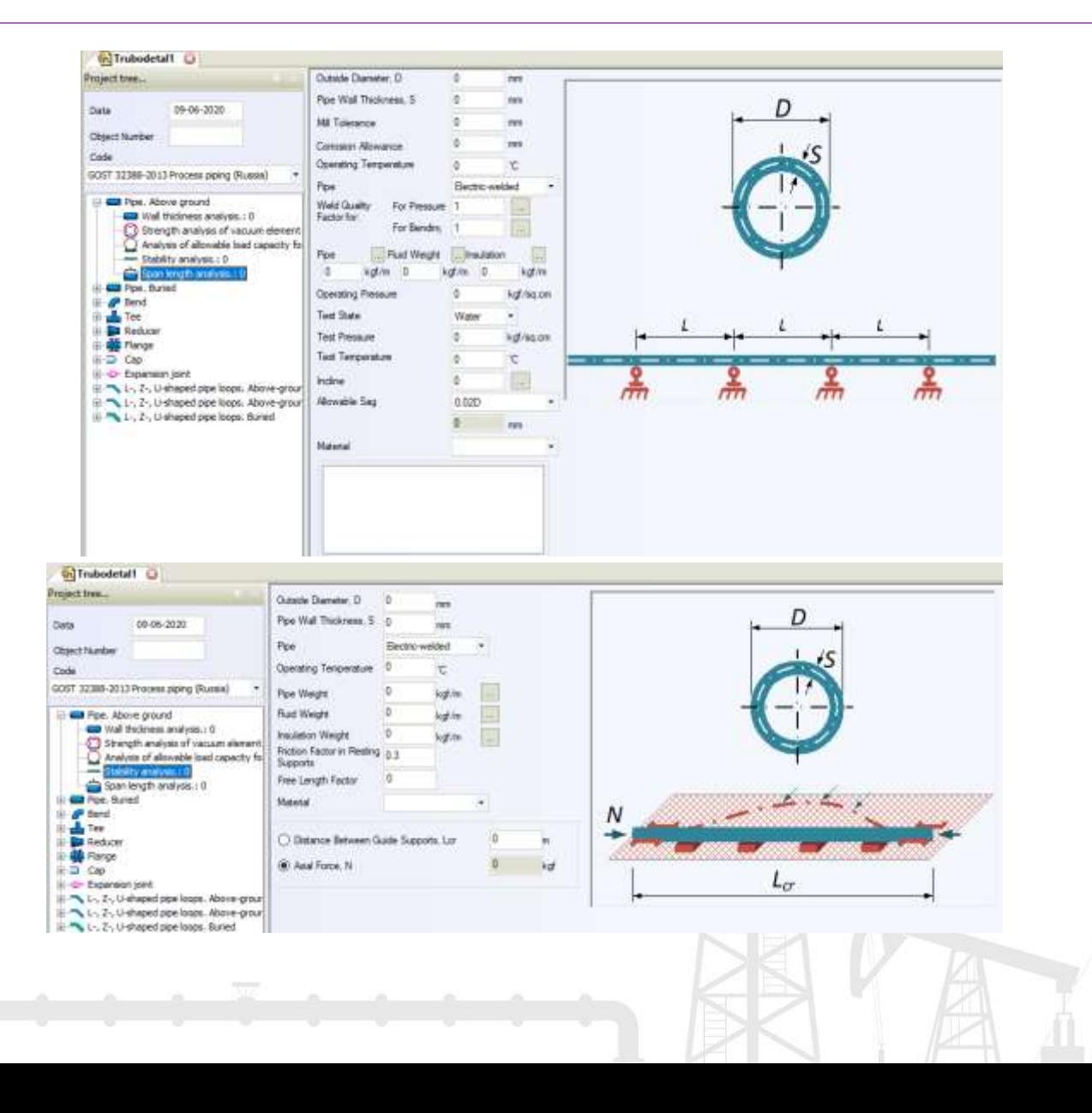

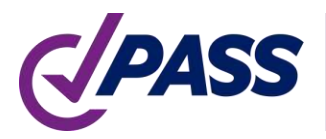

#### PASS/Start-Prof | Elementos START

Calcule el espesor de la pared en vacío y por carga externa

Análisis de curva de expansión simple

PIPING AND EQUIPMENT<br>ANALYSIS & SIZING SUITE

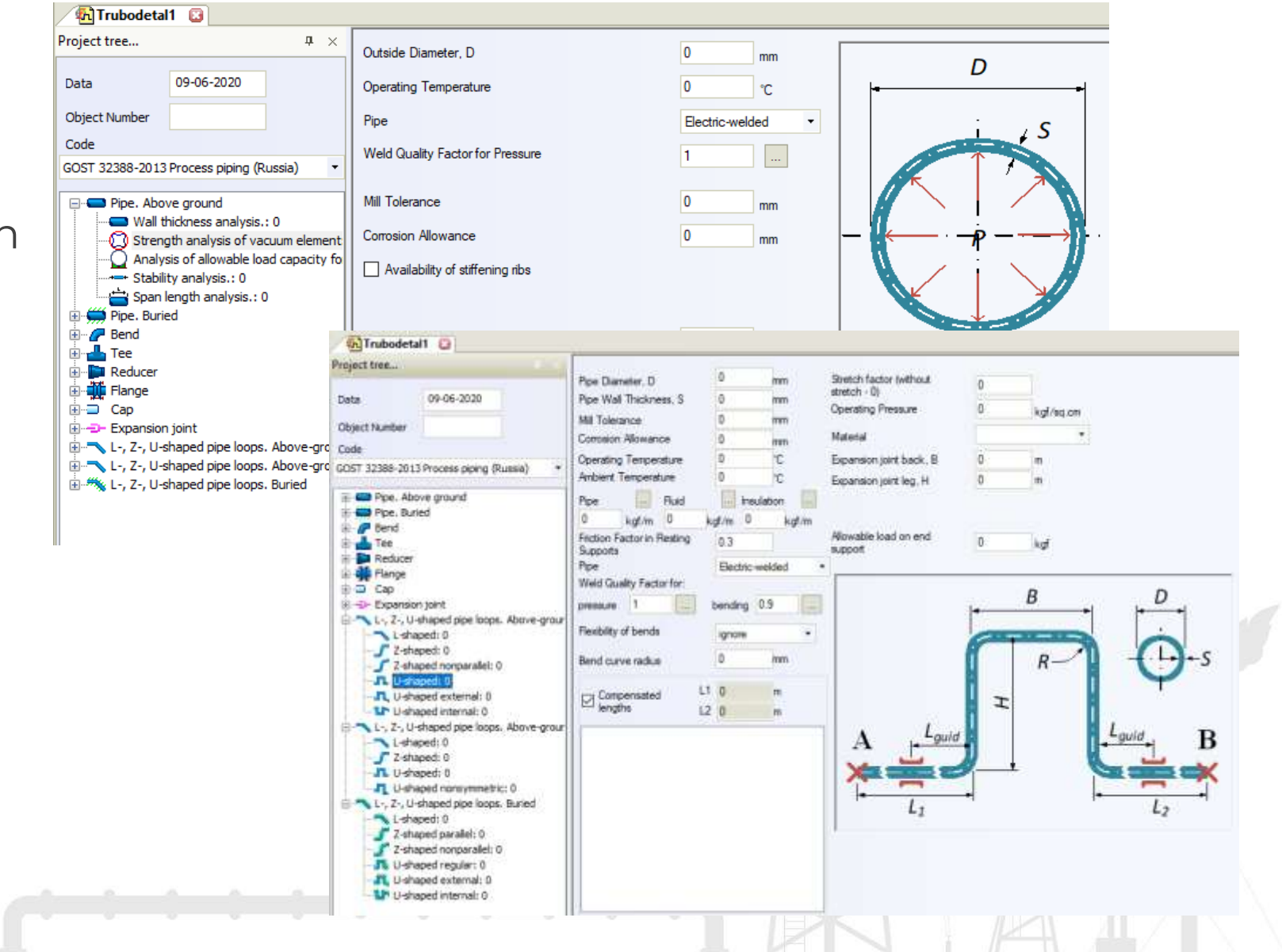

- No requiere crear manualmente los casos de carga
- Ahorra mucho tiempo y se protege de errores
- El Editor de Modo de Operación hará el trabajo por usted
- Fácil de usar y entender
- No hay límite en número de presiones y temperaturas

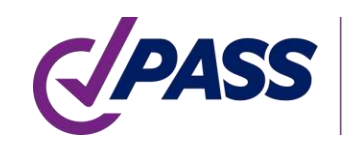

Generación automática de 67 casos de carga complejos a partir de 5 modos de operación en START-PROF

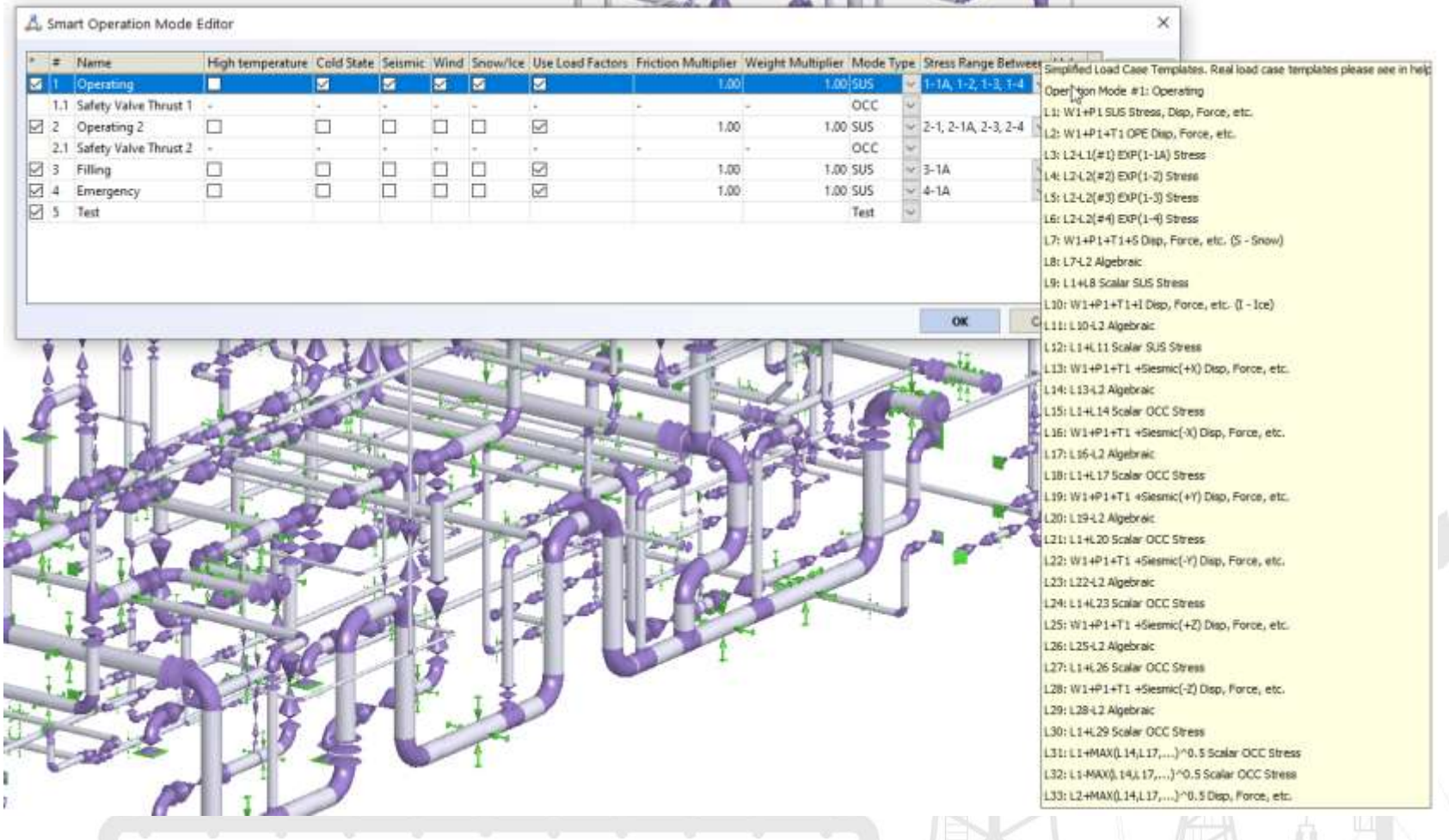

#### Diferentes modos de operación pueden tener diferentes:

- Temperaturas 1-∞
- Presiones 1-∞
- Pesos de fluido 1-∞
- Desplazamientos de restricciones 1-∞
- Momentos y fuerzas, Cargas uniformes 1-∞
- Capas de aislamiento y densidad, peso  $1-\infty$
- No hay límite para el número de presiones y temperatura
- No hay límite en número modos de operación
- Creación automática de casos de carga
- Reportes interactivos automáticos para todos los modos de operación

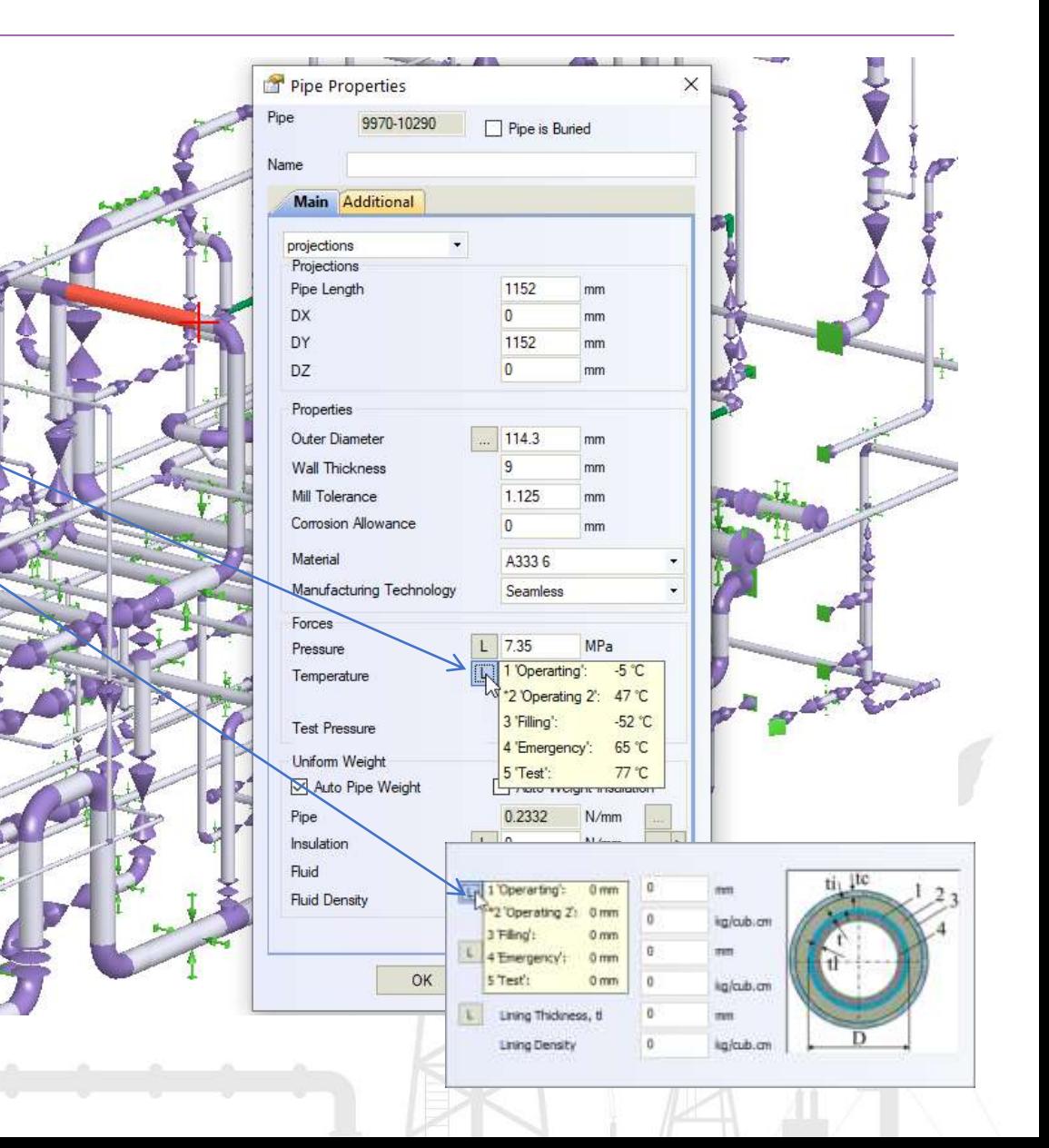

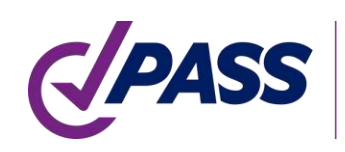
### PASS/Start-Prof | Reportes

Todos los reportes que necesite después del análisis

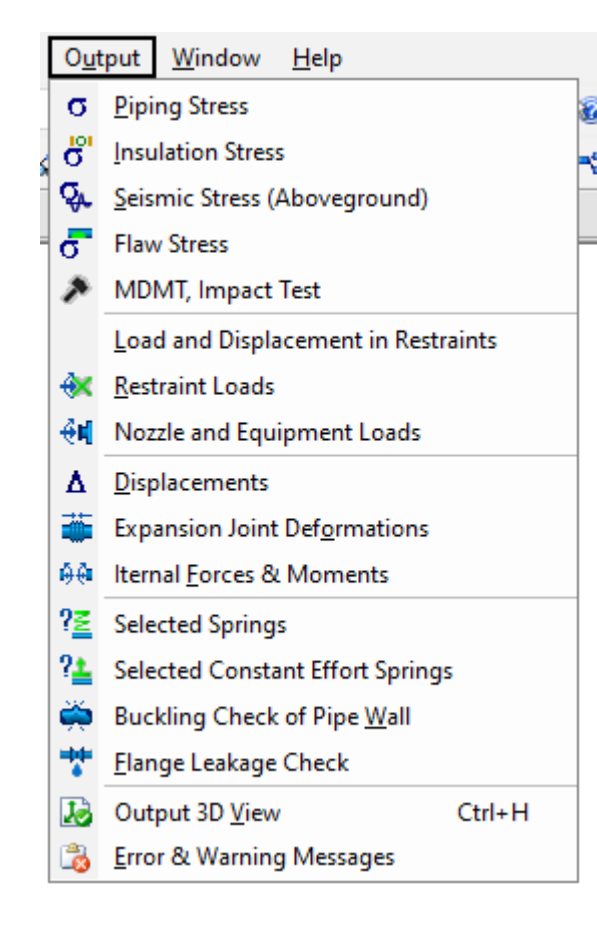

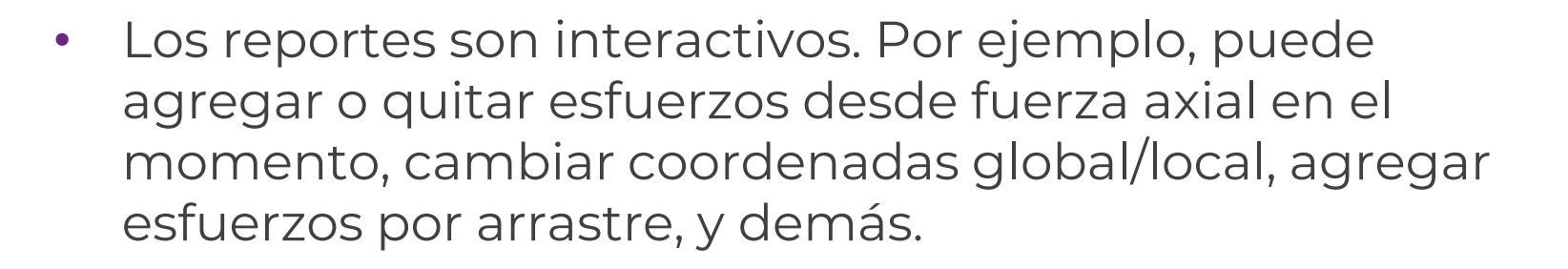

- Los reportes se pueden copiar MS Excel
- Los reportes se pueden incluir en MS Word
- Disponible Free Viewer (Visualizador gratuito) Su cliente puede ver el modelo, ver los resultados del análisis

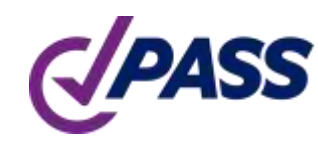

### PASS/Start-Prof | Características

La función "Copy Whole Model". Permite copiar todo el modelo de tubería como un objeto al portapapeles.

Después puede insertar este modelo interactivo en otro software como MS WORD, EXCEL etc. Usted puede girar, desplazar, acercar el modelo dentro de MS Word.

Usted puede agregar interacción al reporte en MS Word y enviar a su cliente para revisión.

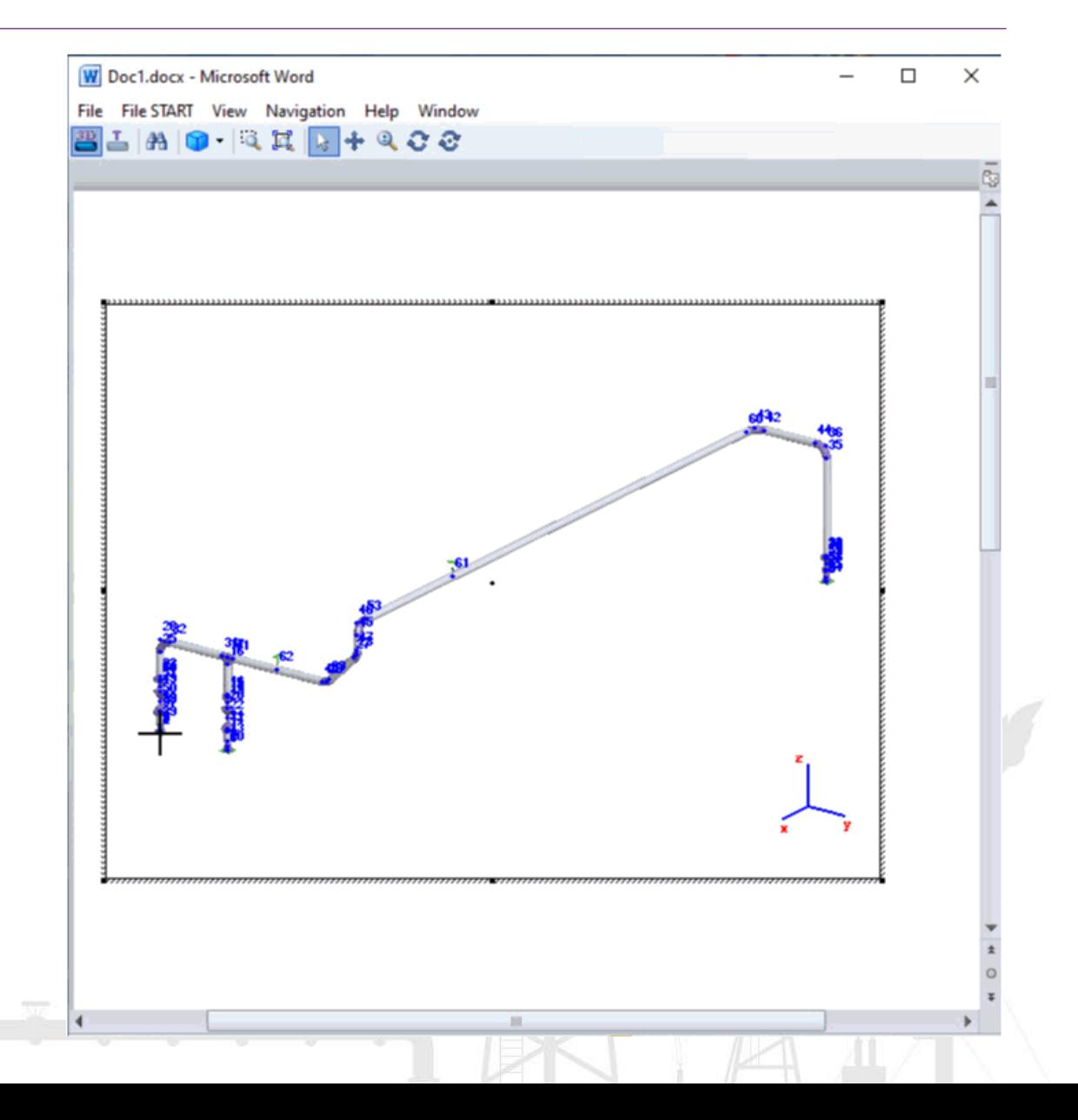

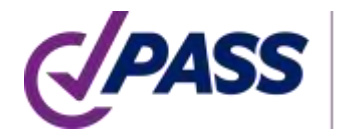

# PASS/Start-Prof | Reportes

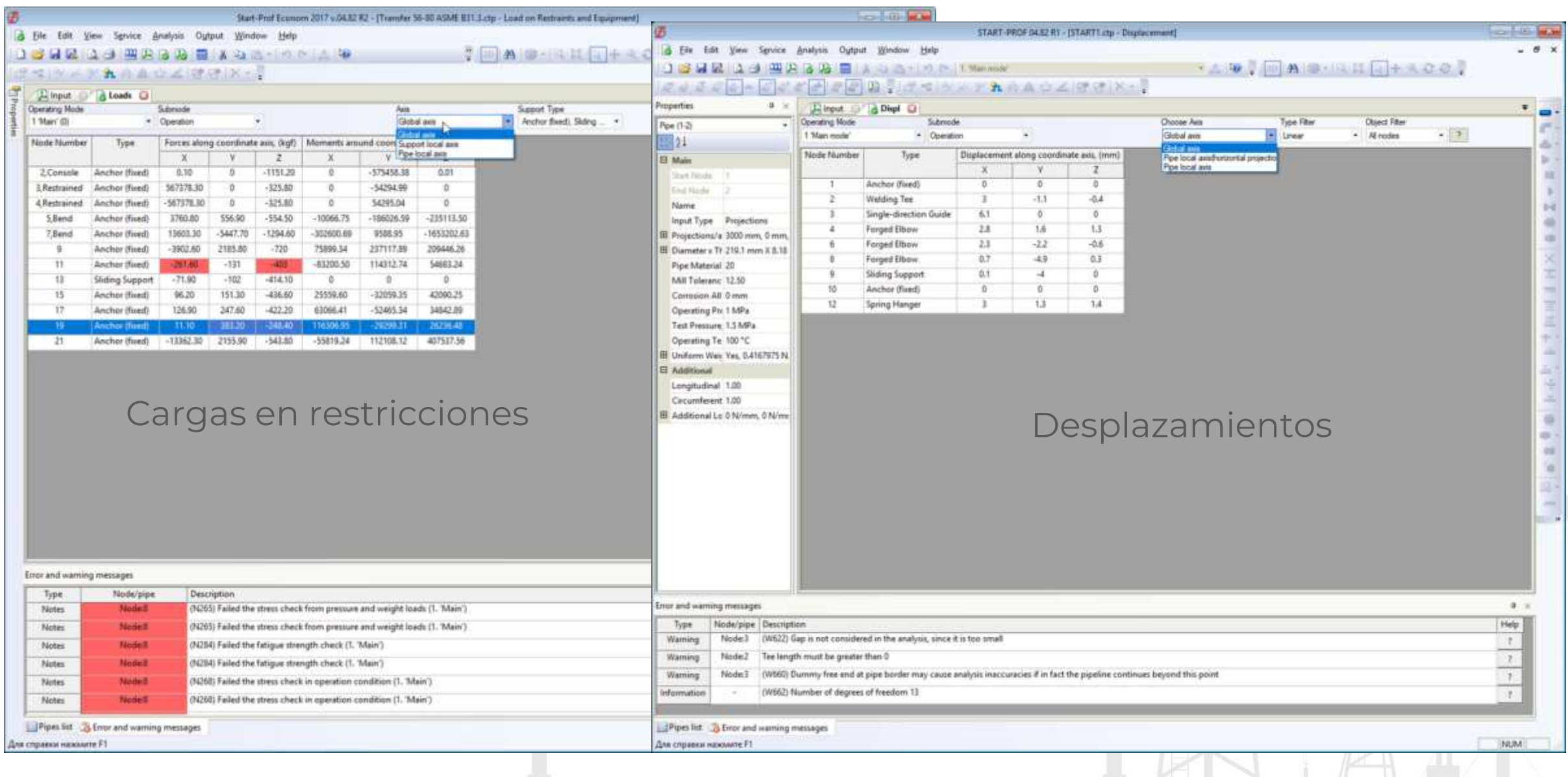

# PASS/Start-Prof | Reportes

- Los reportes muestras las ecuaciones empleadas
- Puede añadir/quitar tensiones desde la fuerza axial
- Activar funciones individuales para cada Código de esfuerzos en la tubería
- Se indica en rojo donde la verificación falla
- También en rojo la verificación de falla de esfuerzos junto con mensajes de advertencia

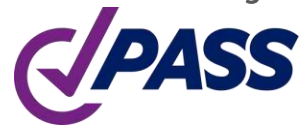

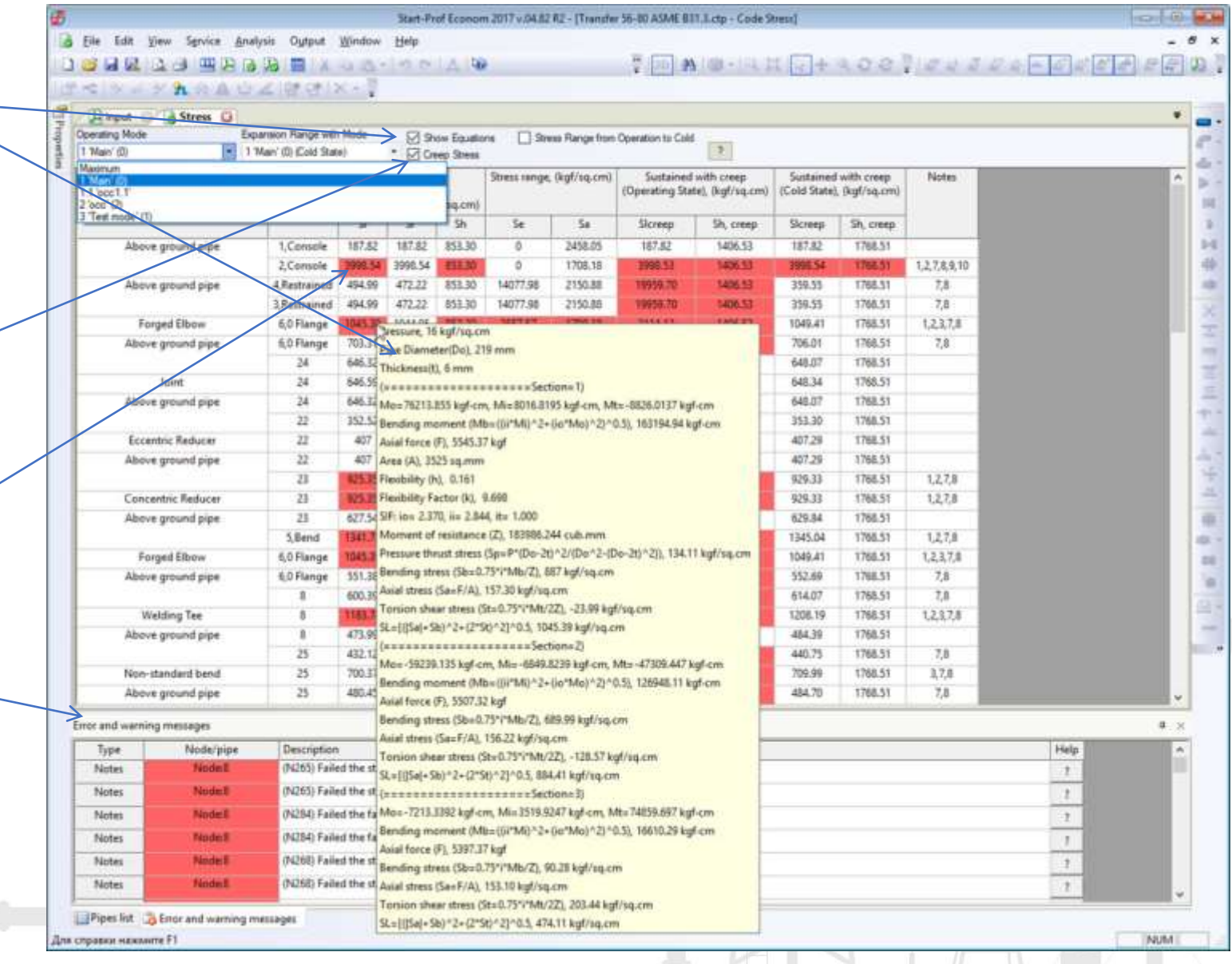

PASS/START-PROF tiene un inteligente verificador de fallas.

Se muestran advertencias tal como levantamiento del soporte, cargas del soporte mayores que el permisible, deformación mayor que el límite de la junta de expansión, falla del análisis por deformación, falla en la fuga de bridas, el rango mayor al 25% del resorte colgante variable, carga del resorte en un caso de carga mayor al permisible, límite excedido por giro de varilla y muchos otros.

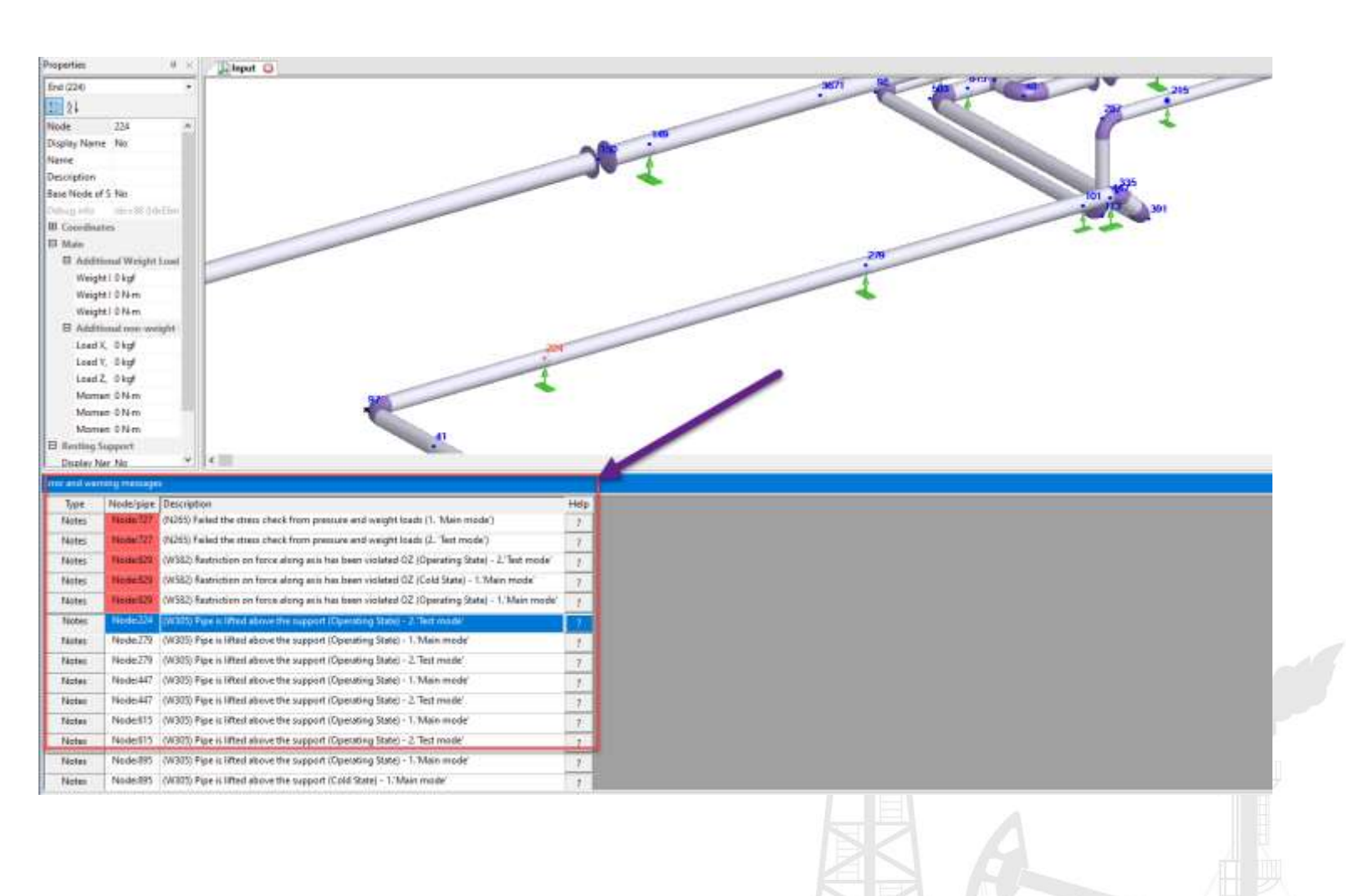

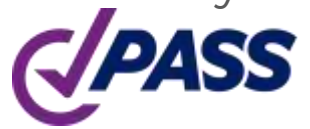

### PASS/Start-Prof | Características

Puede cambiar las unidades en cualquier momento, incluso si ya corrió el análisis.

Se muestran siempre las unidades para cada valor.

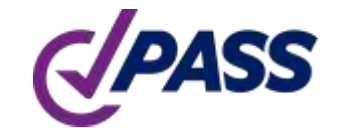

PIPING AND EQUIPMENT ANALYSIS & SIZING SUITI

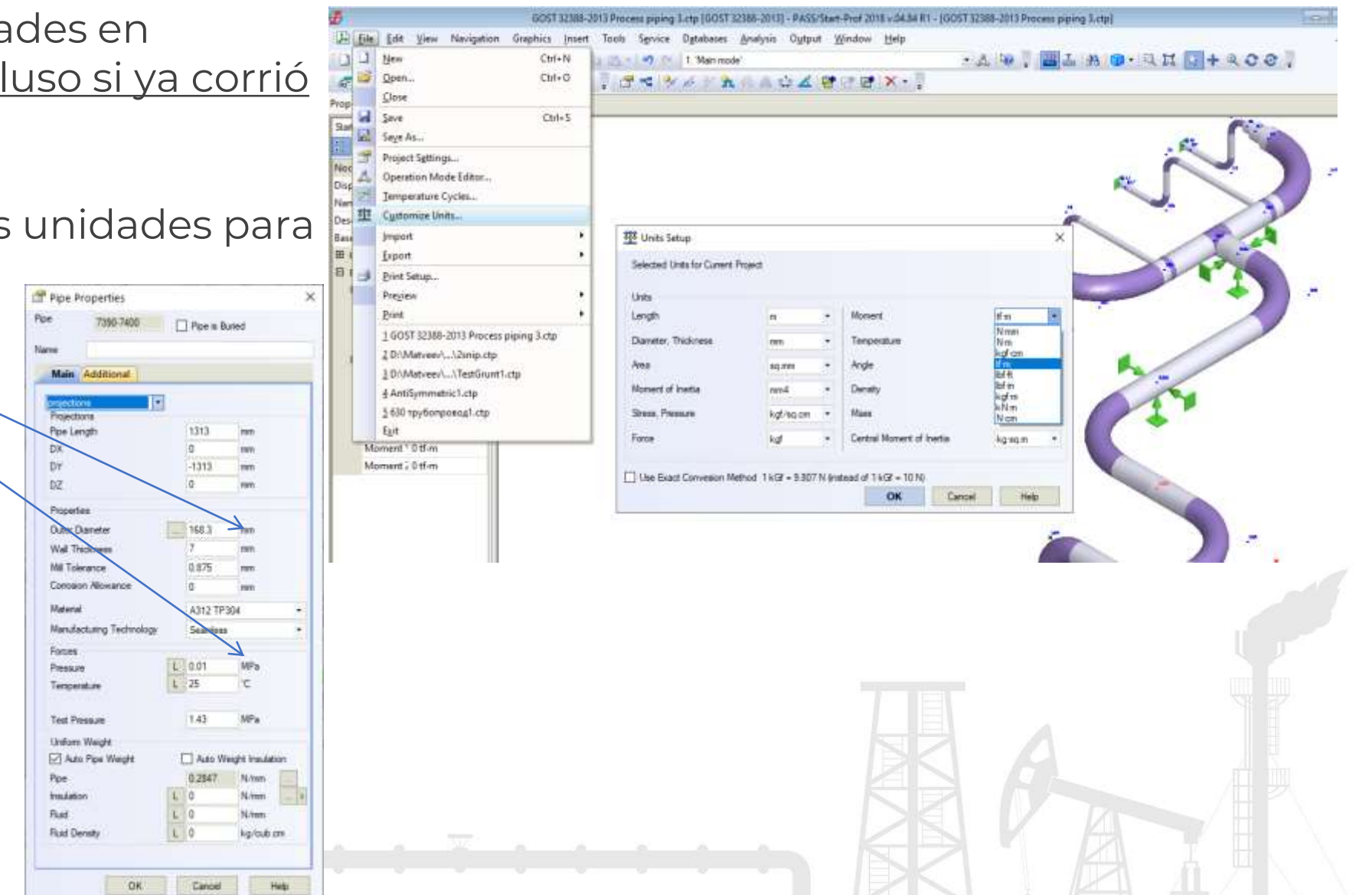

### PASS/Start-Prof | Características

- Cada Proyecto se guarda en un solo archivo
- Capacidad de ver en miniaturas el modelo dentro del Explorador de Windows. Ahora se pueden ver todos los modelos antes de abrir el archivo.
- Abre rápidamente archivos grandes
- Alta velocidad para el análisis de esfuerzos en modelos realmente grandes

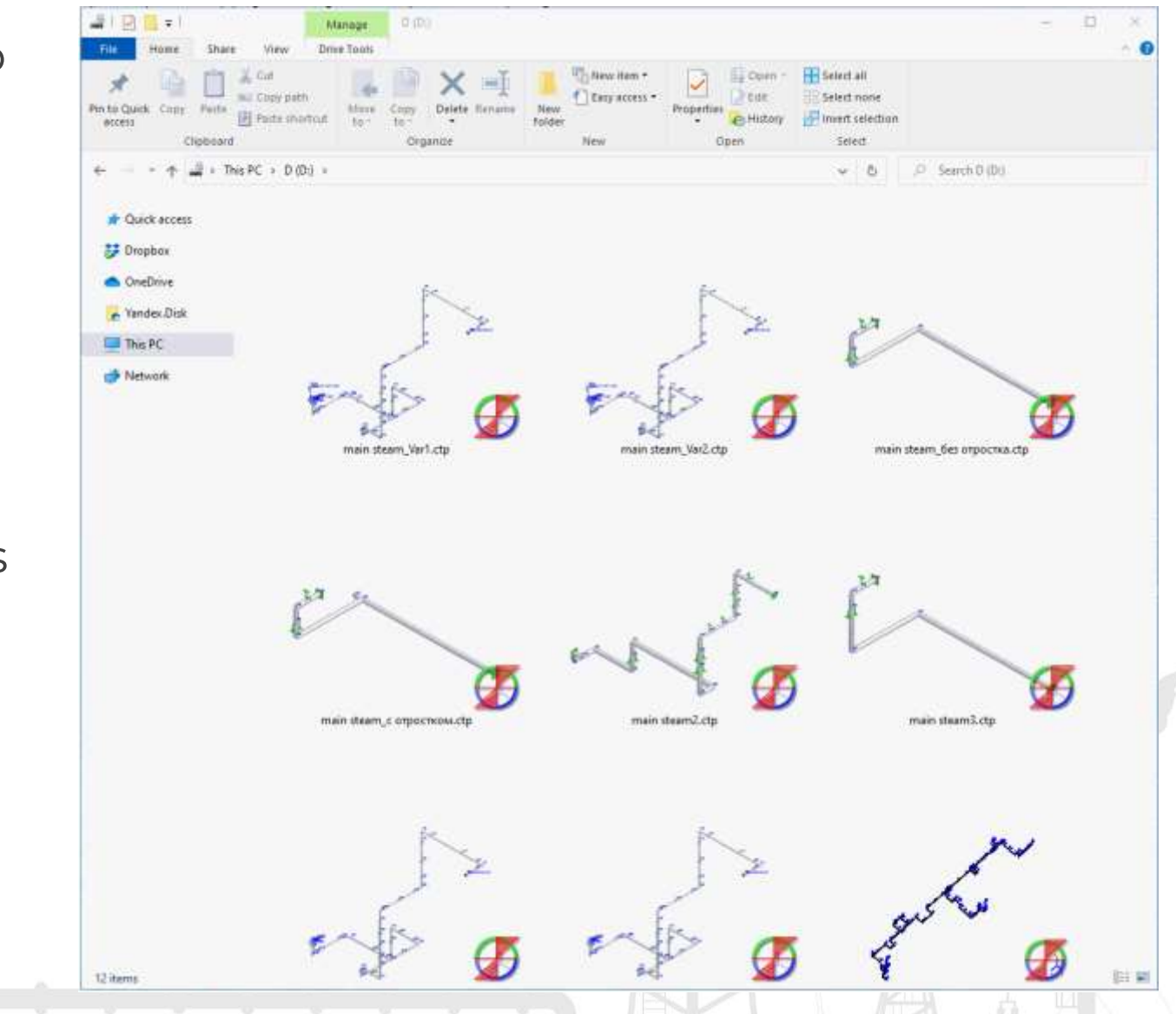

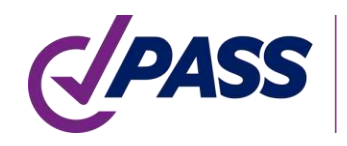

### PASS/Start-Prof | Confiabilidad

Manual completo de Validación y Verificación. Incluye muchos ejemplos de verificación, comparación contra cálculos manuales y contra otro software.

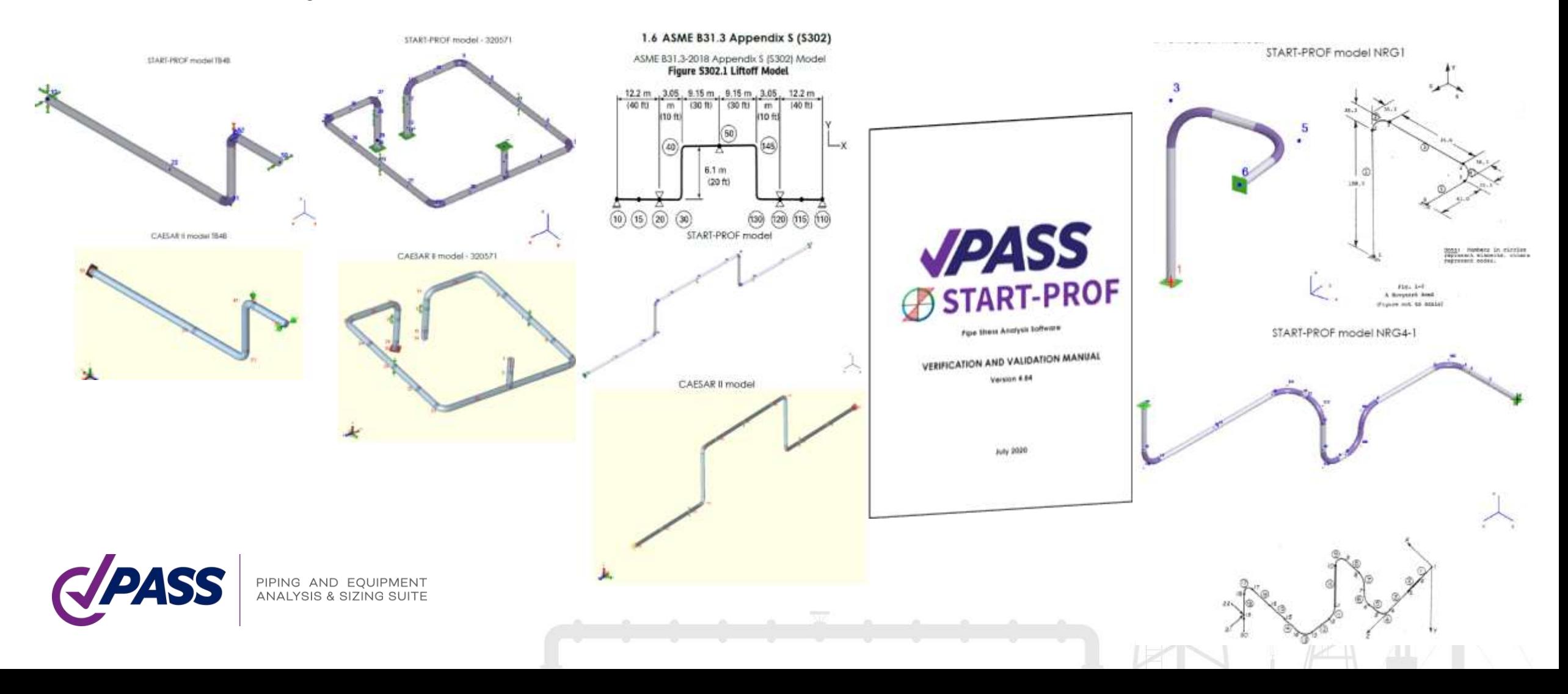

### Cada nueva versión de PASS/START-PROF es:

- Verificada automáticamente en más de 300 ejemplos con versiones previas (Sistema de aseguramiento de Calidad)
- Verificada manualmente por un grupo de expertos en análisis de esfuerzos en la tubería (testers)
- Cada versión pasa por 1 a 3 entrenamientos de análisis de esfuerzos en la tubería con 10 a 20 estudiantes antes de su liberación oficial.
- Tras la liberación, todos los errores reportados por nuestros usuarios activos en 2000 empresas se reparan rápidamente y se provee una nueva liberación.

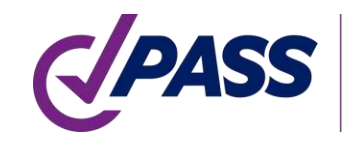

# PASS/Start-Prof | Licenciamiento

Advanced

networks.

Standard

Simulation and sizing for any

applicable national codes for

power generation piping as

PASS/Start-Prof Power

configuration includes only

worldwide popular standarts.

well as for central heating

piping networks based on

### Configurations/Pricing Options

#### PASS/Start-Prof Complete Advanced

Simulation and sizing for any piping network considering all applicable national codes.

#### PASS/Start-Prof **Complete Standard**

configuration includes only worldwide popular standarts.

#### PASS/Start-Prof **Process Advanced**

Simulation and sizing for piping networks based on applicable national codes for process plants as well as for gas and oil transportation systems.

#### PASS/Start-Prof Process Standard

configuration includes only worldwide popular standarts.

#### PASS/Start-Prof Power PASS/START-PROF HDPE+FRP

Piping stress analysis of high density polyethylene and/or fiberglass reinforced plastic piping systems.

### Licencia perpetua(¡Un año de mantenimiento incluido gratis!)

- Renuevo de mantenimiento. 1 año 25%
- Renta anual 40%
- Renta semi anual 25%
- Solicite precios [www.passuite.com/support](https://www.passuite.com/support)

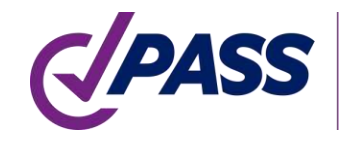

PIPING AND EQUIPMENT **ANALYSIS & SIZING SUITE** 

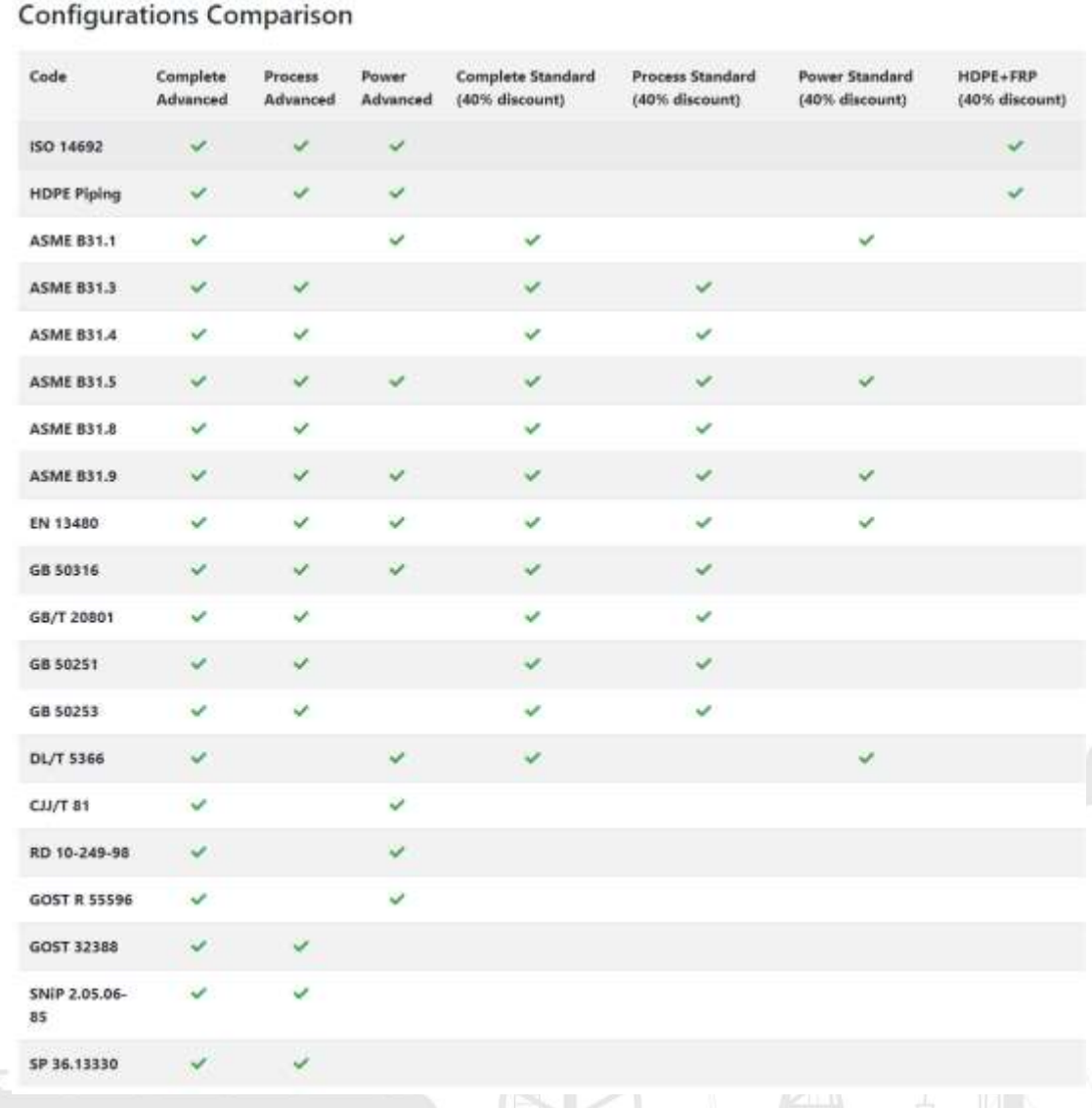

### PASS/Start-Prof | Recursos

¡Suscríbase a nuestros medios sociales y aprenda más!

- Sitio Web [www.passuite.com](http://www.passuite.com/)
- YouTube [www.youtube.com/passuite](http://www.youtube.com/passuite)
- LinkedIn [www.linkedin.com/company/passuite/](https://www.linkedin.com/company/passuite/)
- Facebook [www.facebook.com/PASSuite](https://www.facebook.com/PASSuite)
- Twitter [twitter.com/passuitecom](https://twitter.com/passuitecom)
- Más de 50 artículos acerca de análisis de esfuerzos en la tubería y funciones en PASS/START-PROF<https://whatispiping.com/category/start-prof>

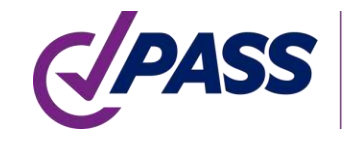

### PASS/Start-Prof | Resources

PASS

716 subscribers

VIDEOS

**PLAYLISTS** 

CHANNELS

DISCUSSION

ABOUT

 $\mathsf{Q}$ 

 $G/PASS$ 

HOME

Uploads PLAY ALL

Suscríbase al canal de YouTube, encontrará muchos vídeos de entrenamiento en PASS/START-PROF

[www.youtube.com/passuite](http://www.youtube.com/passuite)

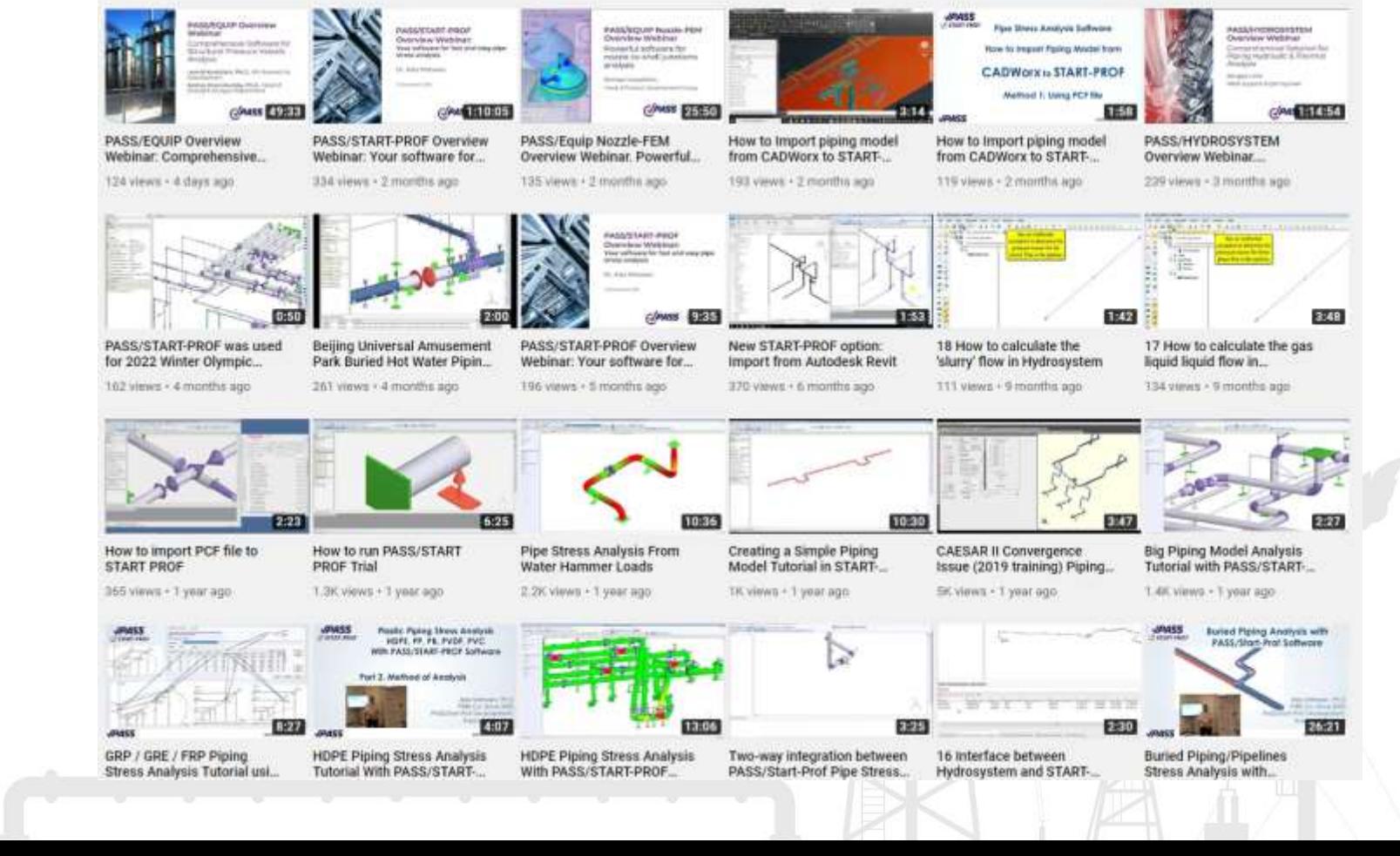

**SUBSCRIBED** 

 $=$  sont by

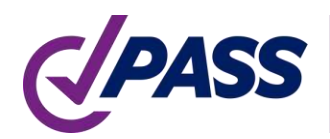

PIPING AND EQUIPMENT **ANALYSIS & SIZING SUITE**  P: +7 495 225 94 32 E: support@passuite.com E: sales@passuite.com W: www.passuite.com

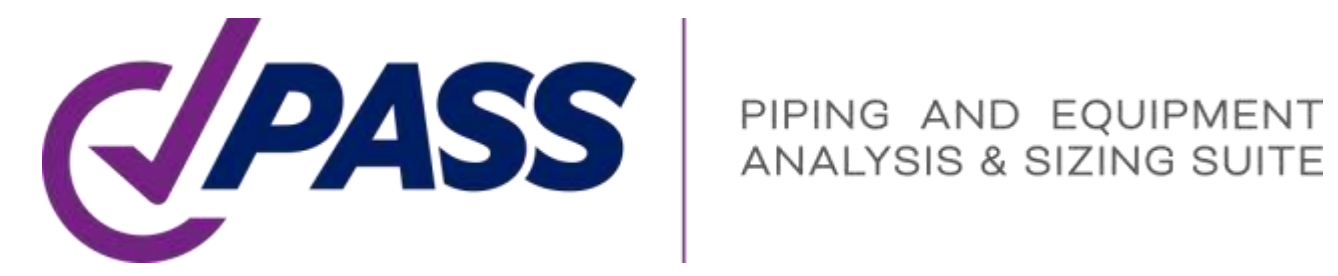

# Thank YOU!